Rev.1.0 作成元:

TTS-UD-13-0209

(株)ルネサスソリューションズ ツール開発第四部 フラッシュ課

### **H8S/2329E** と**E8a** の接続例

下記に、H8S/2329E とE8a の接続例を示します。プルアップ及びプルダウンの抵抗値は参考値ですので、 貴社システムにてご評価頂けるようお願い申し上げます。 尚、本接続例は机上で確認をしておりますが、貴社システムにて評価し、貴社の責任において適用 可否を判断してください。弊社は、適用可否に対する責を負いませんので予めご了承ください。

#### ※フラッシュ開発ツールキットと**E8a**を組み合わせて使用する為の接続例です。

E10A-USBを使用する場合には、E10A-USB エミュレータ ユーザーズマニュアル別冊をご参考ください。 E10A-USBエミュレータ ユーザーズマニュアル別冊は、以下のURLからダウンロード可能です。 http://japan.renesas.com/e10a\_usb

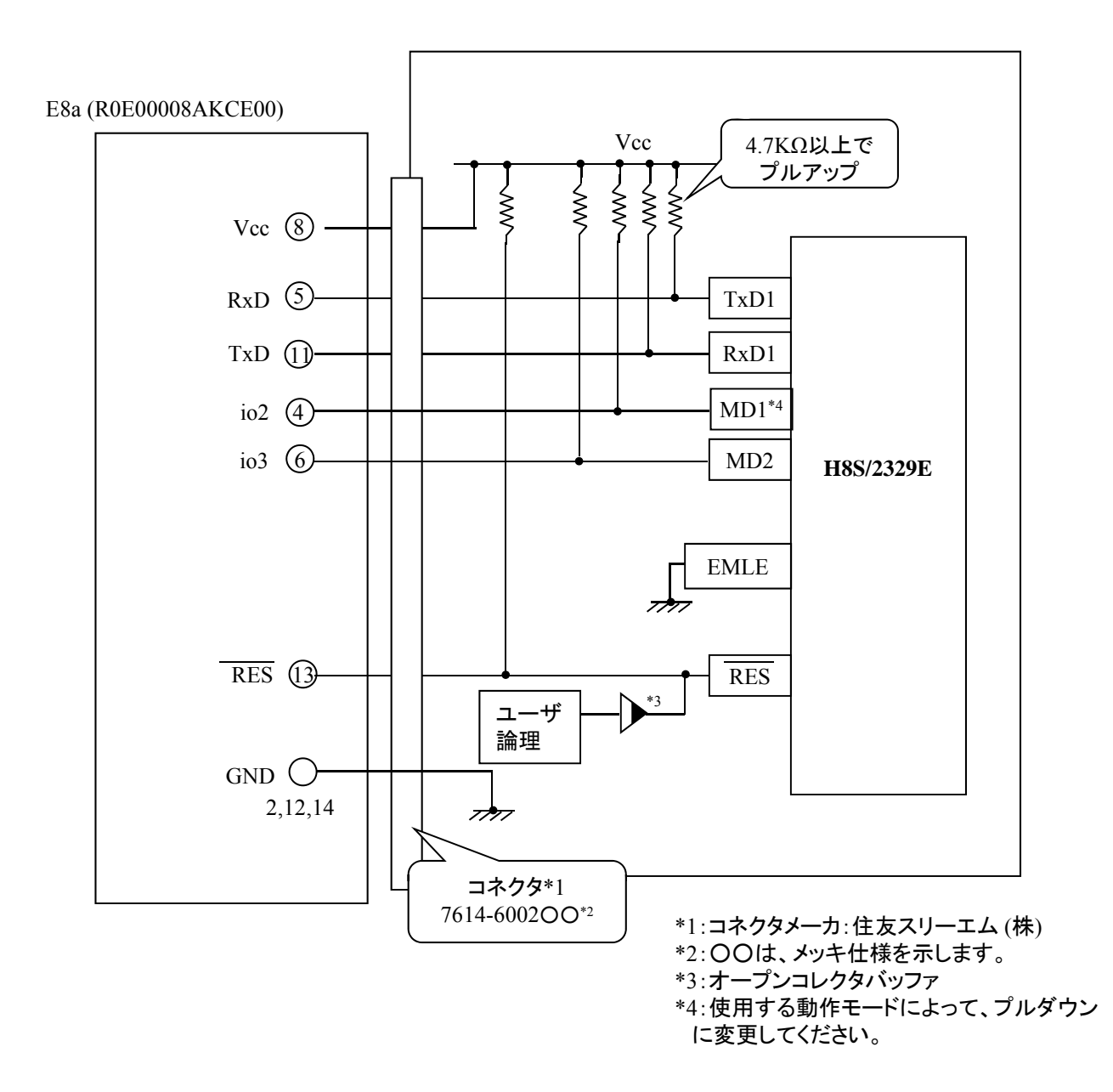

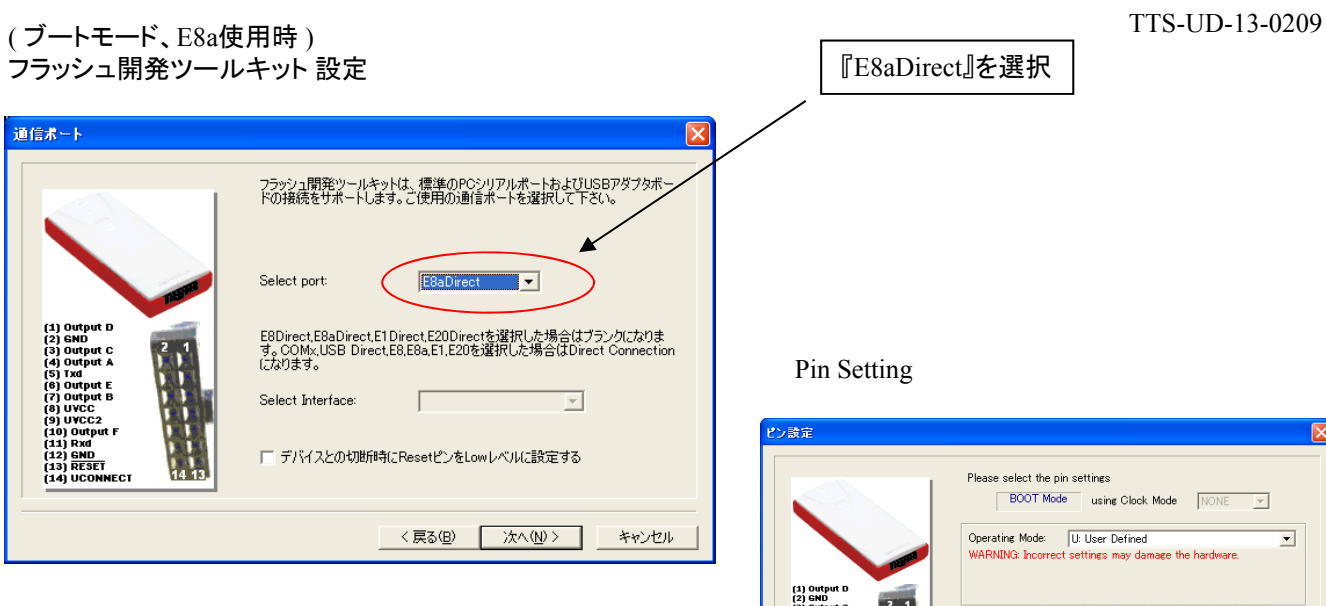

#### **E8a のコネクタについて**

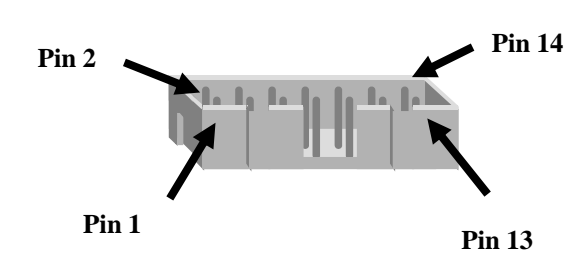

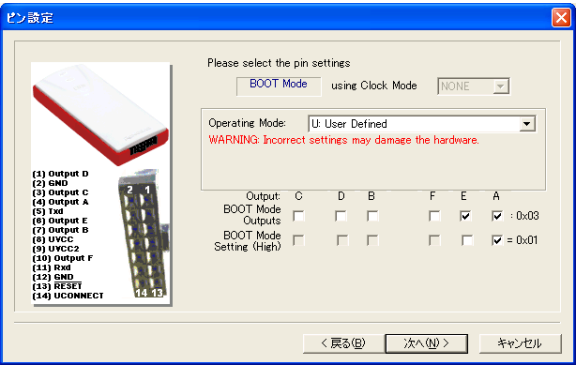

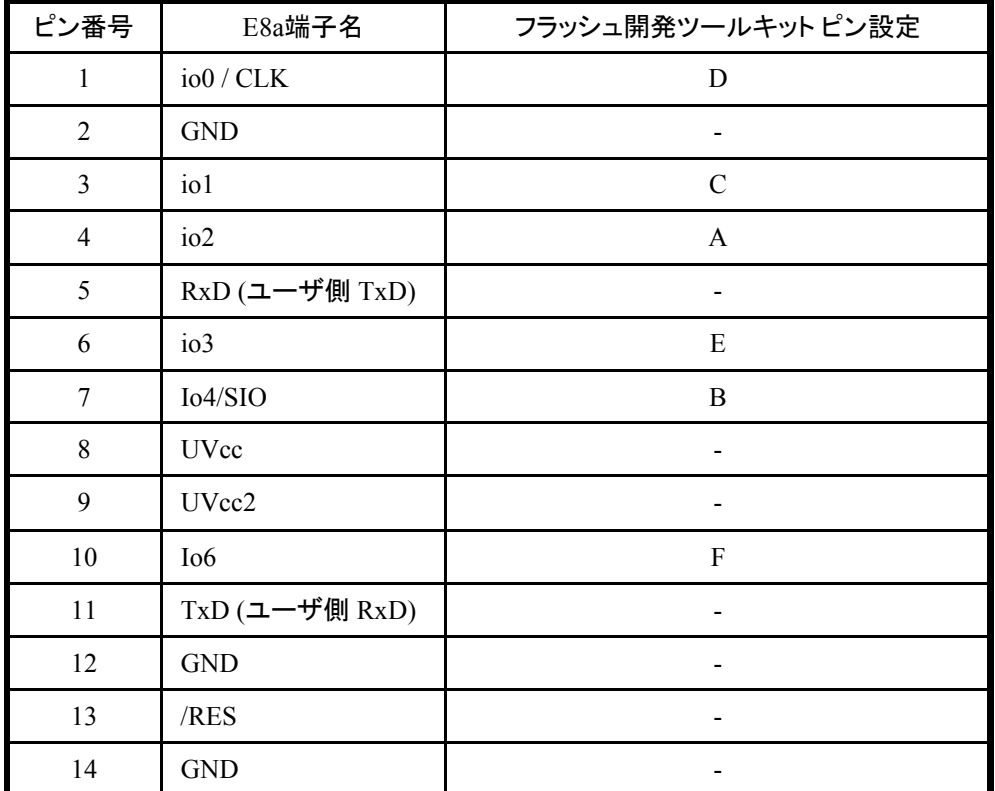

※

(1) 2,8,12,13,14 の端子は 必ず接続してください。 (2) 使用しないピンは、NC (Non Connect)としてください。

### **H8S/2602F** と**E8a** の接続例

下記に、H8S/2602F とE8a の接続例を示します。プルアップ及びプルダウンの抵抗値は参考値ですので、 貴社システムにてご評価頂けるようお願い申し上げます。

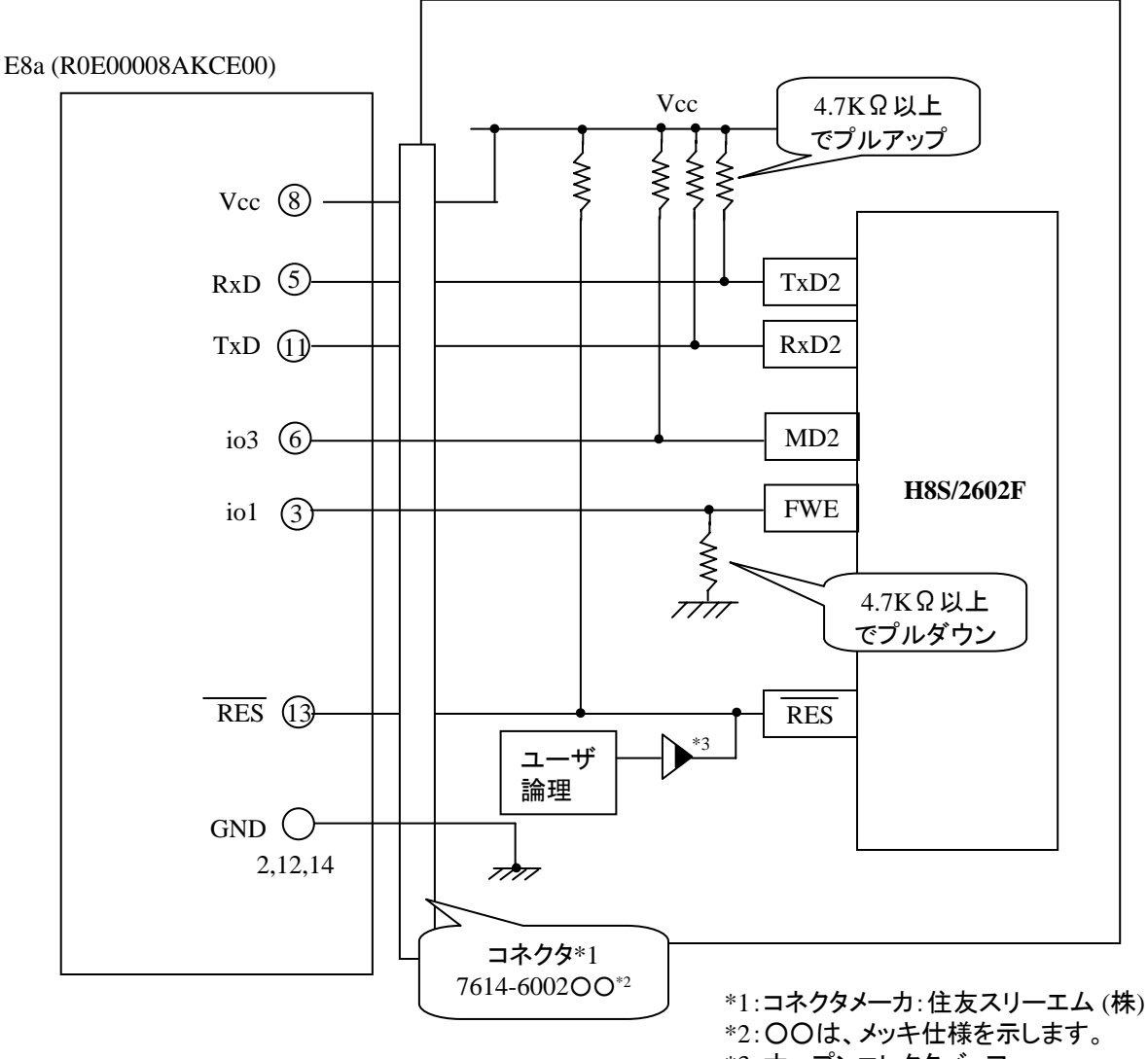

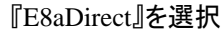

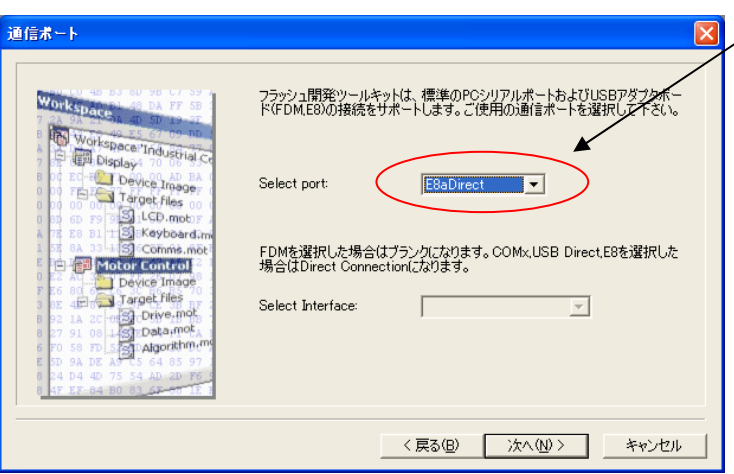

**E8a** のコネクタについて

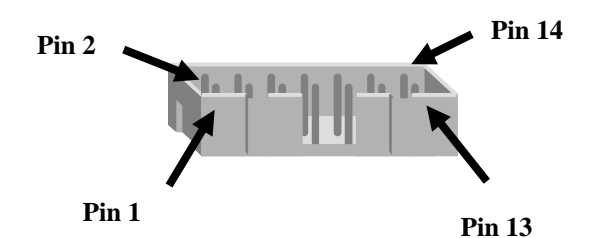

Pin Setting

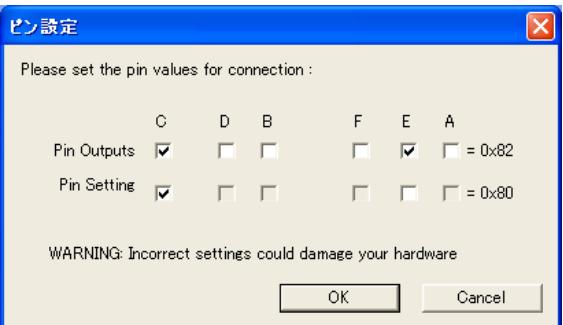

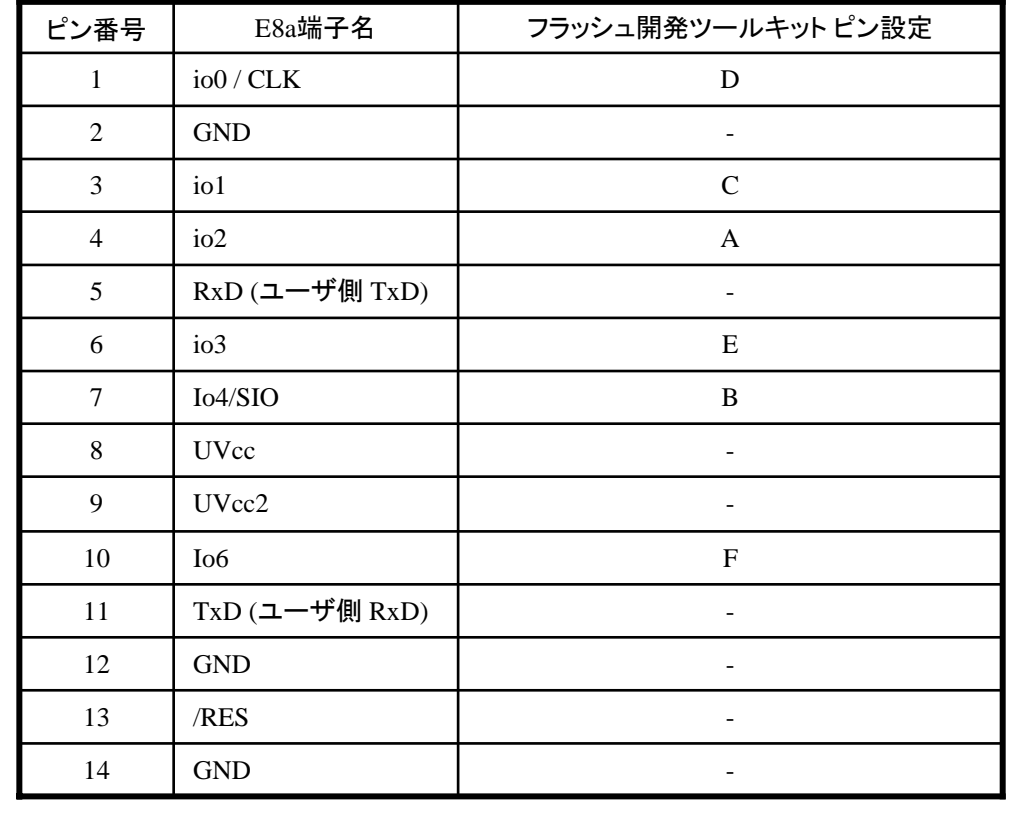

(1) 2,8,12,13,14 の端子は

※

必ず接続してください。 (2) 使用しないピンは、NC (Non Connect)としてください。

### **H8S/2604F** と**E8a** の接続例

下記に、H8S/2604F とE8a の接続例を示します。プルアップ及びプルダウンの抵抗値は参考値ですので、 貴社システムにてご評価頂けるようお願い申し上げます。

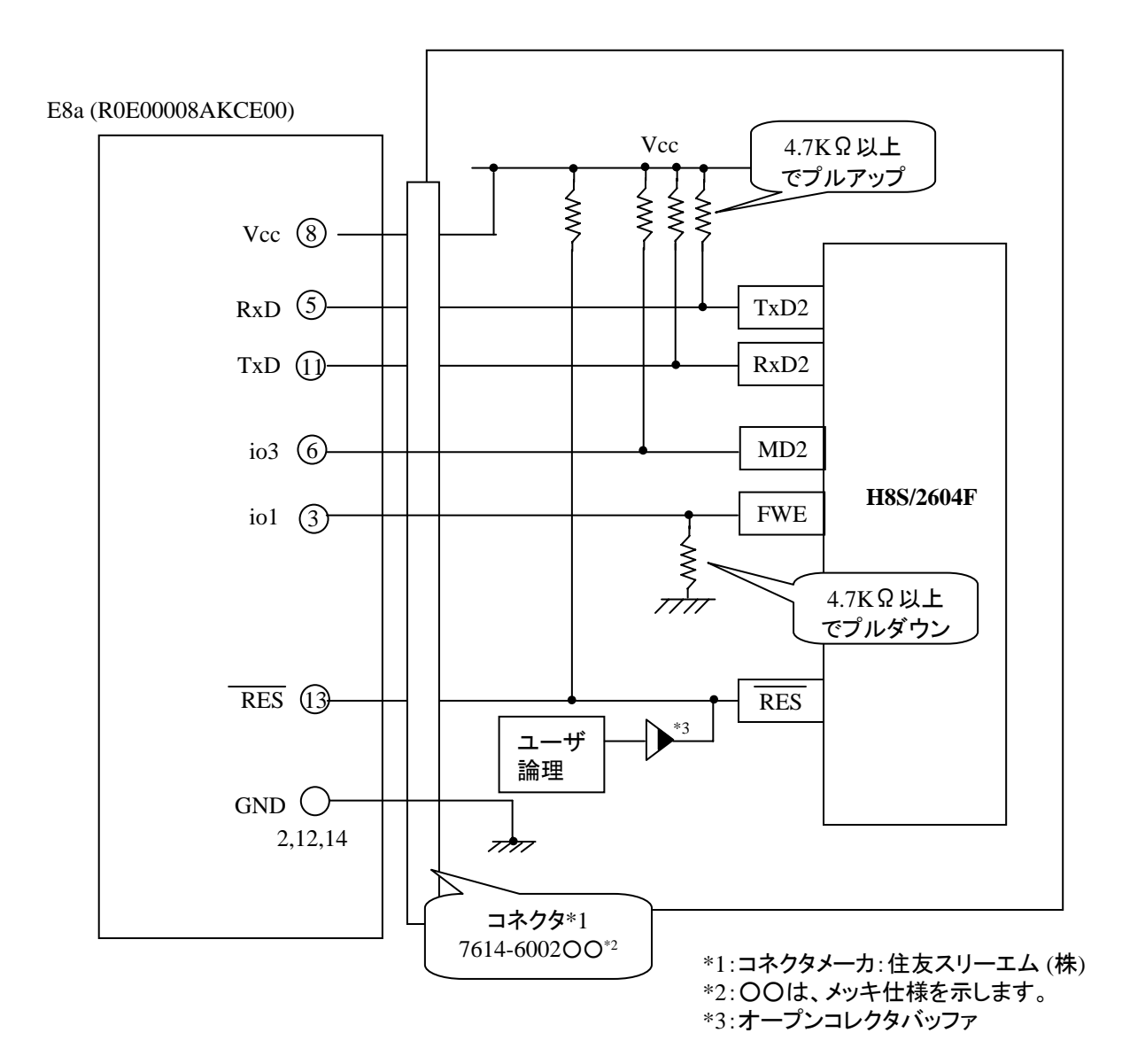

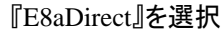

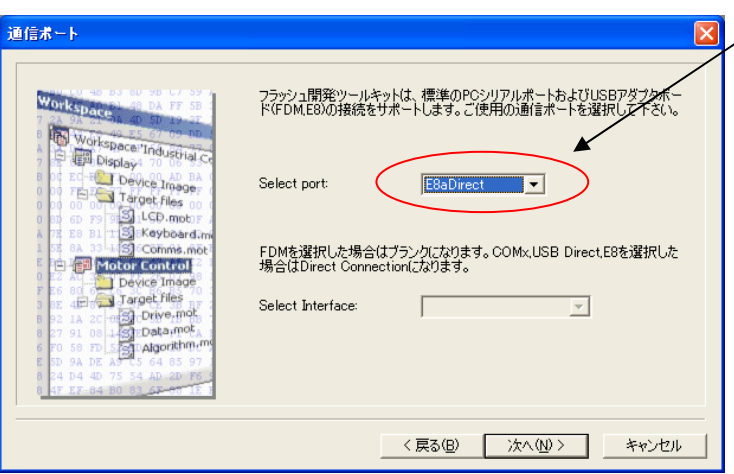

**E8a** のコネクタについて

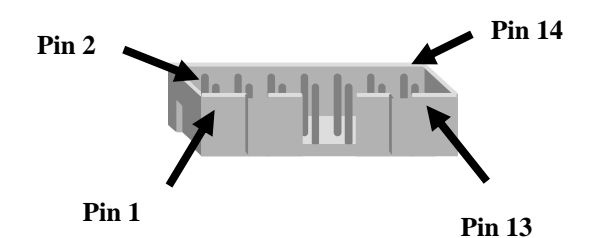

Pin Setting

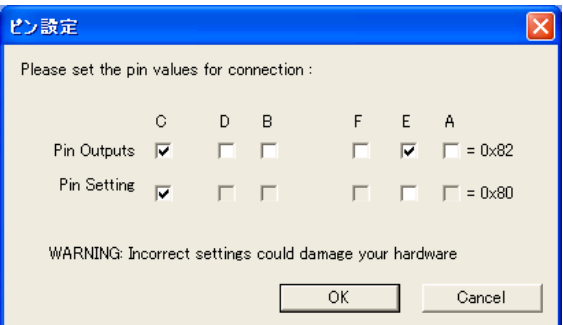

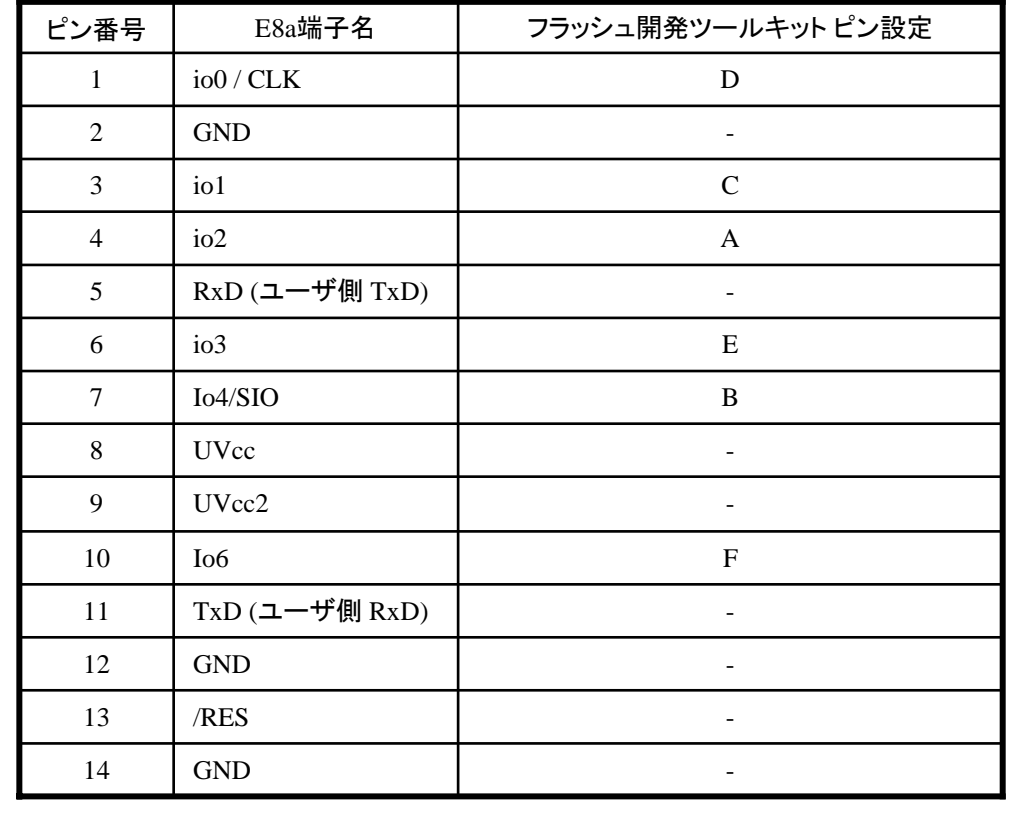

(1) 2,8,12,13,14 の端子は

※

必ず接続してください。 (2) 使用しないピンは、NC (Non Connect)としてください。

### **H8S/2607F** と**E8a** の接続例

下記に、H8S/2607F とE8a の接続例を示します。プルアップ及びプルダウンの抵抗値は参考値ですので、 貴社システムにてご評価頂けるようお願い申し上げます。

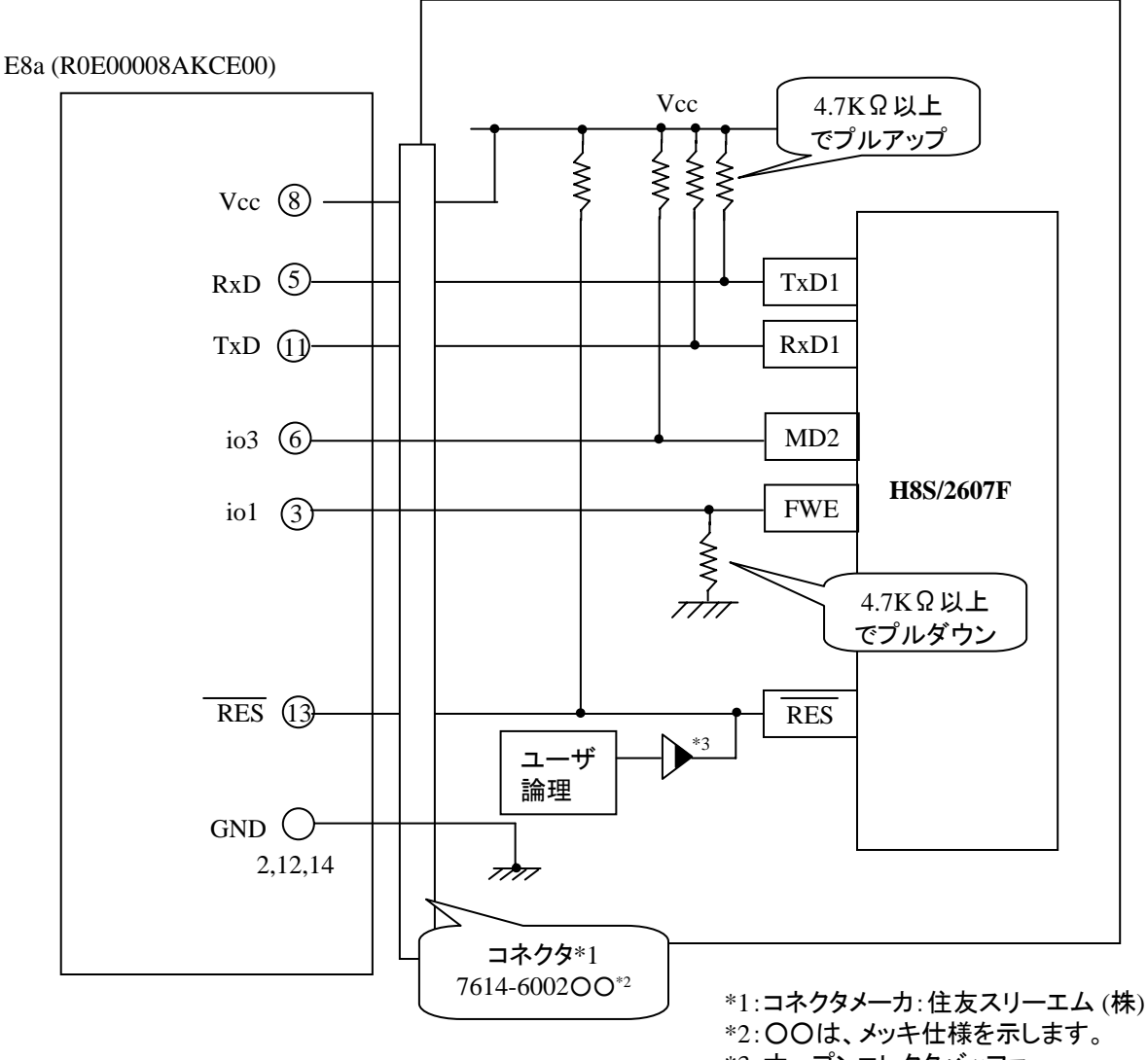

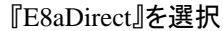

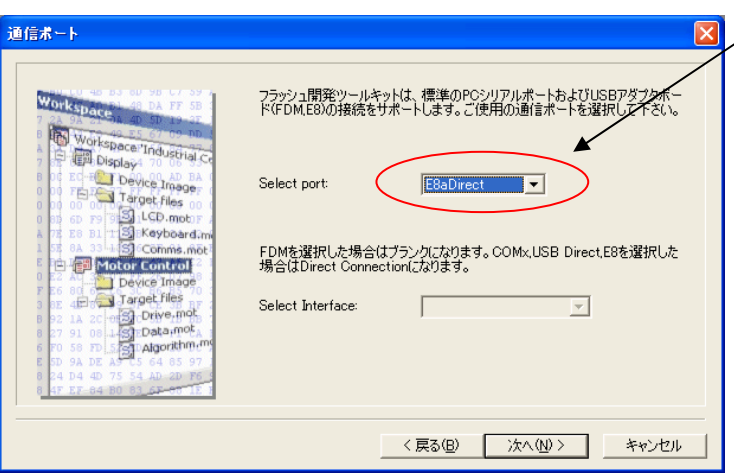

**E8a** のコネクタについて

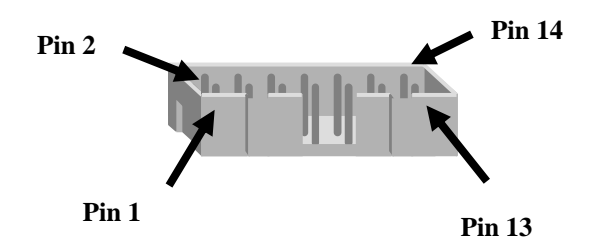

Pin Setting

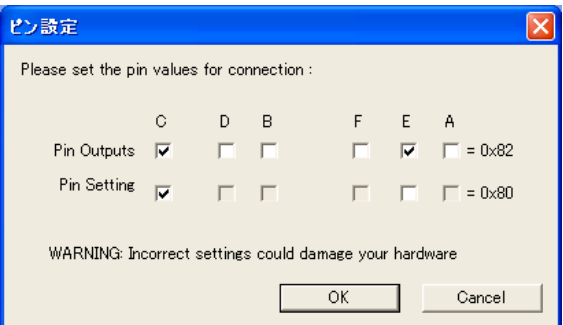

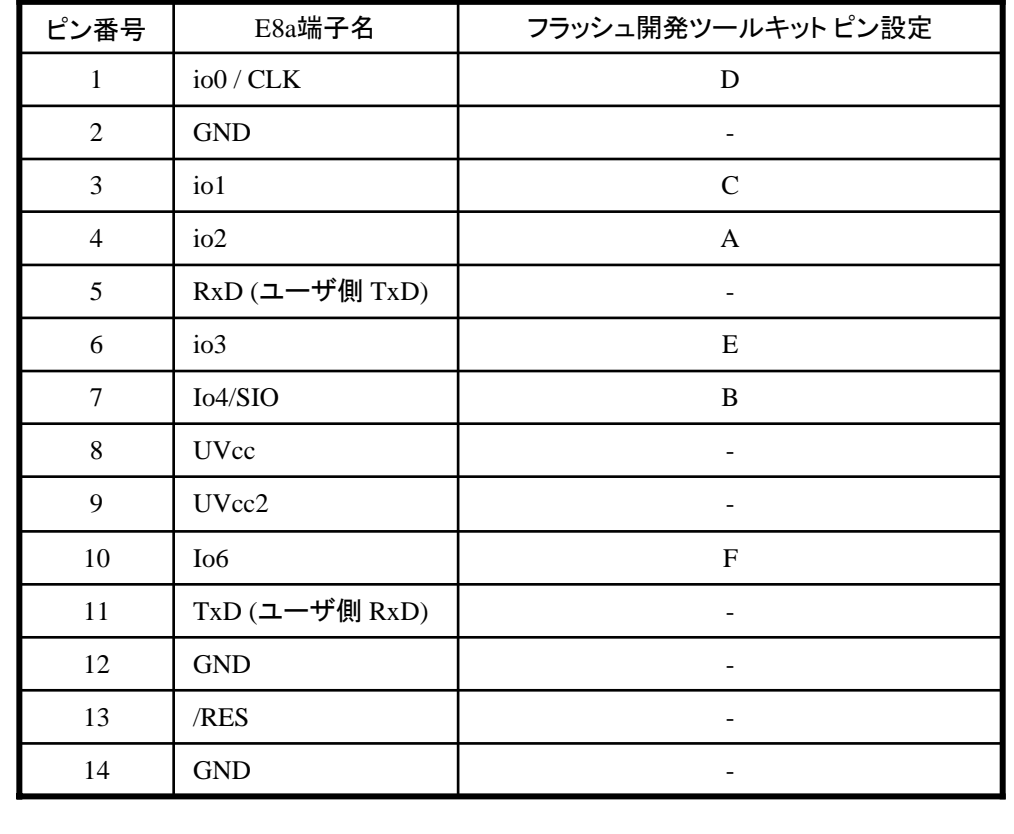

(1) 2,8,12,13,14 の端子は

※

必ず接続してください。 (2) 使用しないピンは、NC (Non Connect)としてください。

### **H8S/2609F** と**E8a** の接続例

下記に、H8S/2609F とE8a の接続例を示します。プルアップ及びプルダウンの抵抗値は参考値ですので、 貴社システムにてご評価頂けるようお願い申し上げます。

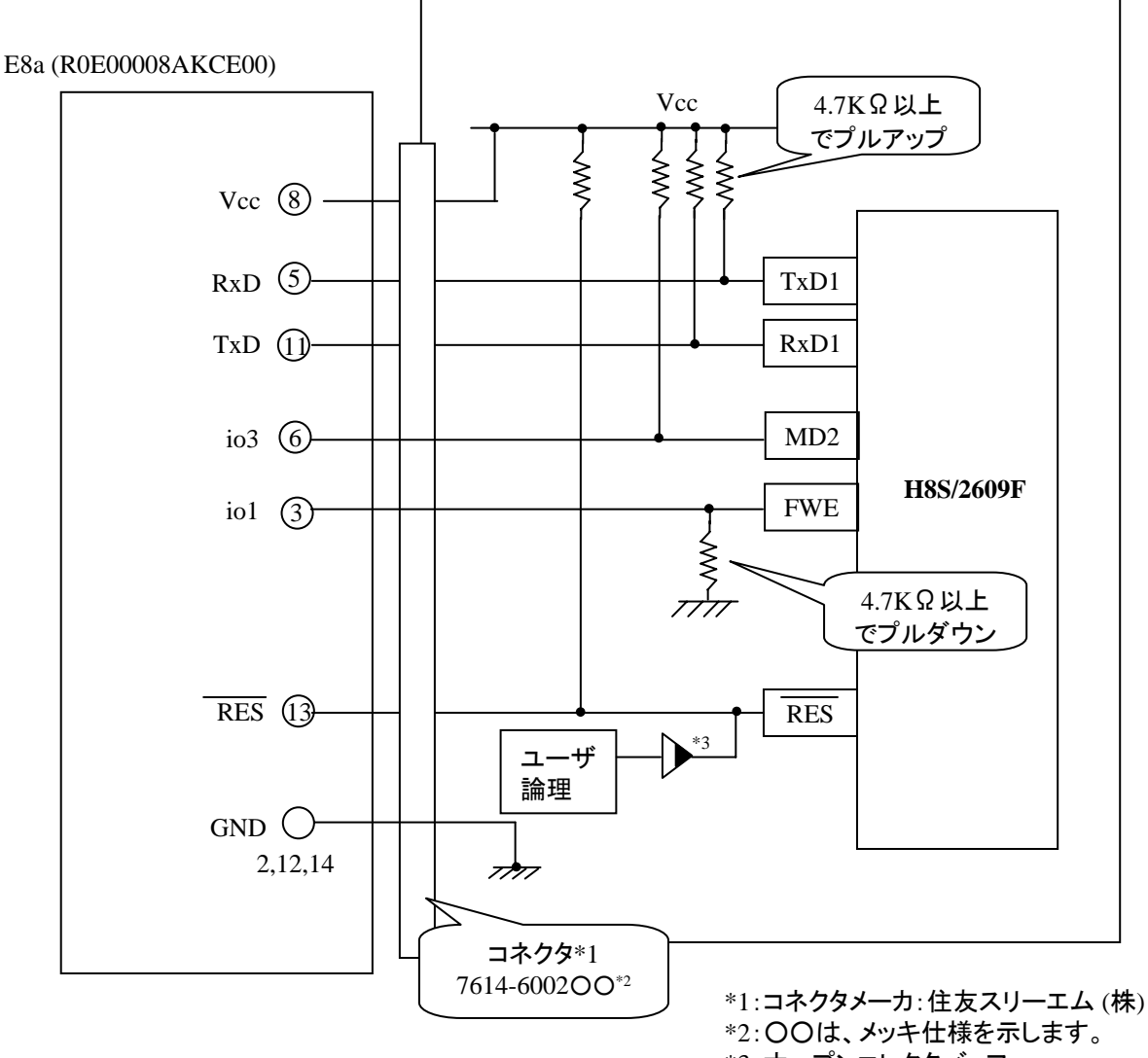

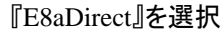

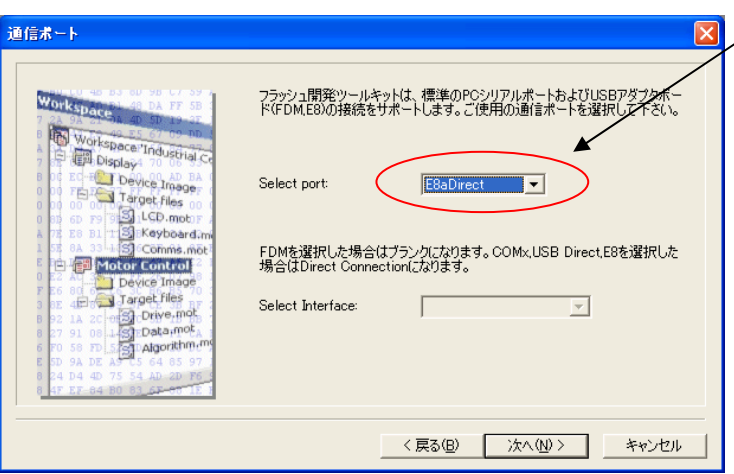

**E8a** のコネクタについて

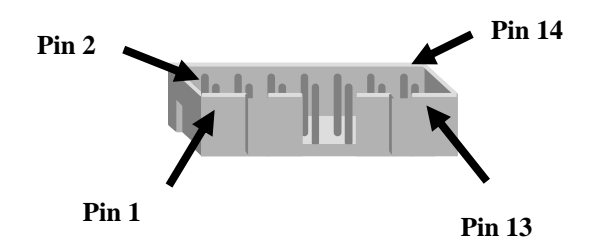

Pin Setting

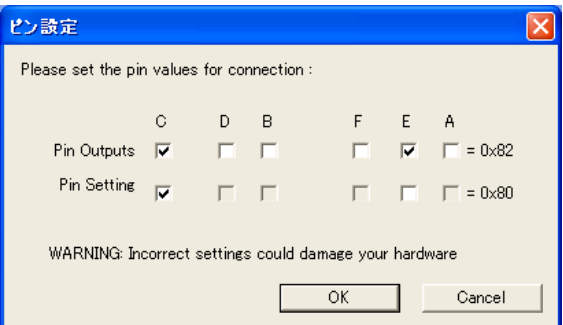

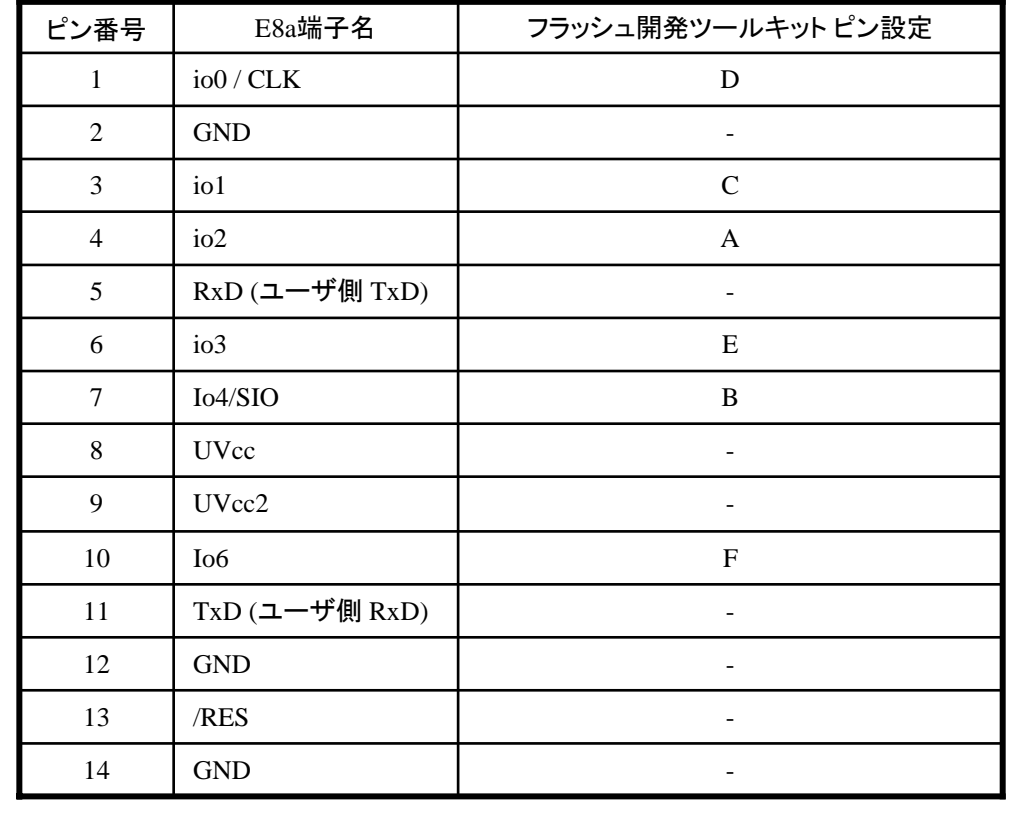

(1) 2,8,12,13,14 の端子は

※

必ず接続してください。 (2) 使用しないピンは、NC (Non Connect)としてください。

### **H8S/2612F** と**E8a** の接続例

下記に、H8S/2612F とE8a の接続例を示します。プルアップ及びプルダウンの抵抗値は参考値ですので、 貴社システムにてご評価頂けるようお願い申し上げます。

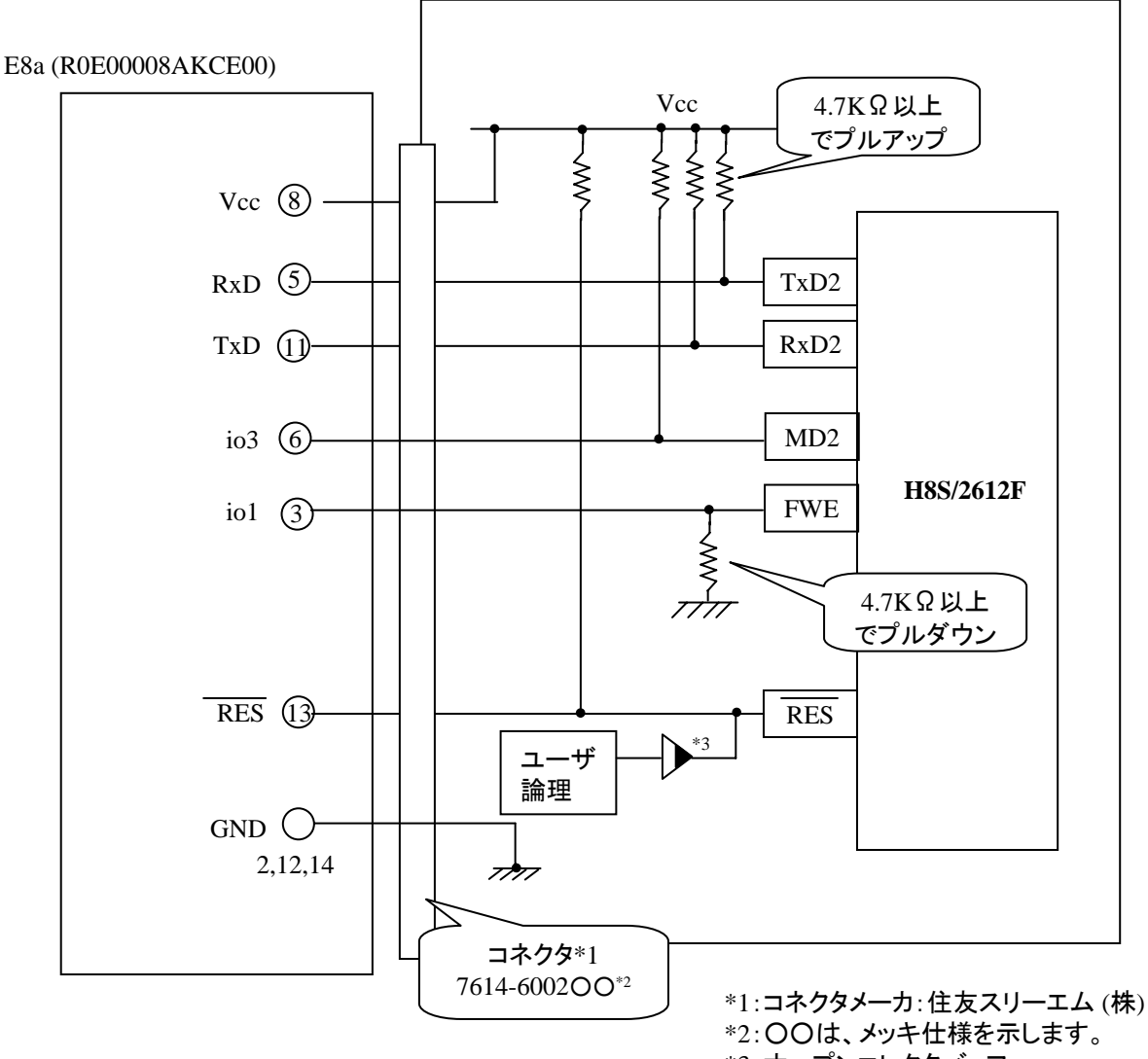

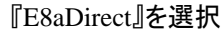

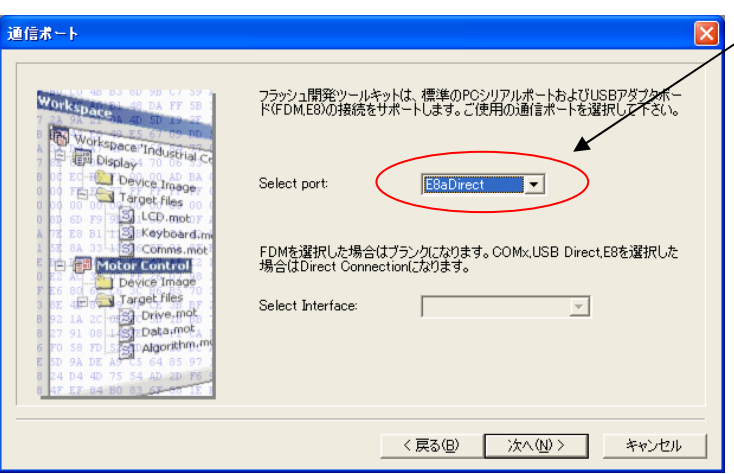

**E8a** のコネクタについて

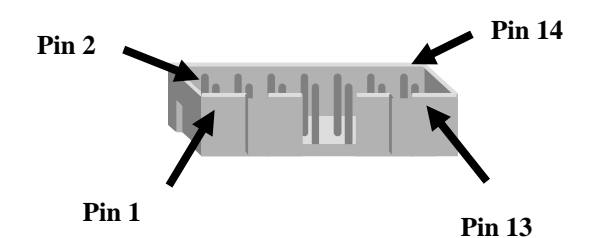

Pin Setting

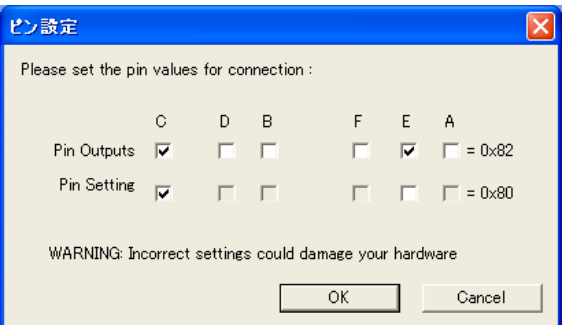

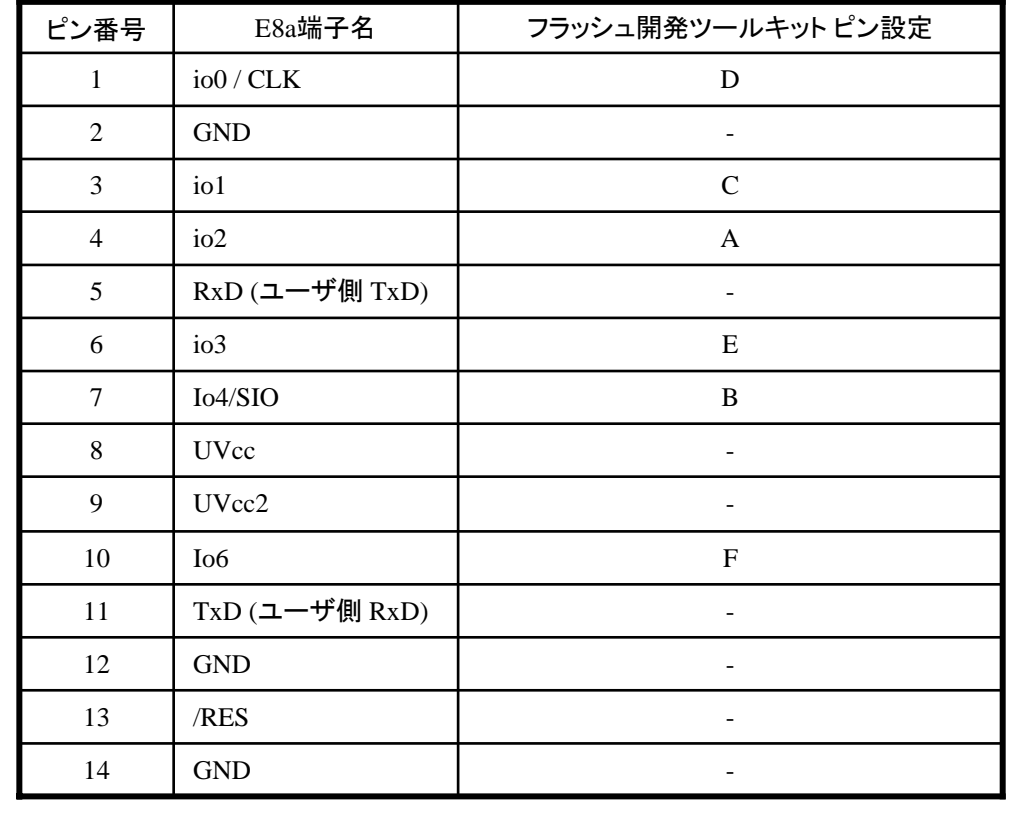

(1) 2,8,12,13,14 の端子は

※

必ず接続してください。 (2) 使用しないピンは、NC (Non Connect)としてください。

### **H8S/2628F** と**E8a** の接続例

下記に、H8S/2628F とE8a の接続例を示します。プルアップ及びプルダウンの抵抗値は参考値ですので、 貴社システムにてご評価頂けるようお願い申し上げます。

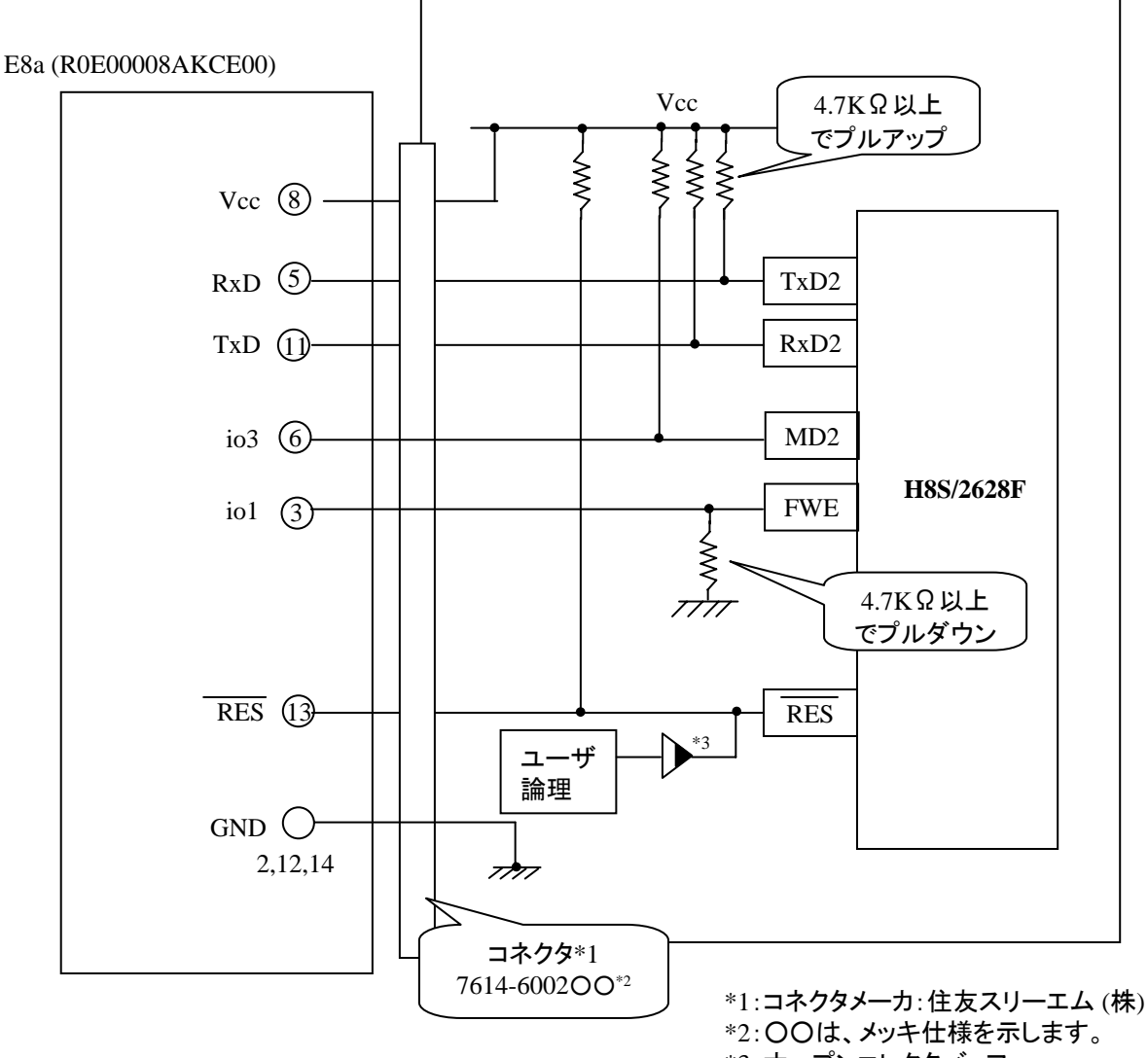

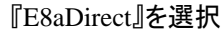

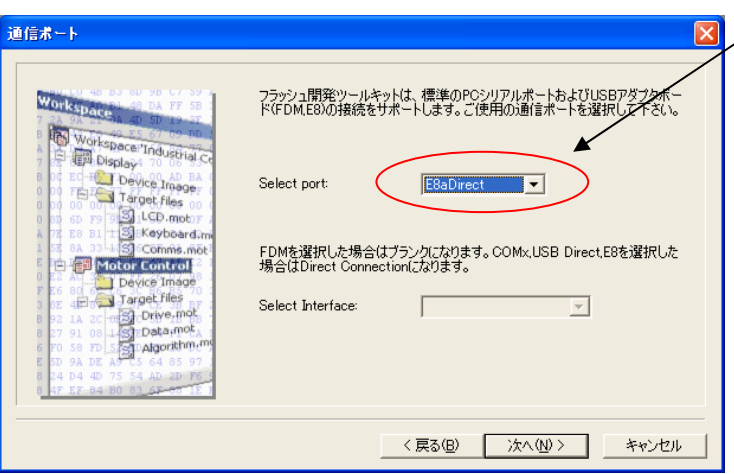

**E8a** のコネクタについて

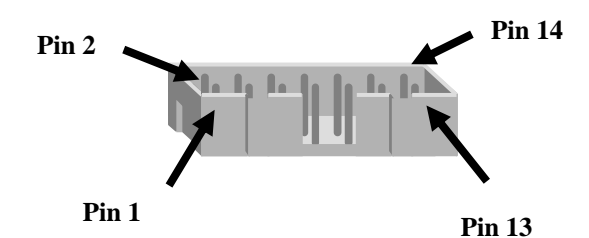

Pin Setting

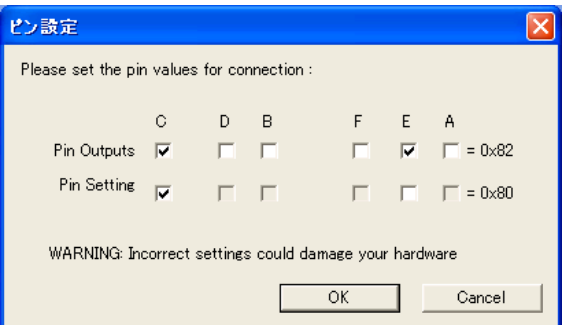

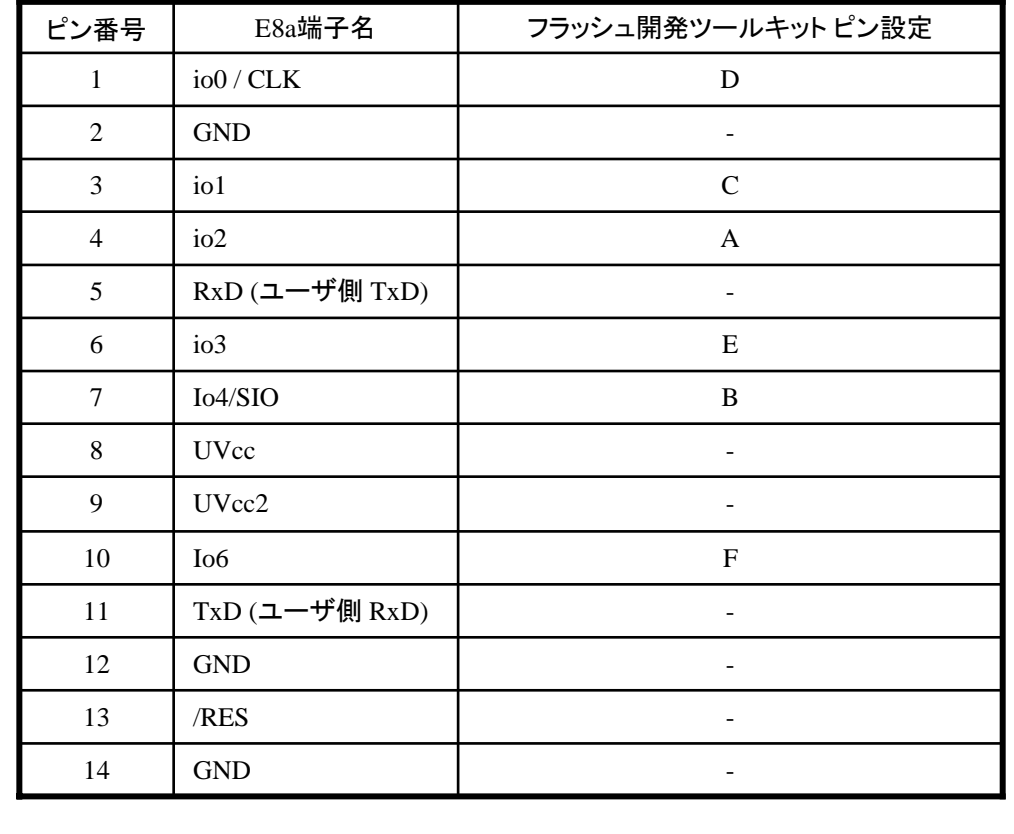

(1) 2,8,12,13,14 の端子は

※

必ず接続してください。 (2) 使用しないピンは、NC (Non Connect)としてください。

作成元: ルネサス エレクトロニクス株式会社 MCUツール技術部

### **H8S/2639F,H8S/2638F, H8S/2635F,H8S/2630F** と**E8a** の接続例

下記に、H8S/2639F,H8S/2638F,H8S/2635F,H8S/2630F とE8a の接続例を示します。プルアップ及び プルダウンの抵抗値は参考値ですので、貴社システムにてご評価頂けるようお願い申し上げます。 尚、本接続例は机上で確認をしておりますが、貴社システムにて評価し、貴社の責任において適用 可否を判断してください。弊社は、適用可否に対する責を負いませんので予めご了承ください。

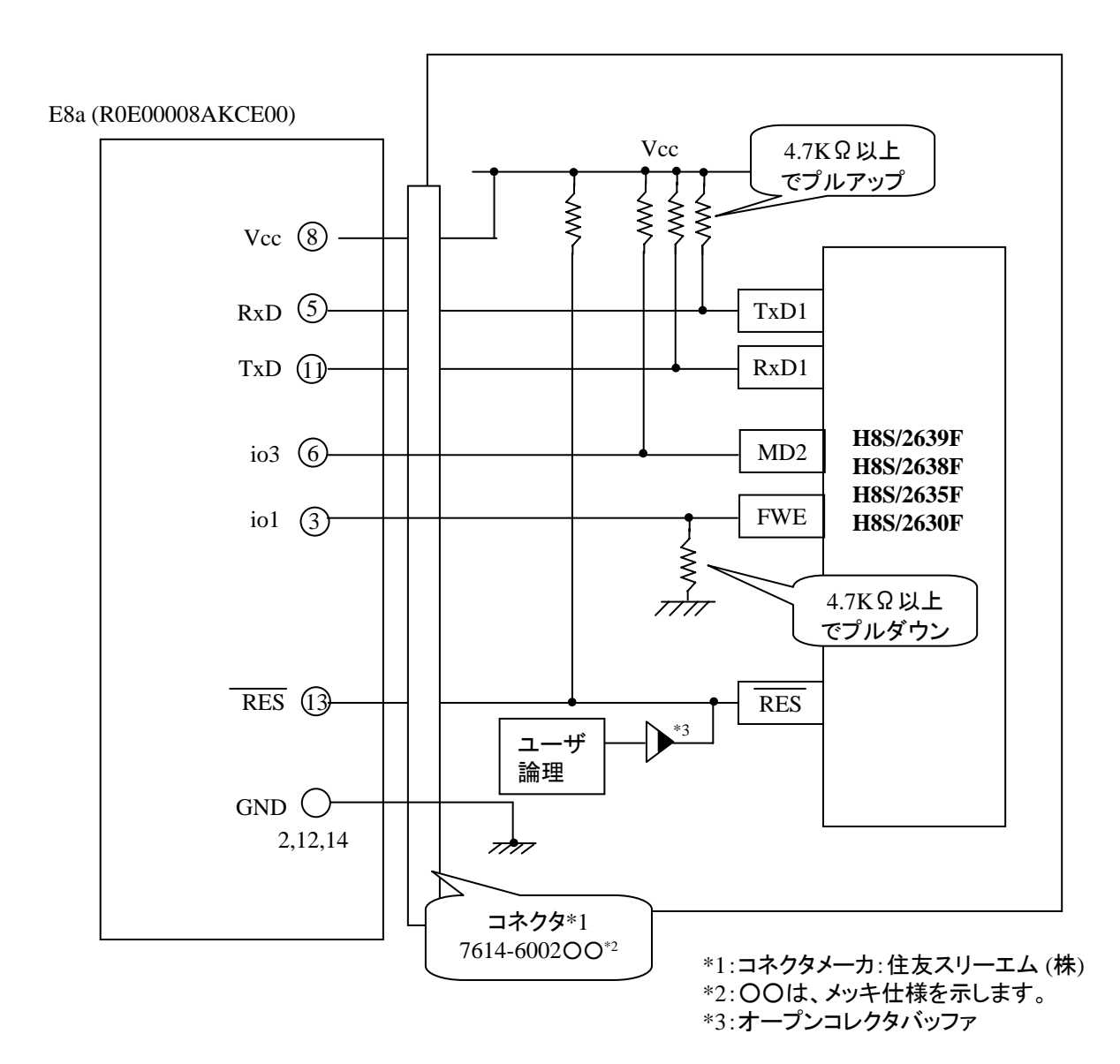

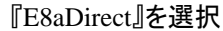

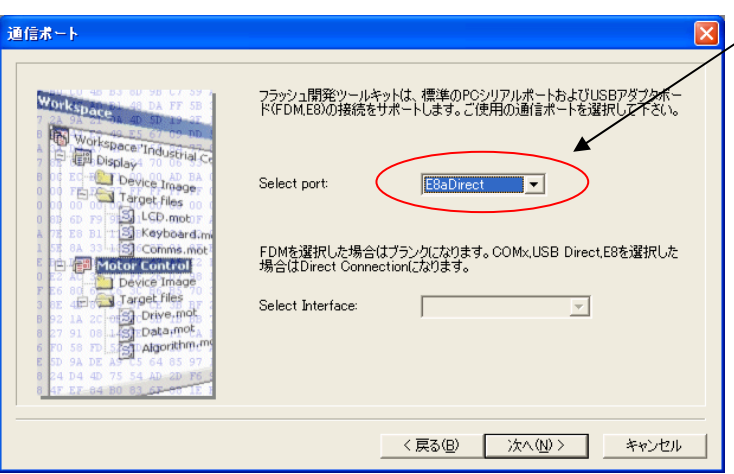

**E8a** のコネクタについて

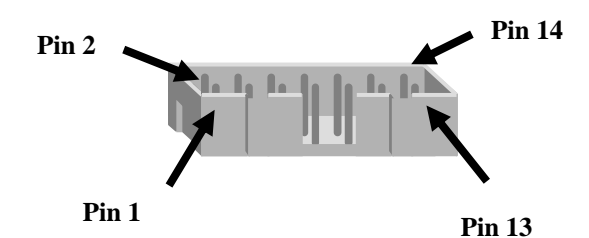

Pin Setting

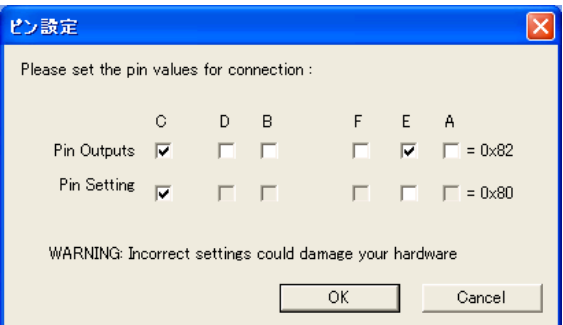

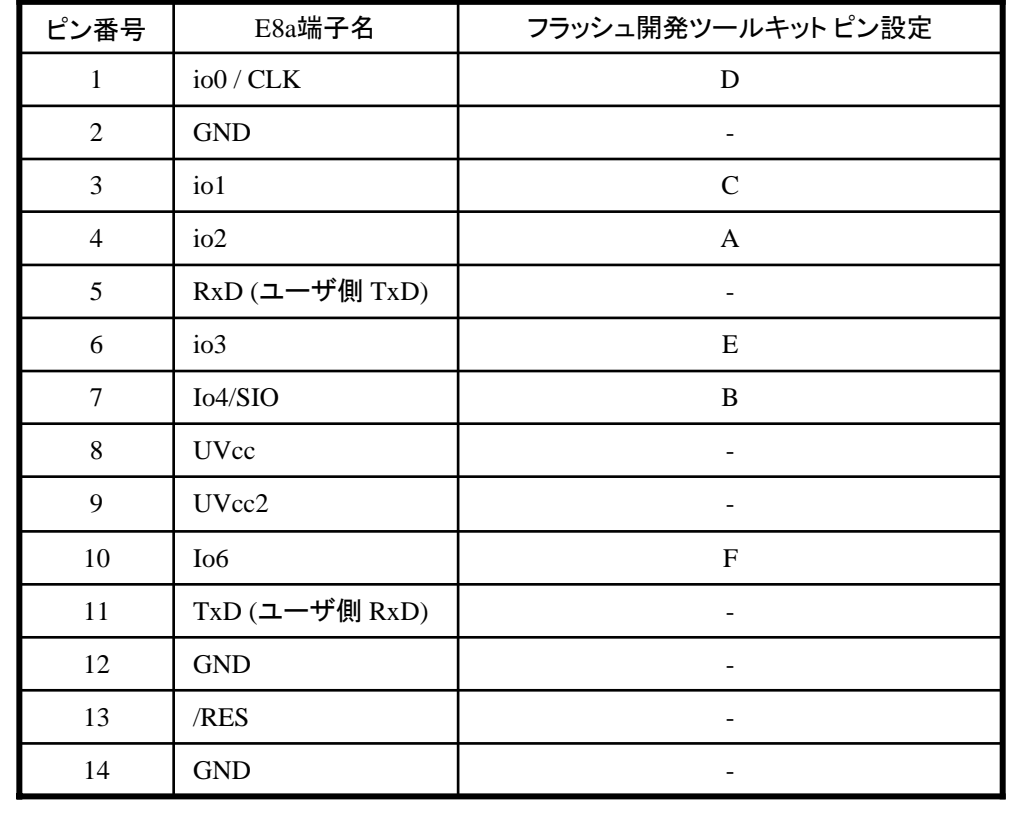

(1) 2,8,12,13,14 の端子は

※

必ず接続してください。 (2) 使用しないピンは、NC (Non Connect)としてください。

### **H8S/2649F** と**E8a** の接続例

下記に、H8S/2649F とE8a の接続例を示します。プルアップ及びプルダウンの抵抗値は参考値ですので、 貴社システムにてご評価頂けるようお願い申し上げます。

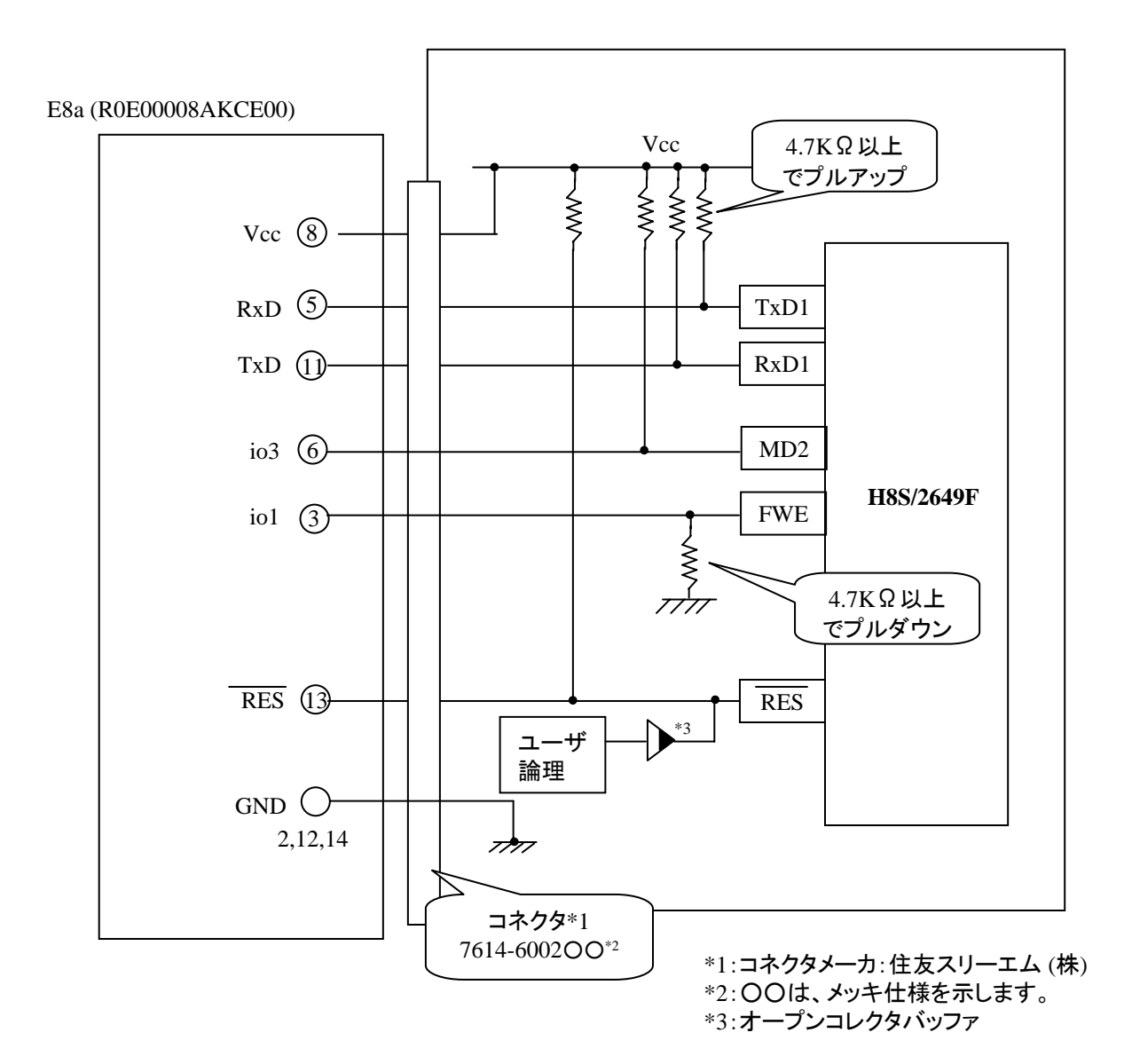

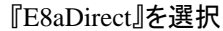

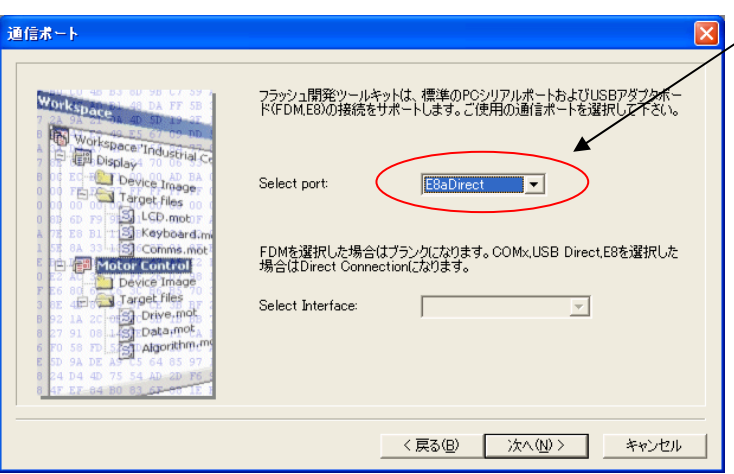

**E8a** のコネクタについて

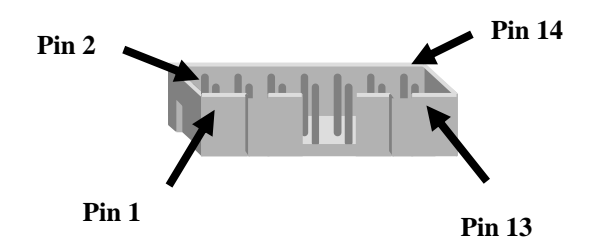

Pin Setting

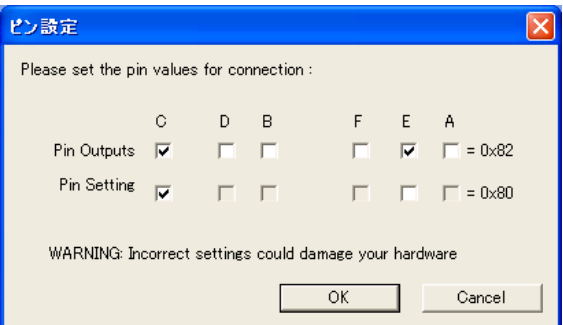

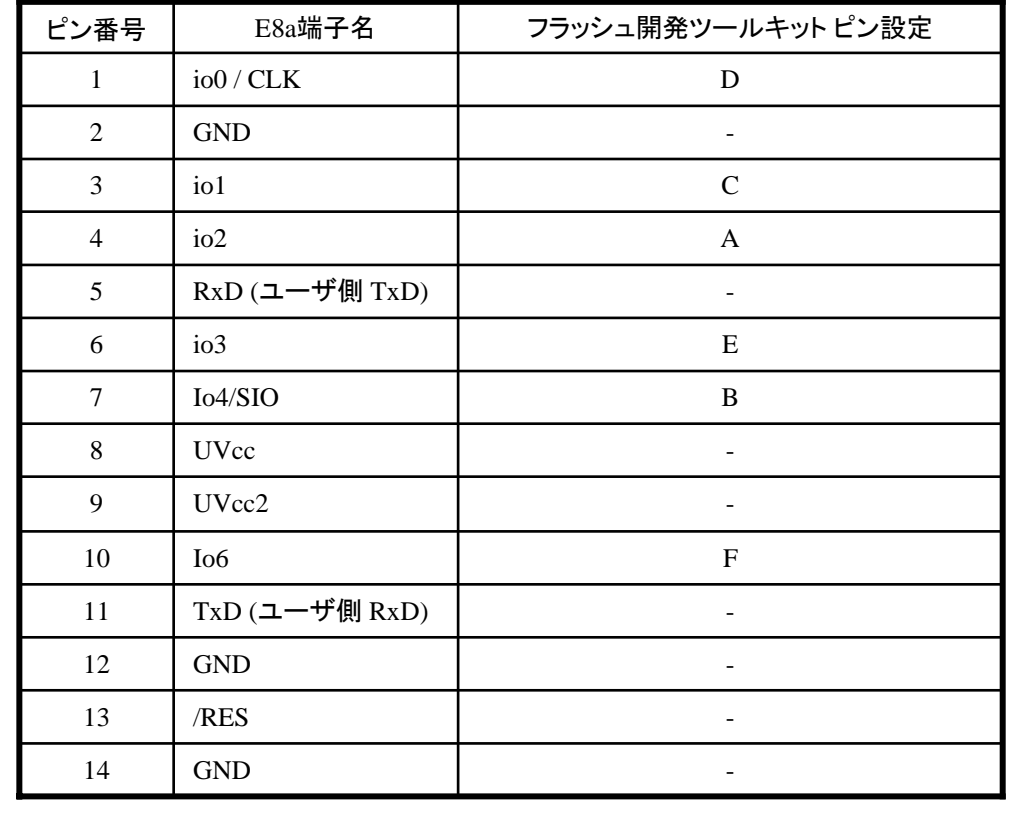

(1) 2,8,12,13,14 の端子は

※

必ず接続してください。 (2) 使用しないピンは、NC (Non Connect)としてください。 Rev.1.1

作成元: ルネサス エレクトロニクス株式会社 MCUツール技術部

### **H8S/2172F** と**E8a** の接続例

下記に H8S/2172F とE8a の接続例を示します。プルアップ及びプルダウンの抵抗値は参考値ですので、 貴社システムにてご評価頂けるようお願い申し上げます。

尚、本接続例は机上で確認をしておりますが、貴社システムにて評価し、貴社の責任において適用可否を判断し てください。弊社は、適用可否に対する責を負いませんので予めご了承ください。

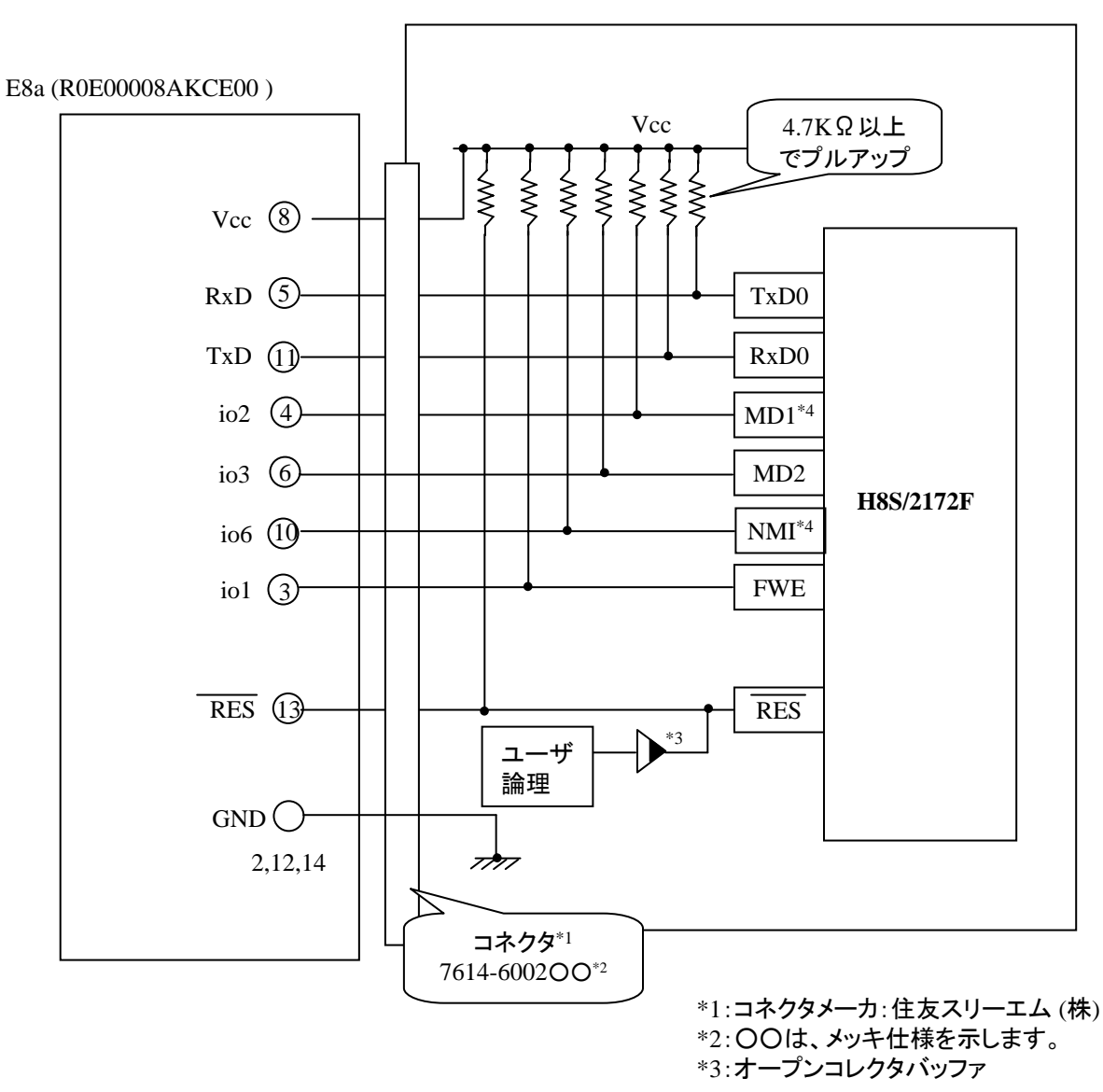

\*4 使用する動作モードによって、プルダウンに変更してください。

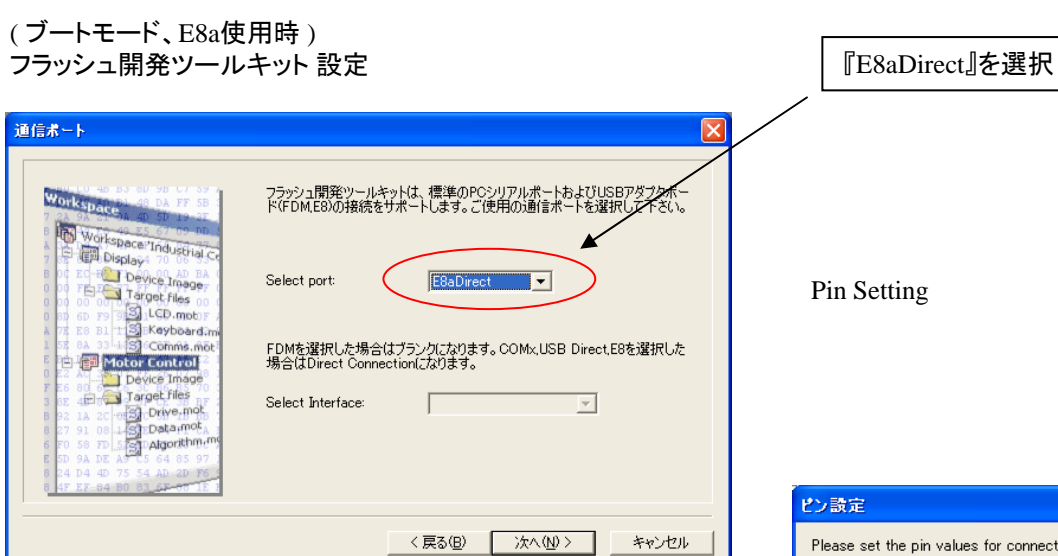

**E8a** のコネクタについて

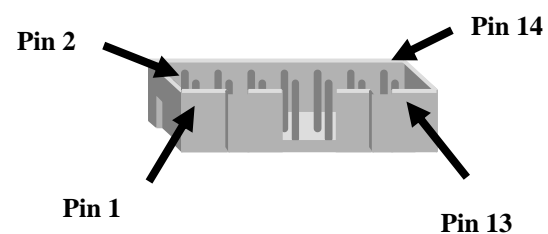

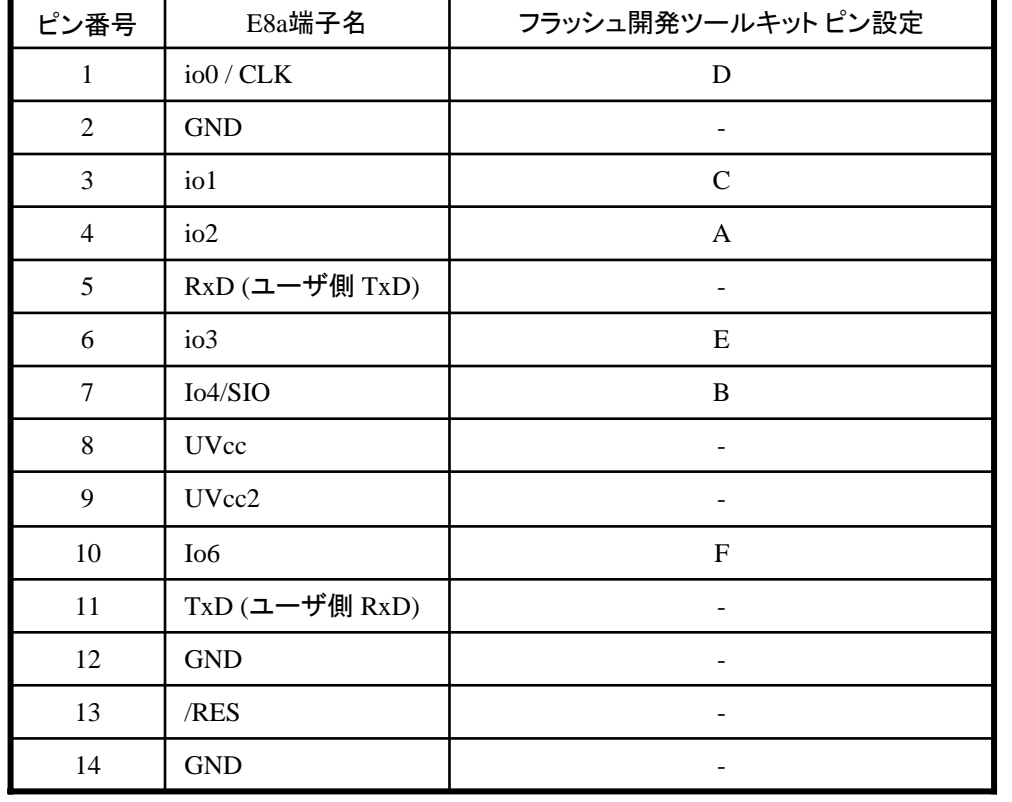

※ (1) 2,8,12,13,14 の端子は 必ず接続してください。 (2) 使用しないピンは、NC (Non Connect)としてください。

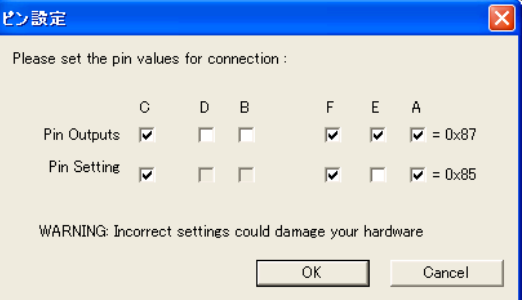

作成元: ルネサス エレクトロニクス株式会社 MCUツール技術部

### **H8S/2168F,2167F,2166F** と**E8a** の接続例

下記に、H8S/2168F,2167F,2166F とE8a の接続例を示します。

プルアップ及びプルダウンの抵抗値は参考値ですので、貴社システムにてご評価頂けるよう お願い申し上げます。

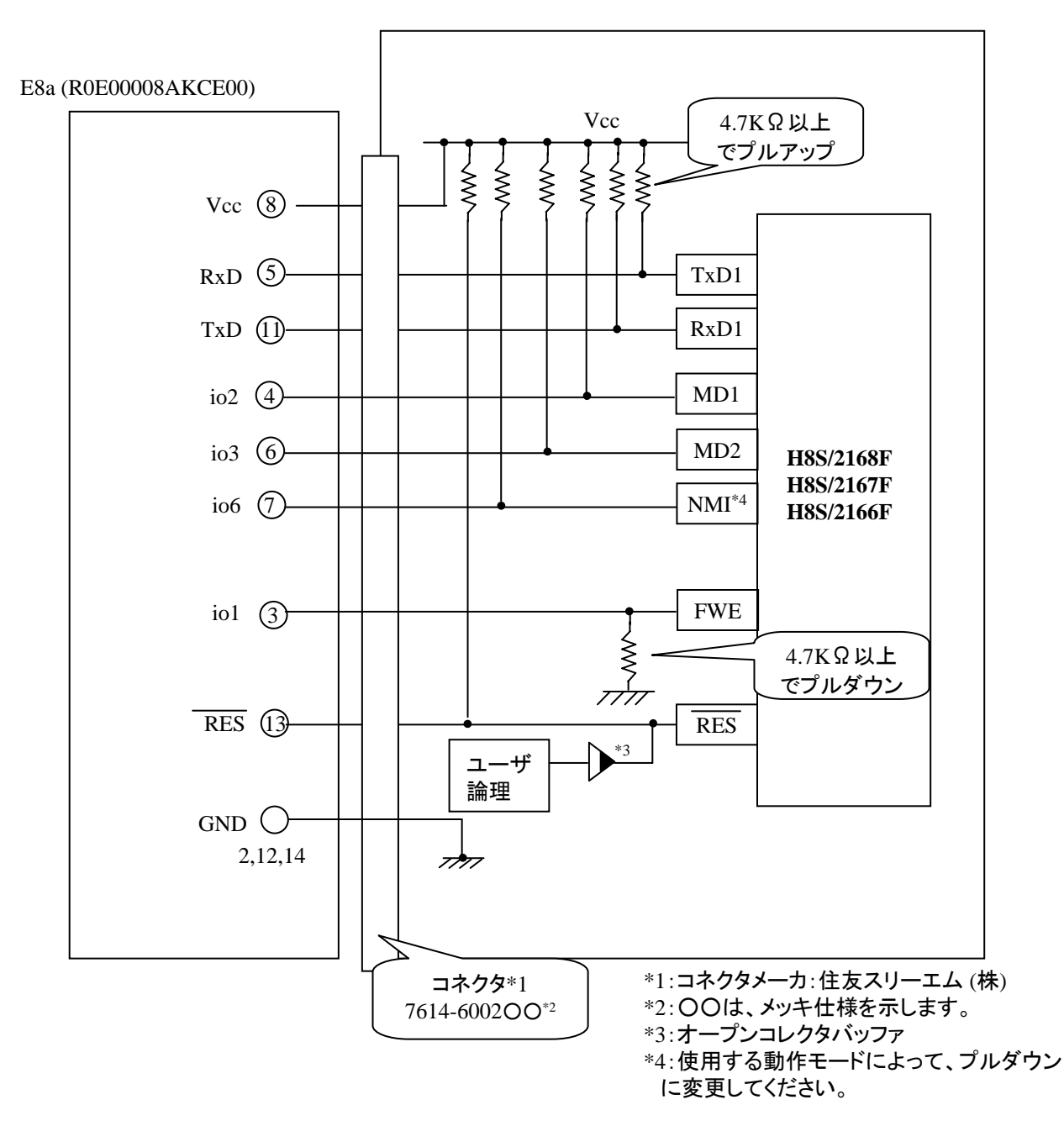

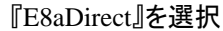

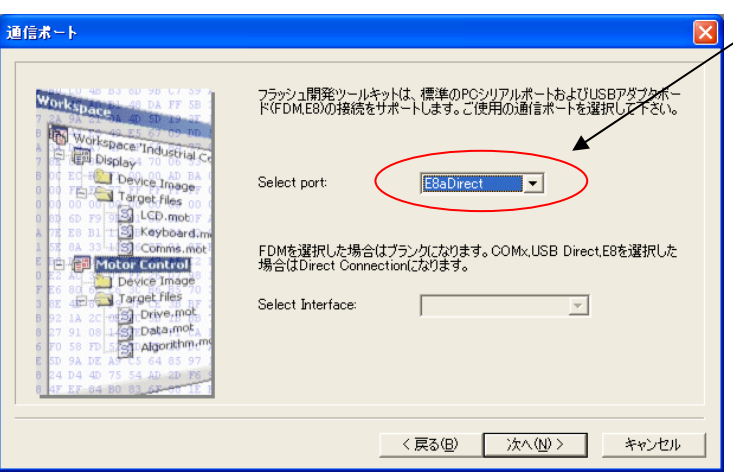

**E8a** のコネクタについて

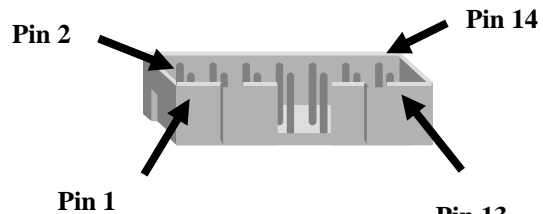

**Pin 13**

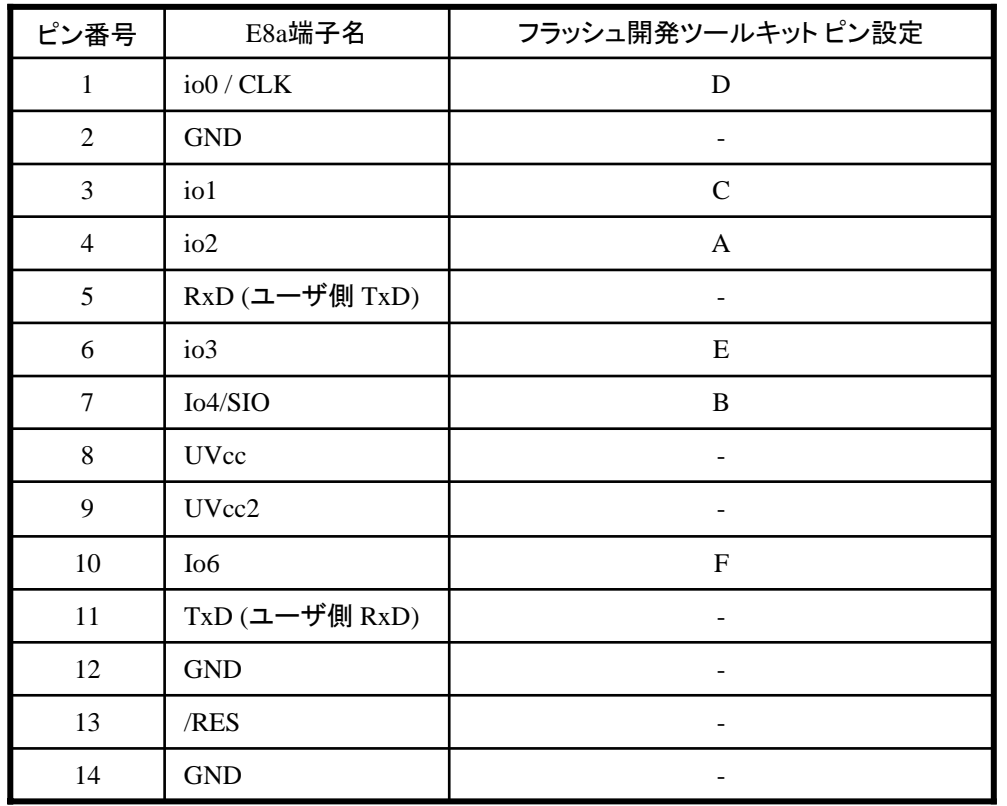

Pin Setting

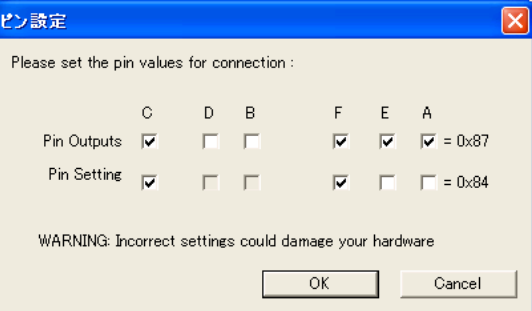

※ (1) 2,8,12,13,14 の端子は 必ず接続してください。

(2) 使用しないピンは、NC (Non Connect)としてください。 Rev.1.4

作成元: ルネサス エレクトロニクス株式会社 MCUツール技術部

### **H8S/2125F**と**E8a** の接続例

下記に H8S/2125FとE8a の接続例を示します。プルアップ及びプルダウンの抵抗値は参考値ですので、 貴社システムにてご評価頂けるようお願い申し上げます。

尚、本接続例は机上で確認をしておりますが、貴社システムにて評価し、貴社の責任において適用可否を判断し てください。弊社は、適用可否に対する責を負いませんので予めご了承ください。

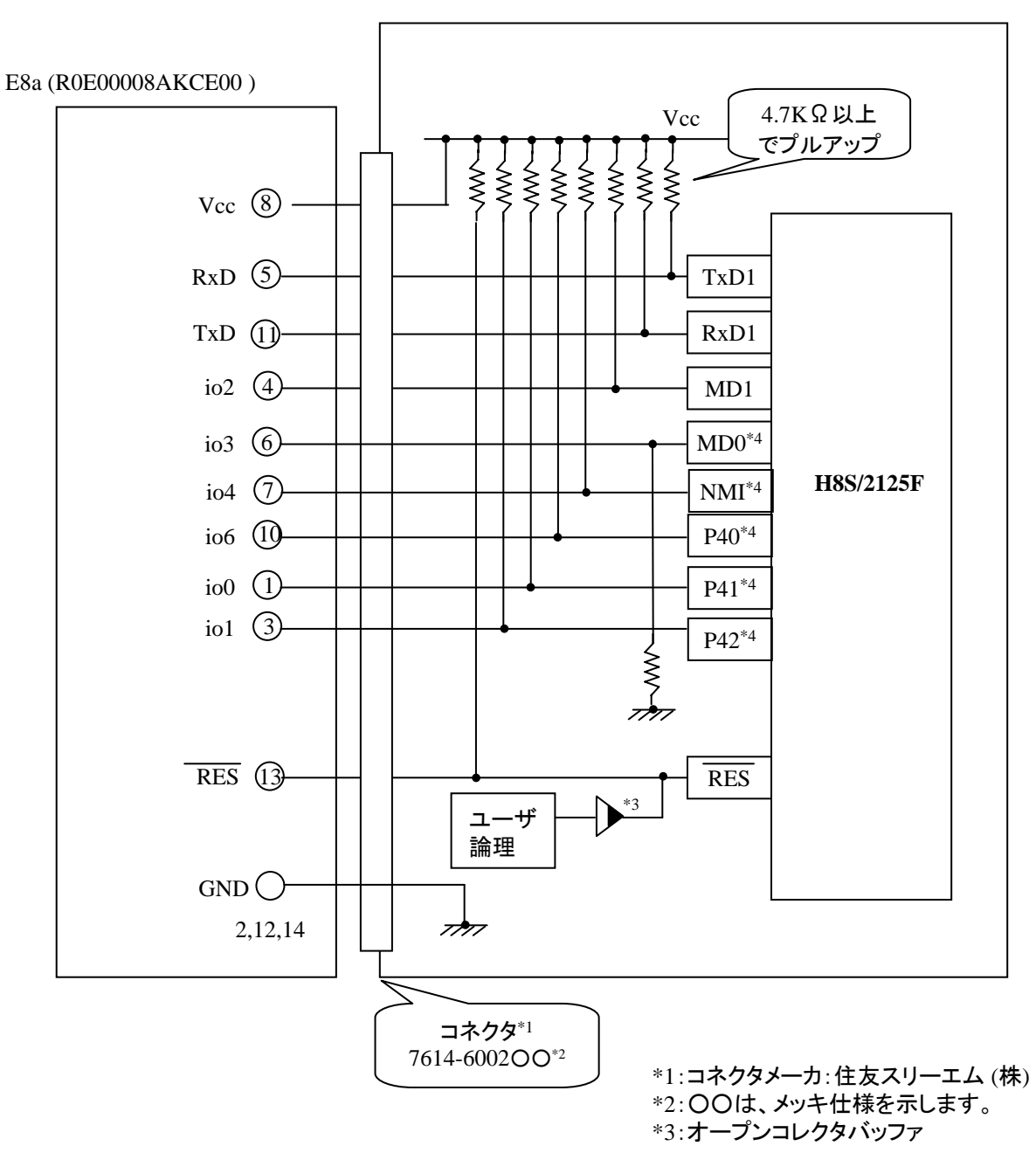

\*4 使用する動作モードによって、プルダウンに変更してください。

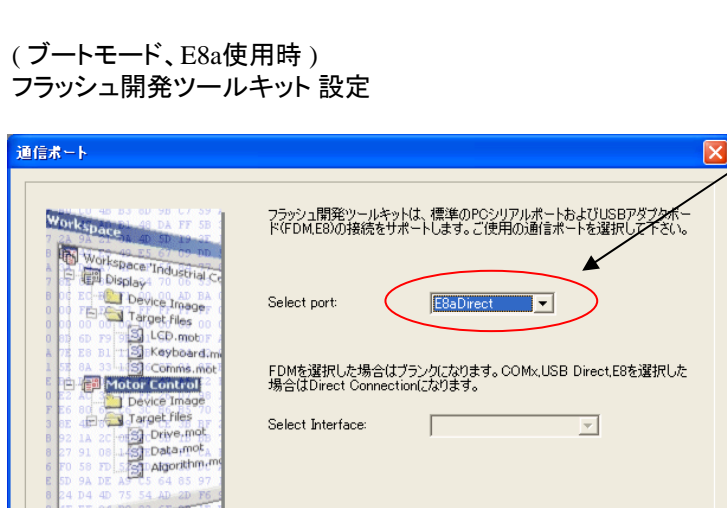

〈戻る(品)

次へ(N)>

Pin Setting

『E8aDirect』を選択

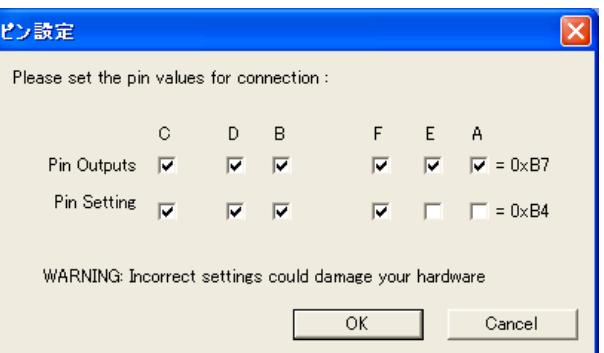

**E8a** のコネクタについて

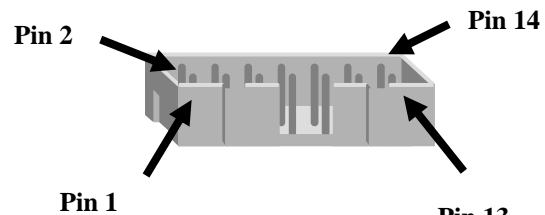

**Pin 13**

キャンセル

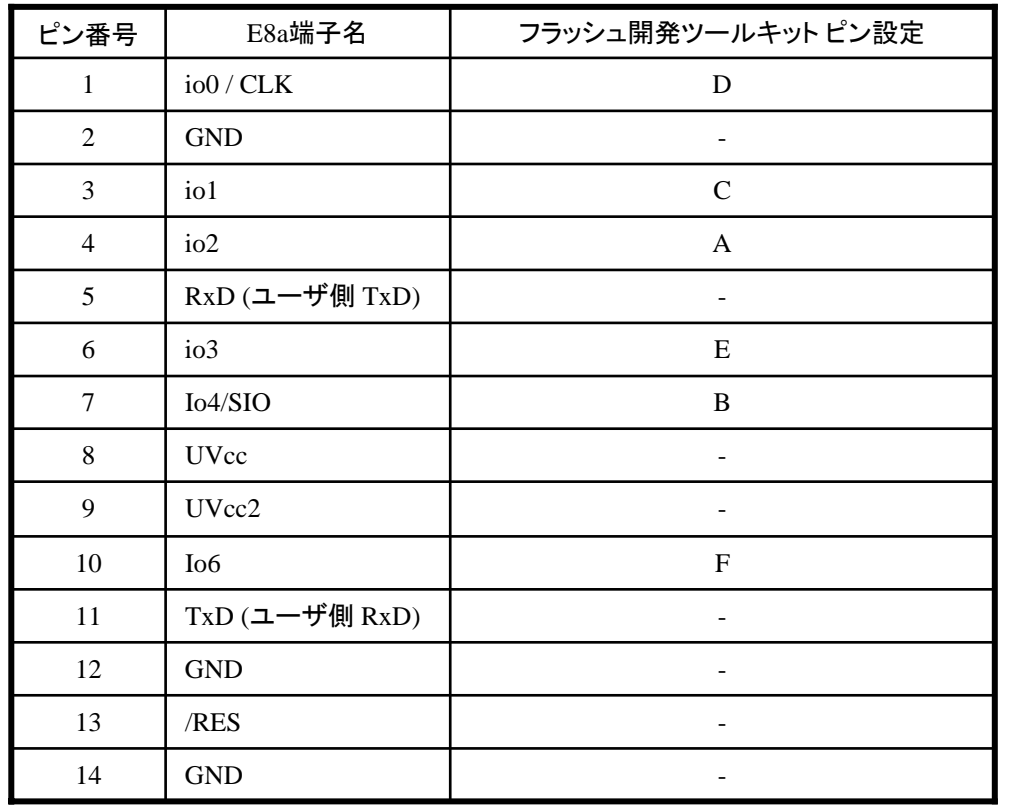

※ (1) 2,8,12,13,14 の端子は 必ず接続してください。

(2) 使用しないピンは、NC (Non Connect)としてください。 Rev.1.3

作成元: ルネサス エレクトロニクス株式会社 MCUツール技術部

### **H8S/2117F**と**E8a** の接続例

下記に H8S/2117FとE8a の接続例を示します。プルアップ及びプルダウンの抵抗値は参考値ですので、 貴社システムにてご評価頂けるようお願い申し上げます。

尚、本接続例は机上で確認をしておりますが、貴社システムにて評価し、貴社の責任において適用可否を判断し てください。弊社は、適用可否に対する責を負いませんので予めご了承ください。

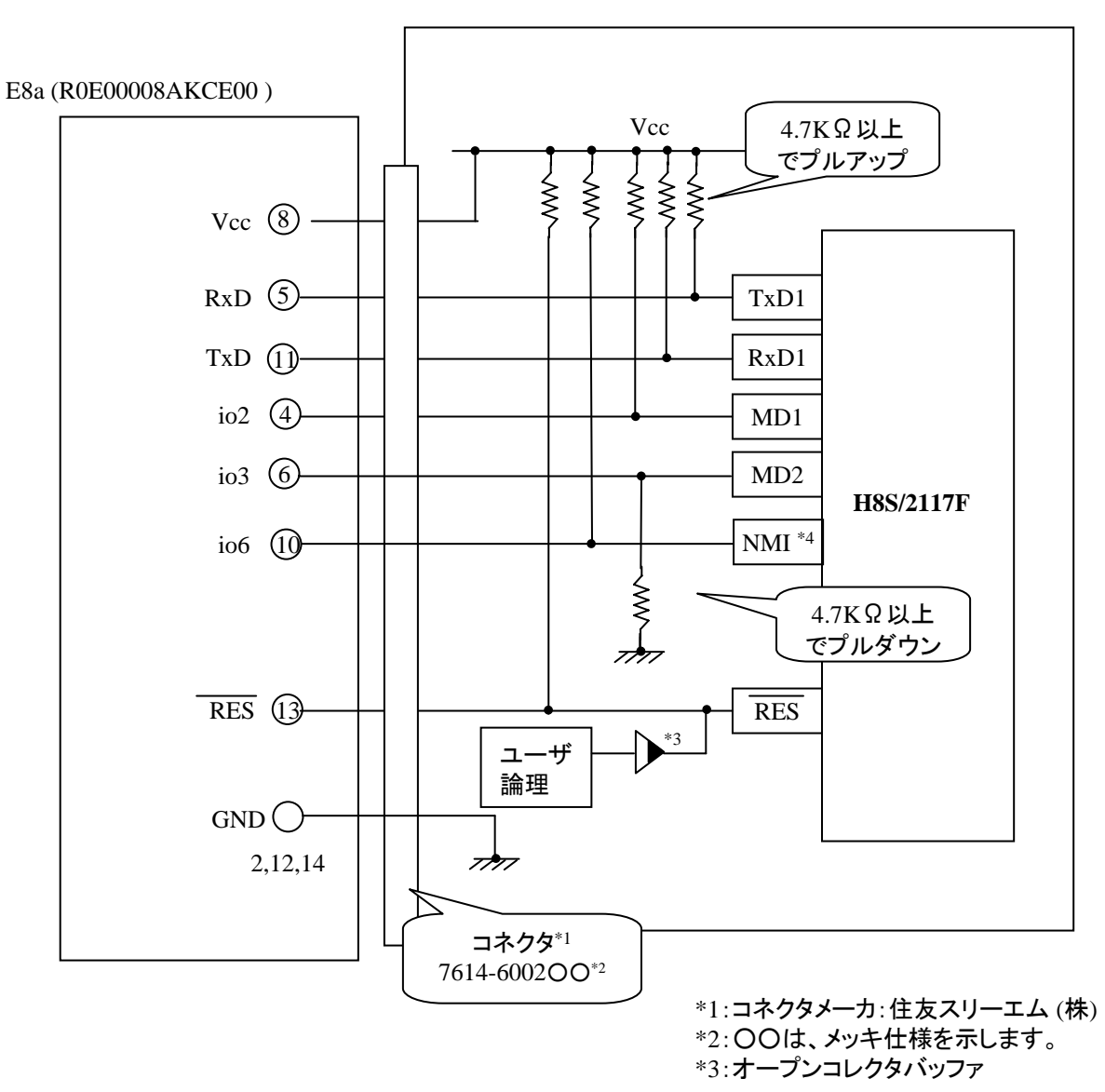

\*4 使用する動作モードによって、プルダウンに変更してください。

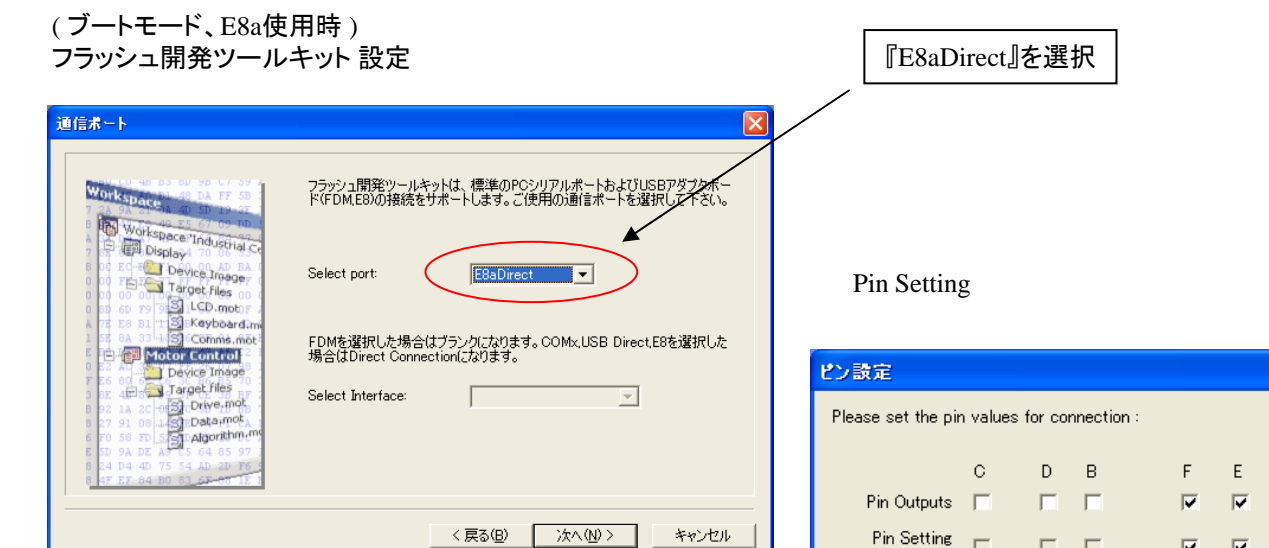

WARNING: Incorrect settings could damage your hardware

 $OK$ 

A  $|\overline{\mathbf{v}}| = 0 \times 07$  $\Box$  = 0x06

Cancel

**E8a** のコネクタについて

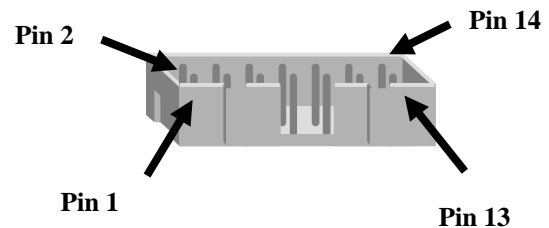

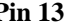

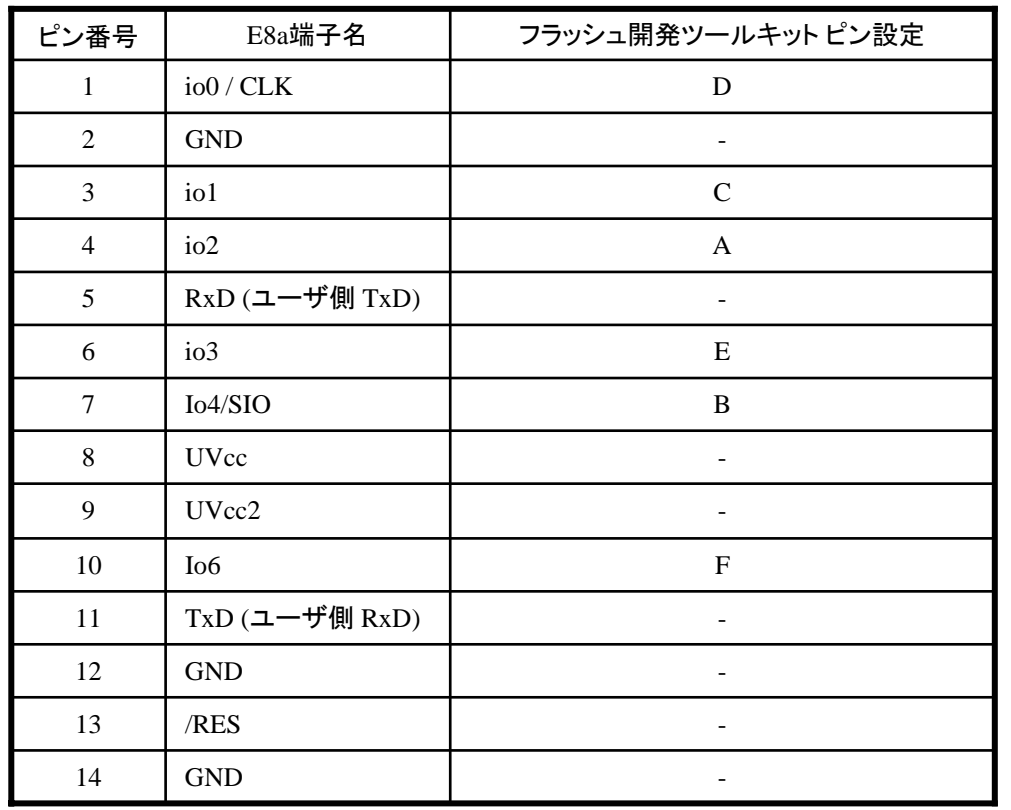

※ (1) 2,8,12,13,14 の端子は 必ず接続してください。 (2) 使用しないピンは、NC (Non Connect)としてください。 Rev.1.2

作成元: ルネサス エレクトロニクス株式会社 MCUツール技術部

### **H8S/2116F**と**E8a** の接続例

下記に H8S/2116FとE8a の接続例を示します。プルアップ及びプルダウンの抵抗値は参考値ですので、 貴社システムにてご評価頂けるようお願い申し上げます。

尚、本接続例は机上で確認をしておりますが、貴社システムにて評価し、貴社の責任において適用可否を判断し てください。弊社は、適用可否に対する責を負いませんので予めご了承ください。

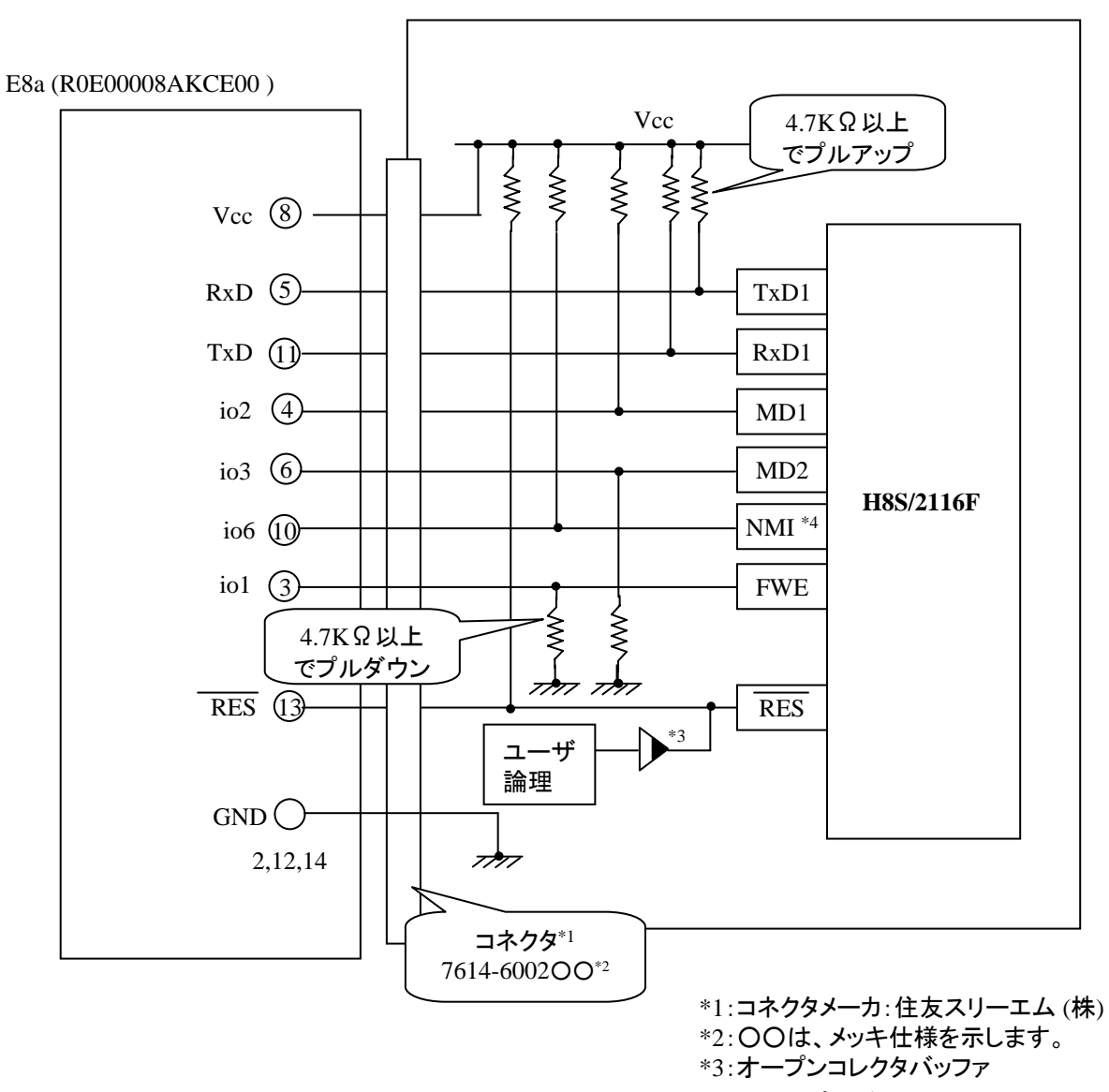

\*4 使用する動作モードによって、プルダウンに変更してください。

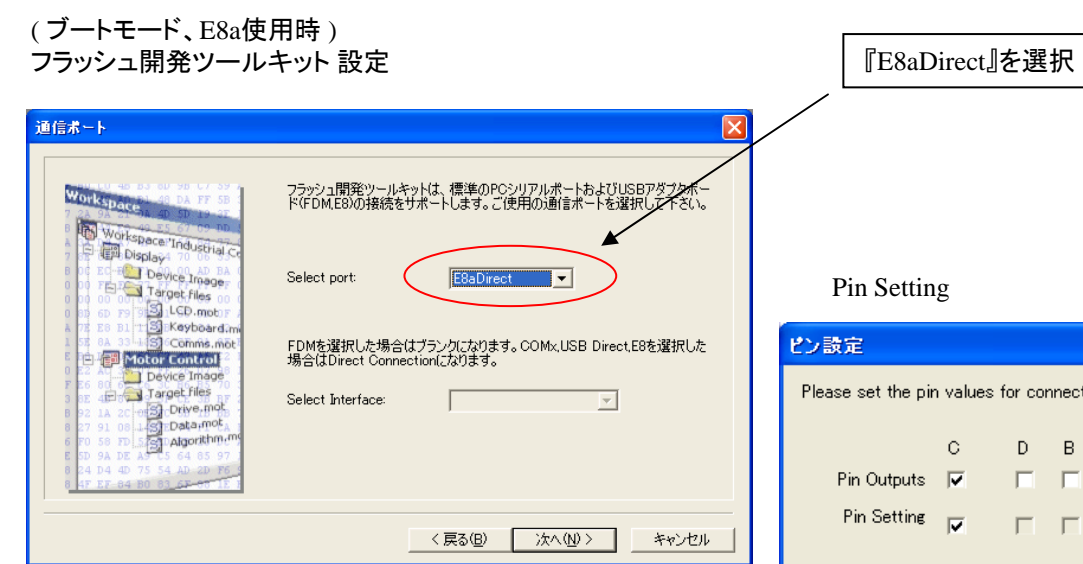

 $\mathsf{nection} :$  $\bar{\mathsf B}$ F.  $\mathsf{E}^{(+)}$  $\overline{A}$  $\Box$  $\overline{\textbf{v}}$  $|\overline{\mathbf{v}}| = |\overline{\mathbf{v}}| = 0 \times 87$  $\Box$  $\Box$  = 0x86  $\overline{\mathbf{v}}$  $\overline{\text{M}}$ WARNING: Incorrect settings could damage your hardware  $OK$ Cancel

**E8a** のコネクタについて

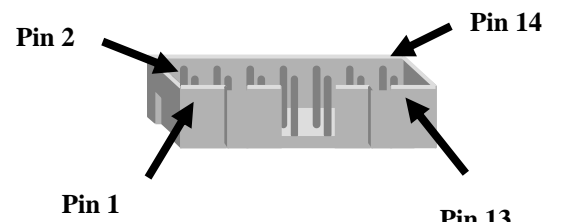

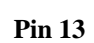

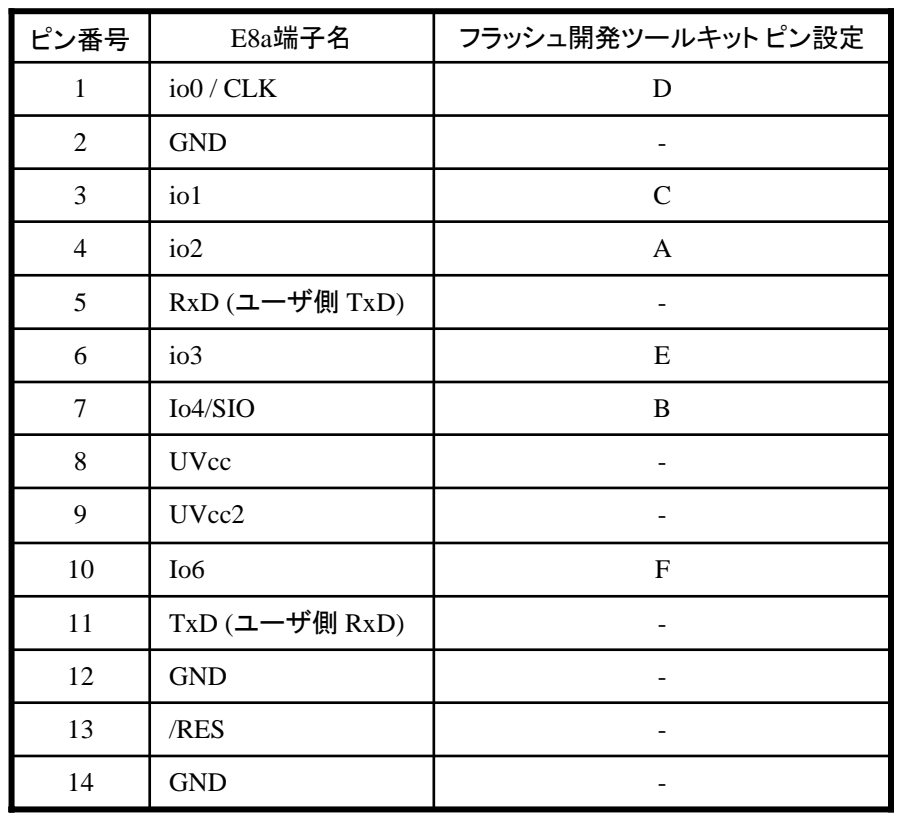

※

(1) 2,8,12,13,14 の端子は 必ず接続してください。 (2) 使用しないピンは、NC (Non Connect)としてください。

作成元: ルネサス エレクトロニクス株式会社 MCUツール技術部

### **H8S/2280BF,H8S/2280RBF** と**E8a** の接続例

下記に、H8S/2280BF,H8S/2280RBF とE8a の接続例を示します。

プルアップ及びプルダウンの抵抗値は参考値ですので、貴社システムにてご評価頂けるよう お願い申し上げます。

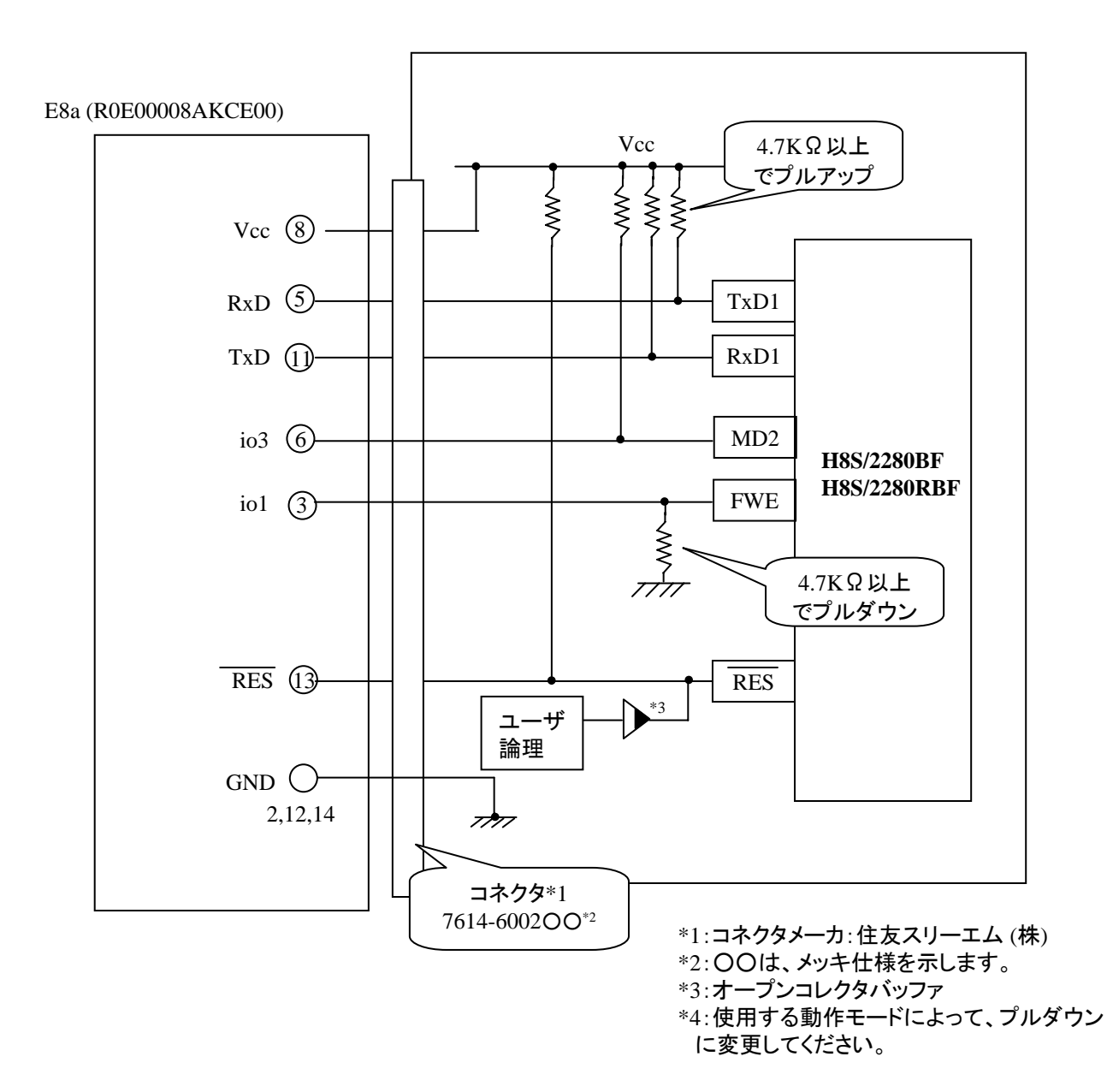

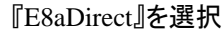

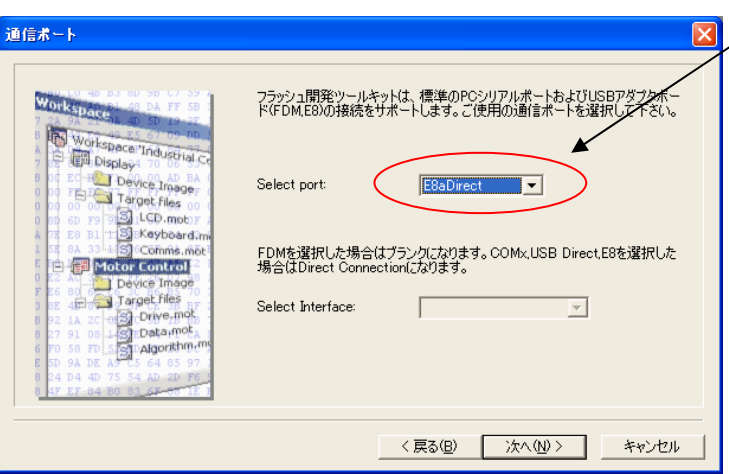

**E8a** のコネクタについて

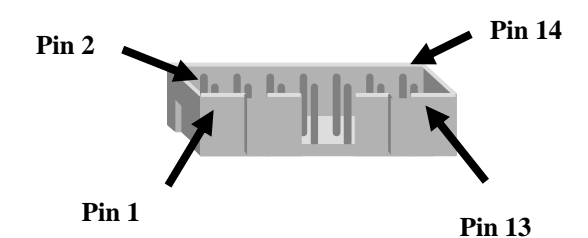

Pin Setting

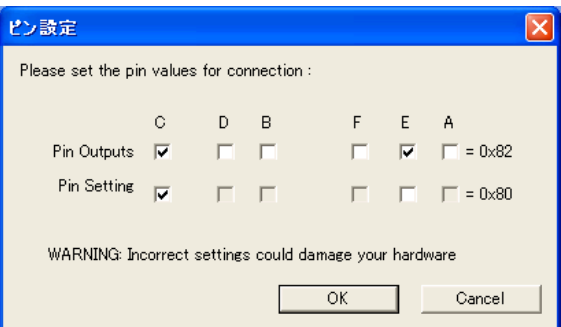

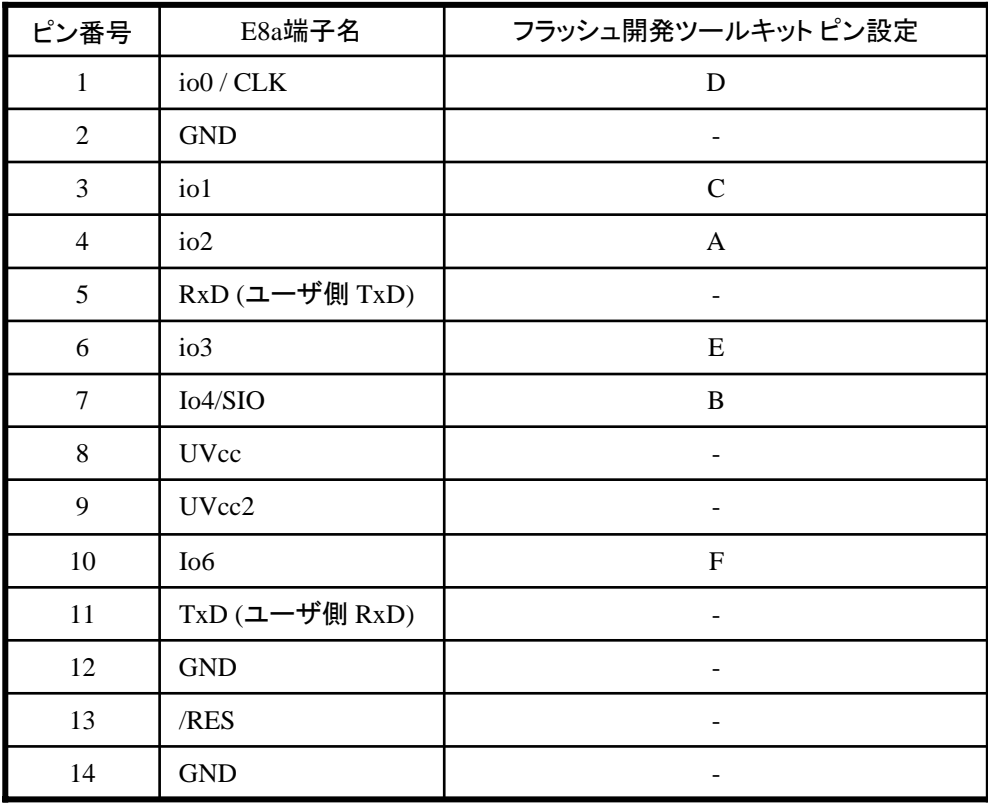

※ (1) 2,8,12,13,14 の端子は 必ず接続してください。 (2) 使用しないピンは、NC (Non Connect)としてください。

作成元: ルネサス エレクトロニクス株式会社 MCUツール技術部

### **H8S/2265F,H8S/2266F** と**E8a** の接続例

下記に、H8S/2265F,H8S/2266F とE8a の接続例を示します。

プルアップ及びプルダウンの抵抗値は参考値ですので、貴社システムにてご評価頂けるよう お願い申し上げます。

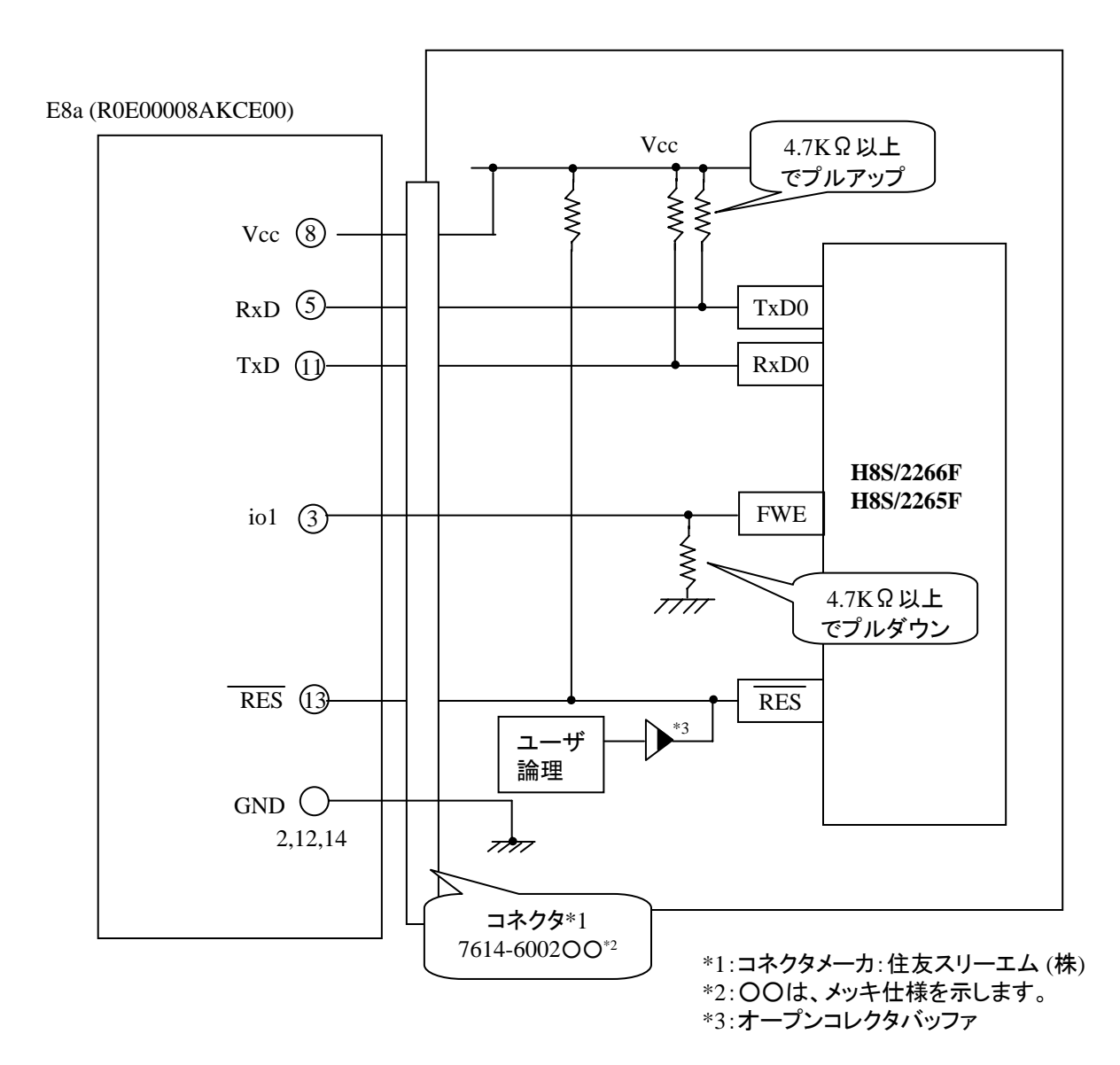

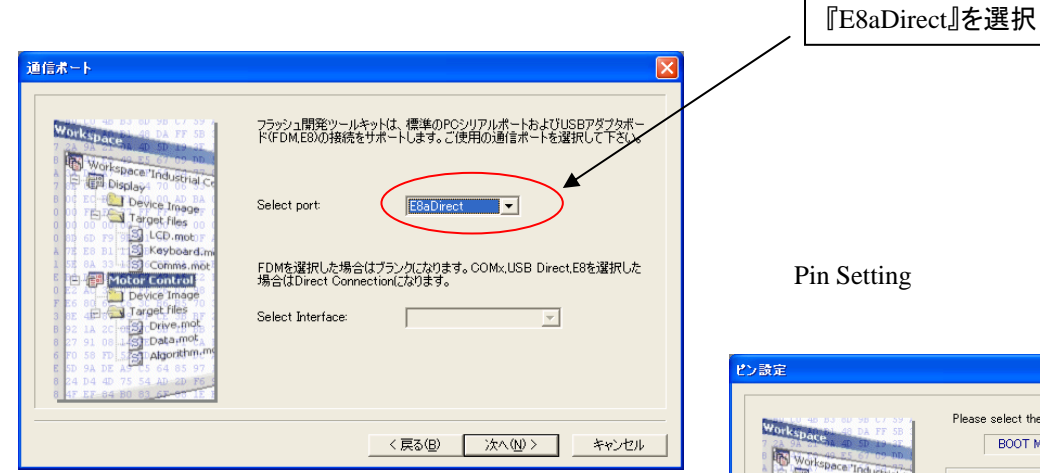

**E8a のコネクタについて** 

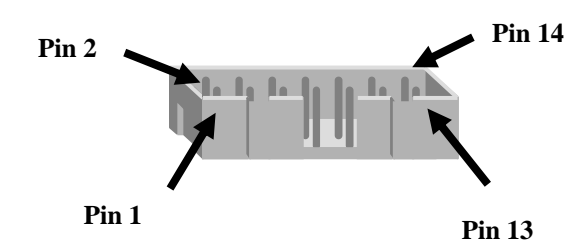

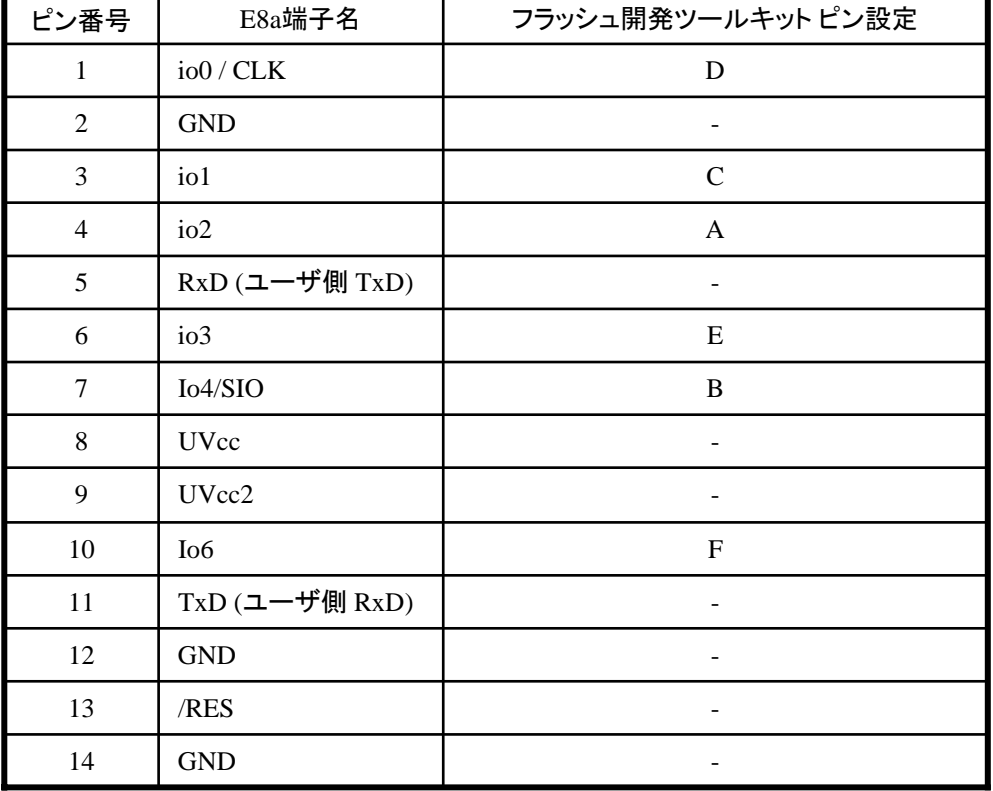

#### e select the pin settings: BOOT Mode using Clock Mode NONE V Operating Mode: U: User Defined  $\overline{\phantom{0}}$ WARNING: Incorrect settings could damage your hardware  $\overline{c}$ Some and Comment<br>
Some and Comment<br>
Device Image<br>
Device Image<br>
Device Image<br>
1 Device Image<br>
1 Device Image<br>
1 Device Image<br>
Device Image<br>
1 Device Image Comme, me  $\overline{BOOT\text{ Mode}}$   $\overline{M}$  $\overline{\Pi}=\overline{\Pi}$  $\Box$   $\Box$   $\Box$   $\Box$  = 0x80 BOOT Mode<br>Setting  $\Gamma$  .  $\Gamma$ <戻る(B) | 次へ(M)> | キャンセル

※ (1) 2,8,12,13,14 の端子は 必ず接続してください。 (2) 使用しないピンは、NC (Non Connect)としてください。

Rev.1.0

ZUD-F35-10-0019 作成元: ルネサス エレクトロニクス(株) MCUツール技術部

### **H8S/2239,H8S/2238B,H8S/2238R** と **E8a** の接続例

下記に、H8S/2239,H8S/2238B,H8S/2238R とE8a の接続例を示します。

プルアップ及びプルダウンの抵抗値は参考値ですので、貴社システムにてご評価頂けるよう お願い申し上げます。

尚、本接続例は机上で確認をしておりますが、貴社システムにて評価し、貴社の責任において適用 可否を判断してください。弊社は、適用可否に対する責を負いませんので予めご了承ください。

#### ※本接続例は、フラッシュ開発ツールキットを**E8a**と組み合わせてフラッシュプログラマとして使用するための 接続例です。

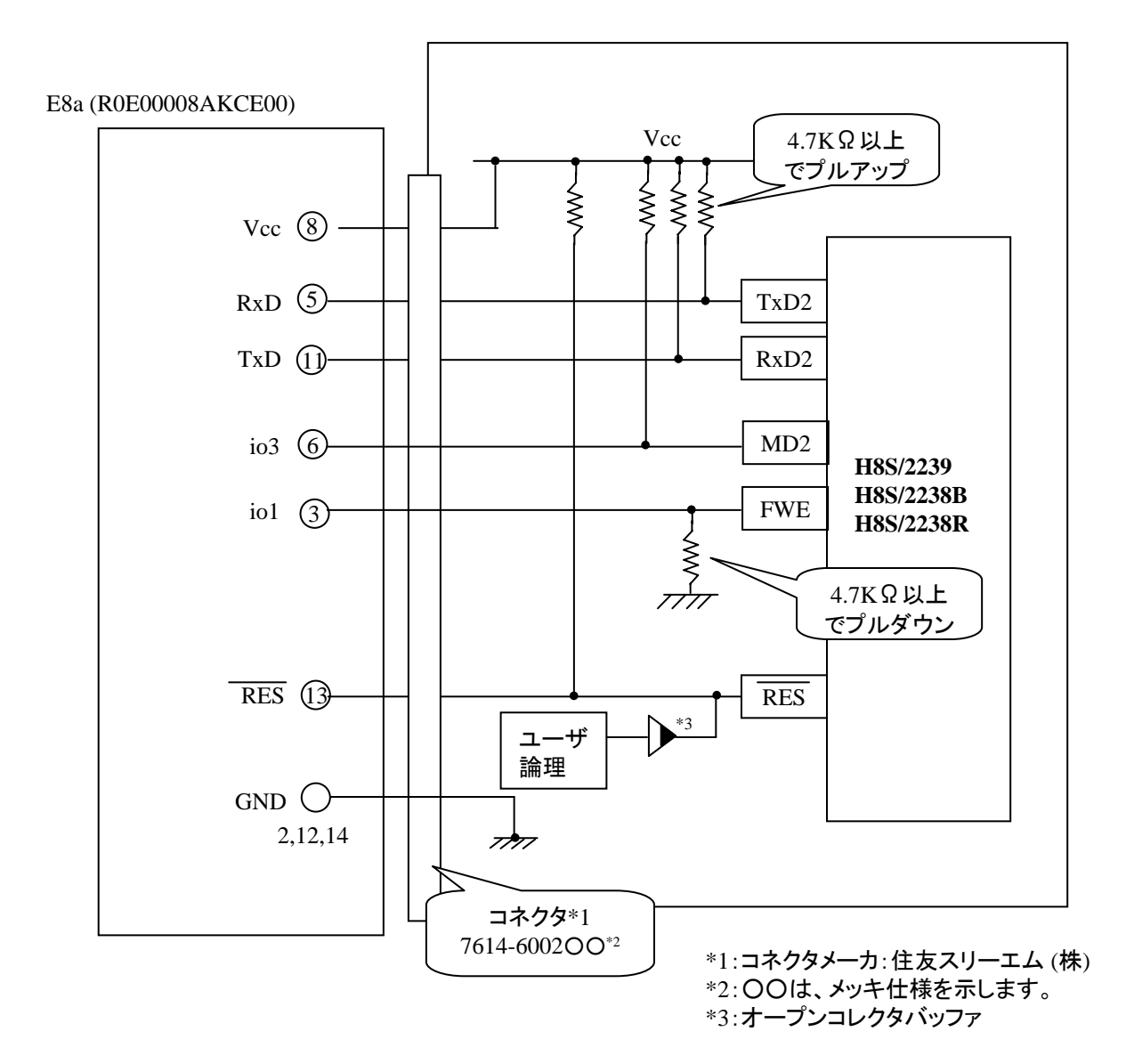

ZUD-F35-10-0019

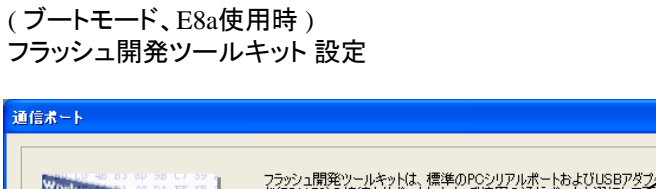

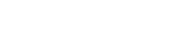

『E8aDirect』を選択

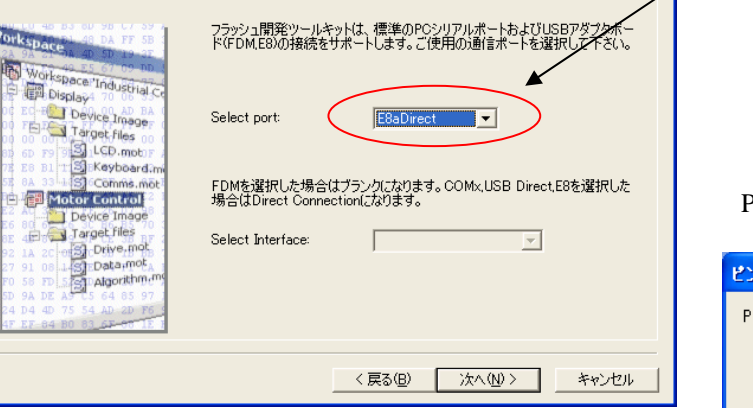

**E8a のコネクタについて** 

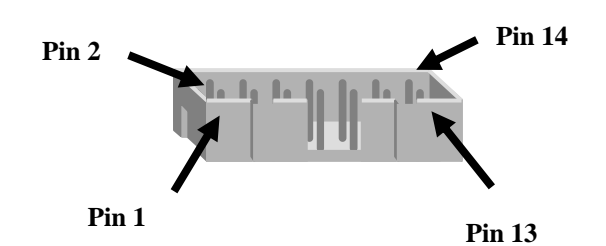

Pin Setting

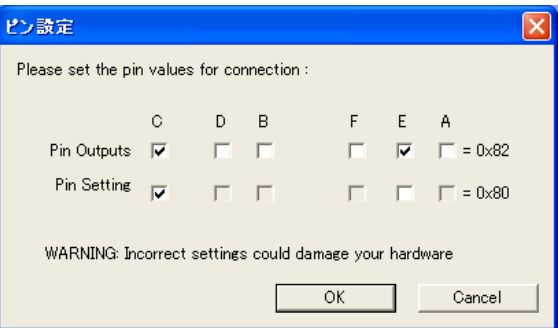

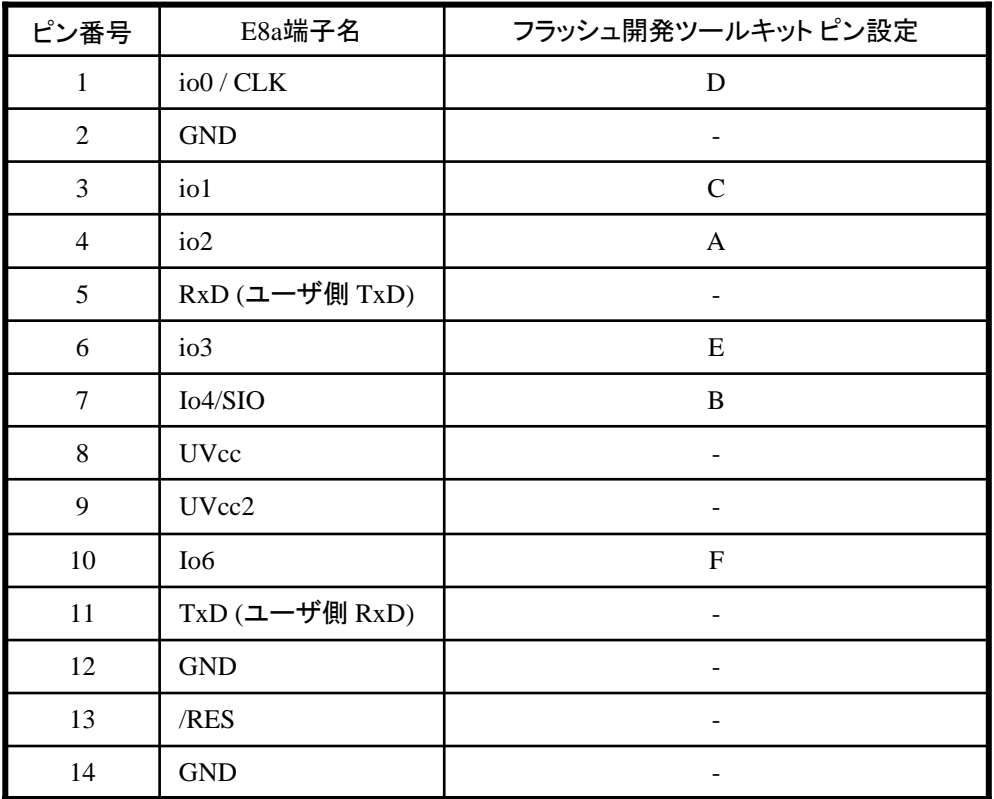

※ (1) 2,8,12,13,14 の端子は 必ず接続してください。 (2) 使用しないピンは、NC (Non Connect)としてください。 Rev.1.5

作成元· ルネサス エレクトロニクス株式会社 MCUツール技術部

# **H8S/2378F,H8S/2377F,H8S/2377RF,H8S/2376F,H8S/2374F, H8S/2372F,H8S/2371F,H8S/2370F** と**E8a** の接続例

下記に、H8S/2378F,H8S/2377F,H8S/2377RF,H8S/2376F,H8S/2374F,H8S/2372F,H8S/2371F,H8S/2370F と E8a の接続例を示します。プルアップ及びプルダウンの抵抗値は参考値ですので、貴社システムにてご評価頂 けるようお願い申し上げます。

尚、本接続例は机上で確認をしておりますが、貴社システムにて評価し、貴社の責任において適用 可否を判断してください。弊社は、適用可否に対する責を負いませんので予めご了承ください。

#### ※フラッシュ開発ツールキットと**E8a**を組み合わせて使用する為の接続例です。

E10A-USBを使用する場合には、E10A-USB エミュレータ ユーザーズマニュアル別冊をご参考ください。 E10A-USBエミュレータ ユーザーズマニュアル別冊は、以下のURLからダウンロード可能です。 [http://japan.renesas.com/e10a\\_usb](http://japan.renesas.com/e10a_usb)

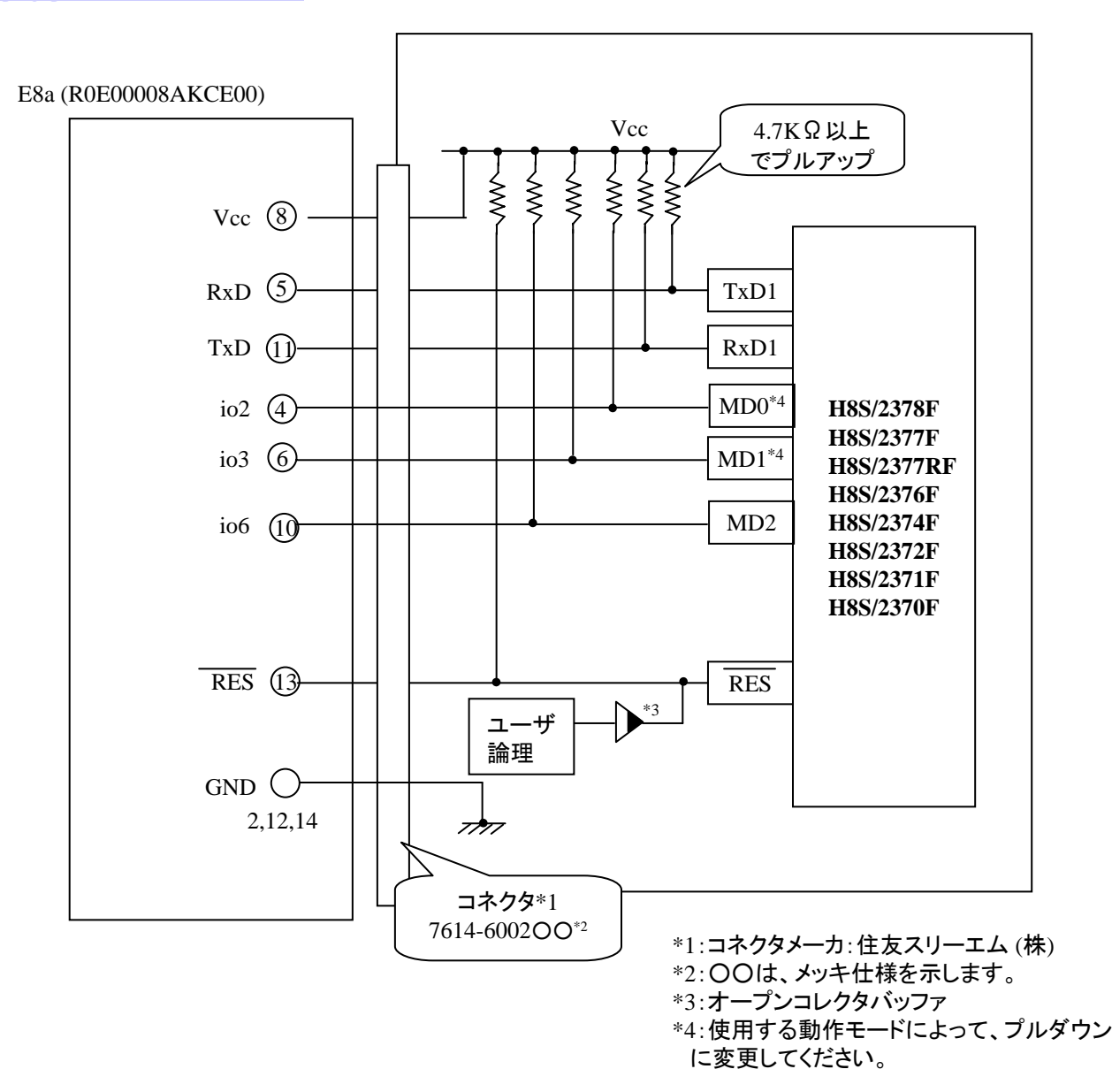

#### ( ブートモード、E8a使用時 ) つラッシュ開発ツールキット 設定 ────────────────────────── │ 『E8aDirect』を選択

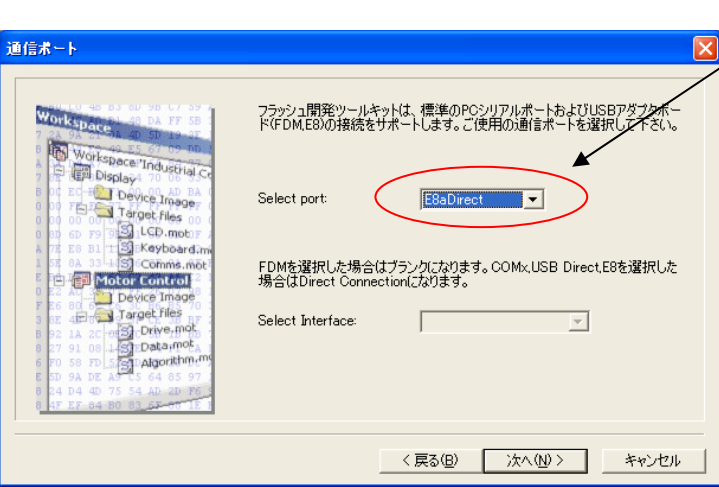

**E8a のコネクタについて** 

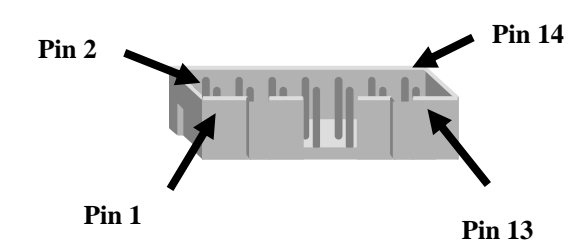

Pin Setting

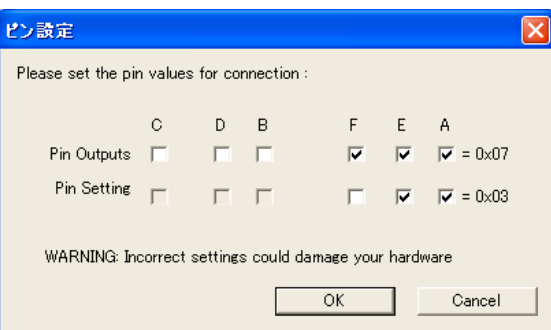

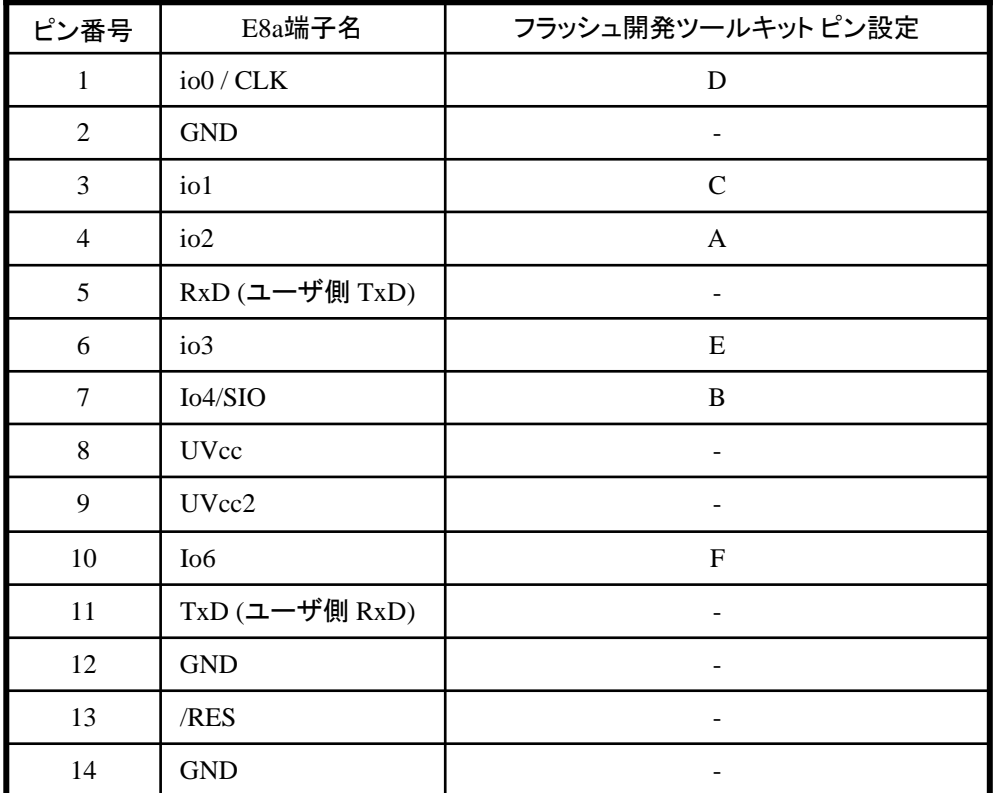

※ (1) 2,8,12,13,14 の端子は 必ず接続してください。 (2) 使用しないピンは、NC (Non Connect)としてください。

作成元: ルネサス エレクトロニクス株式会社 MCUツール技術部

### **H8S/2360F,2361F,2362F,2364F,2368F**と**E8a** の接続例

下記に H8S/2360F,2361F,2362F,2364F,2368FとE8a の接続例を示します。プルアップ及びプルダウンの抵抗値は 参考値ですので、貴社システムにてご評価頂けるようお願い申し上げます。

尚、本接続例は机上で確認をしておりますが、貴社システムにて評価し、貴社の責任において適用可否を判断し てください。弊社は、適用可否に対する責を負いませんので予めご了承ください。

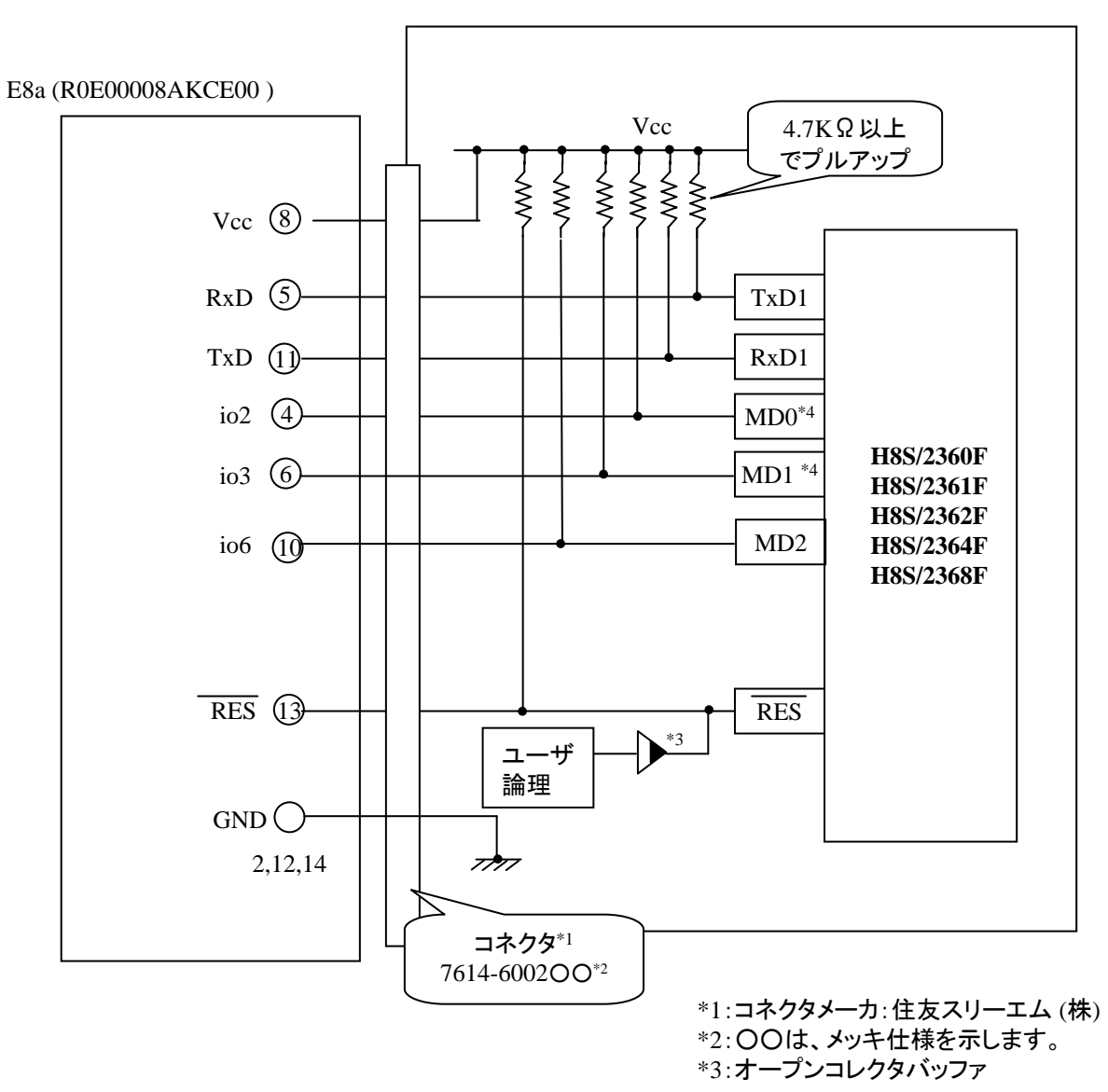

\*4 使用する動作モードによって、プルダウンに変更してください。

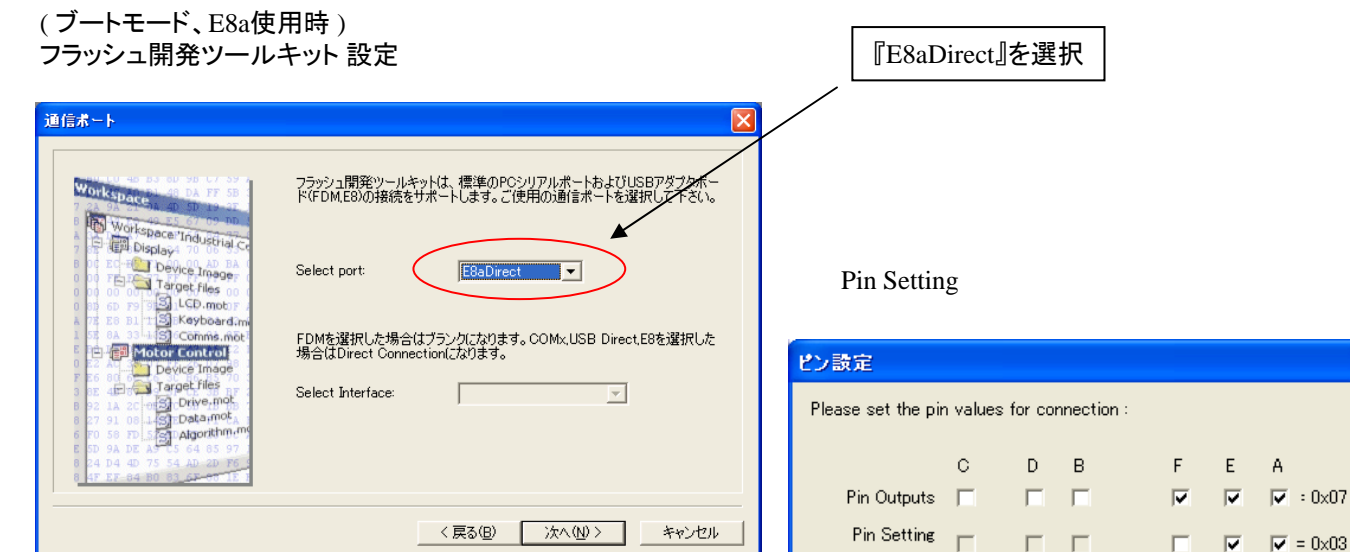

WARNING: Incorrect settings could damage your hardware

 $\alpha$ 

Cancel

**E8a** のコネクタについて

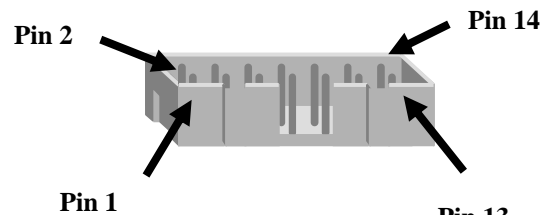

**Pin 13**

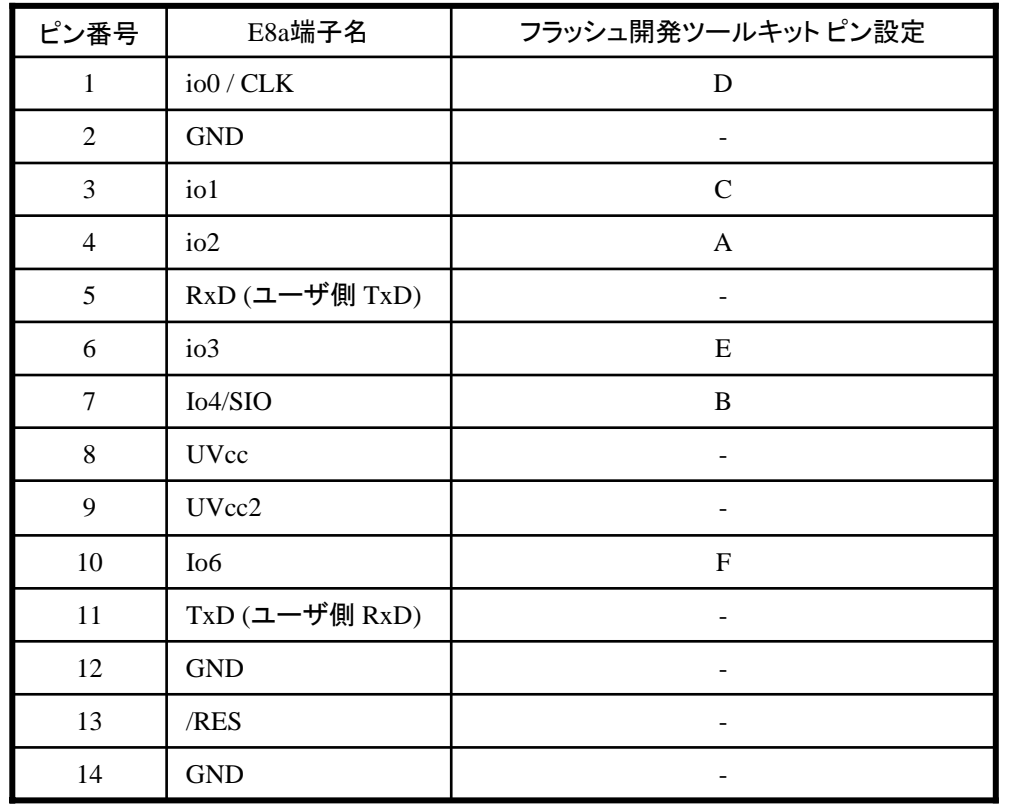

※ (1) 2,8,12,13,14 の端子は 必ず接続してください。 (2) 使用しないピンは、NC (Non Connect)としてください。 Rev.1.2

作成元: ルネサス エレクトロニクス株式会社 MCUツール技術部

### **H8S/2319CF**と**E8a** の接続例

下記に H8S/2319CFとE8a の接続例を示します。プルアップ及びプルダウンの抵抗値は参考値ですので、 貴社システムにてご評価頂けるようお願い申し上げます。

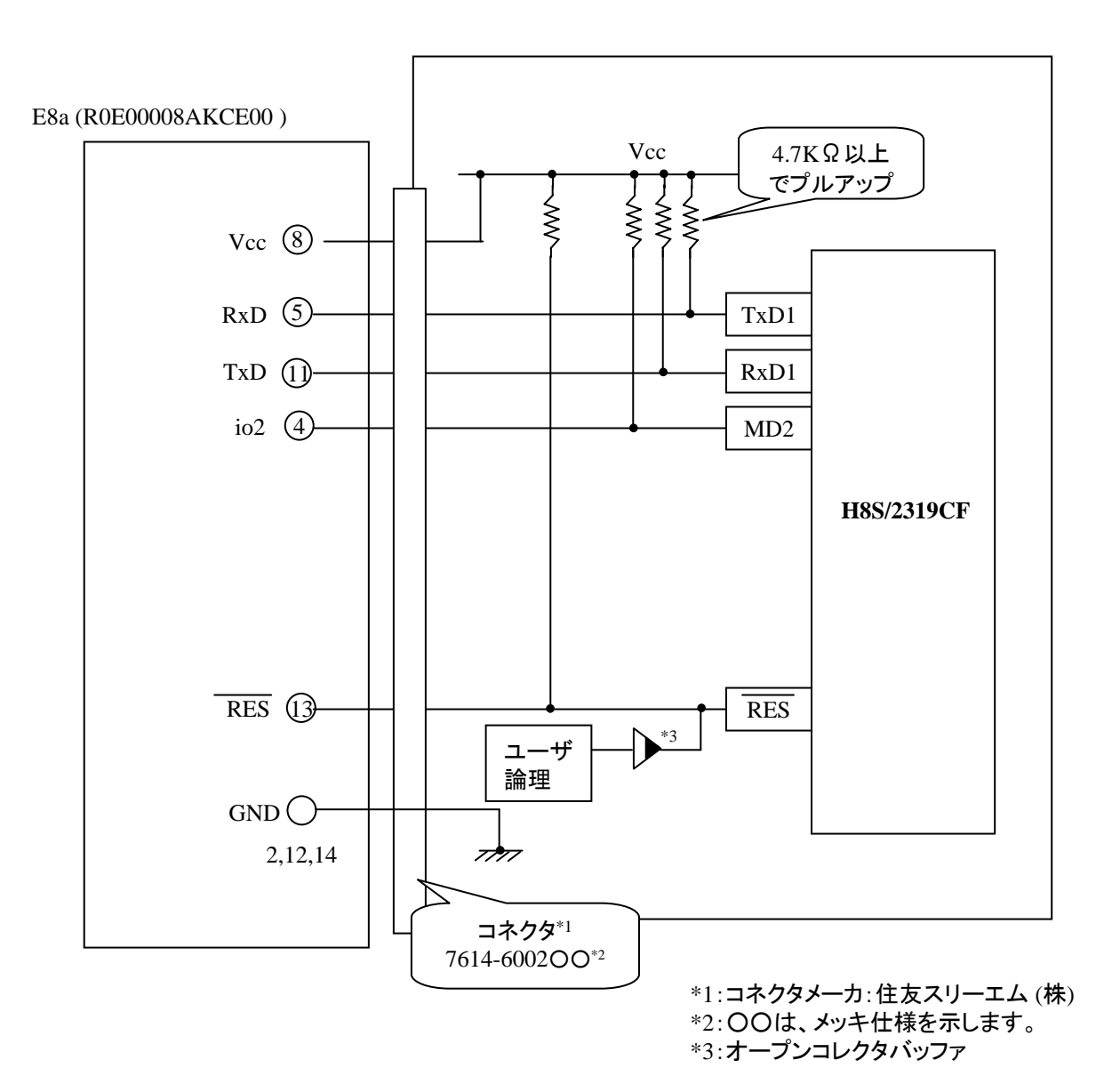

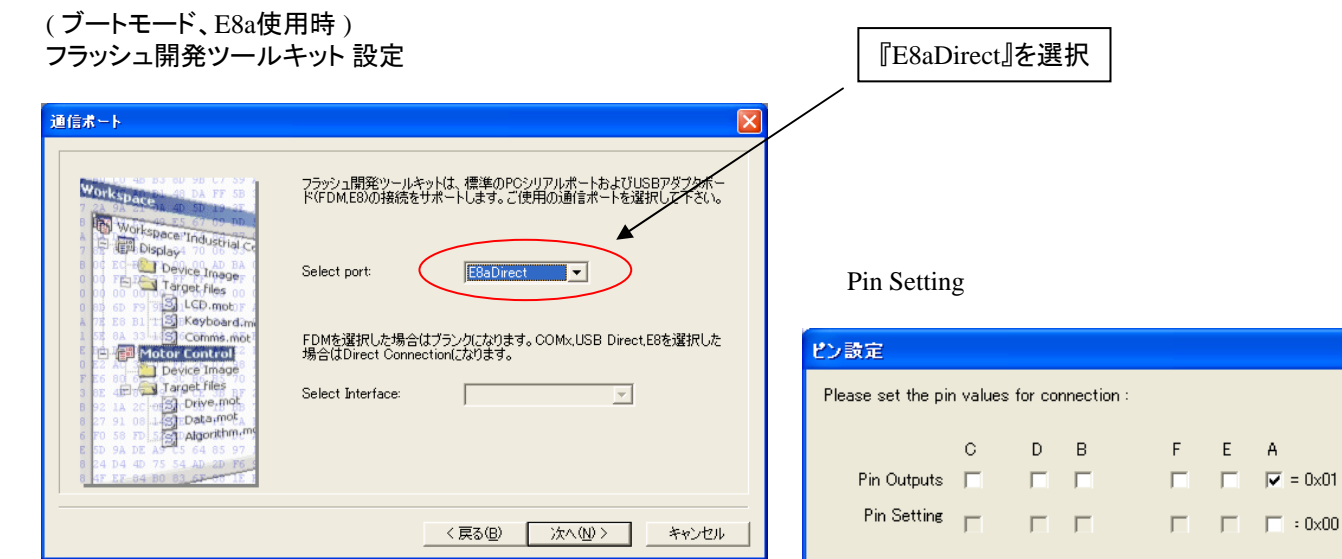

**E8a** のコネクタについて

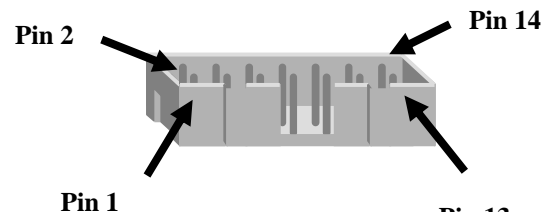

**Pin 13**

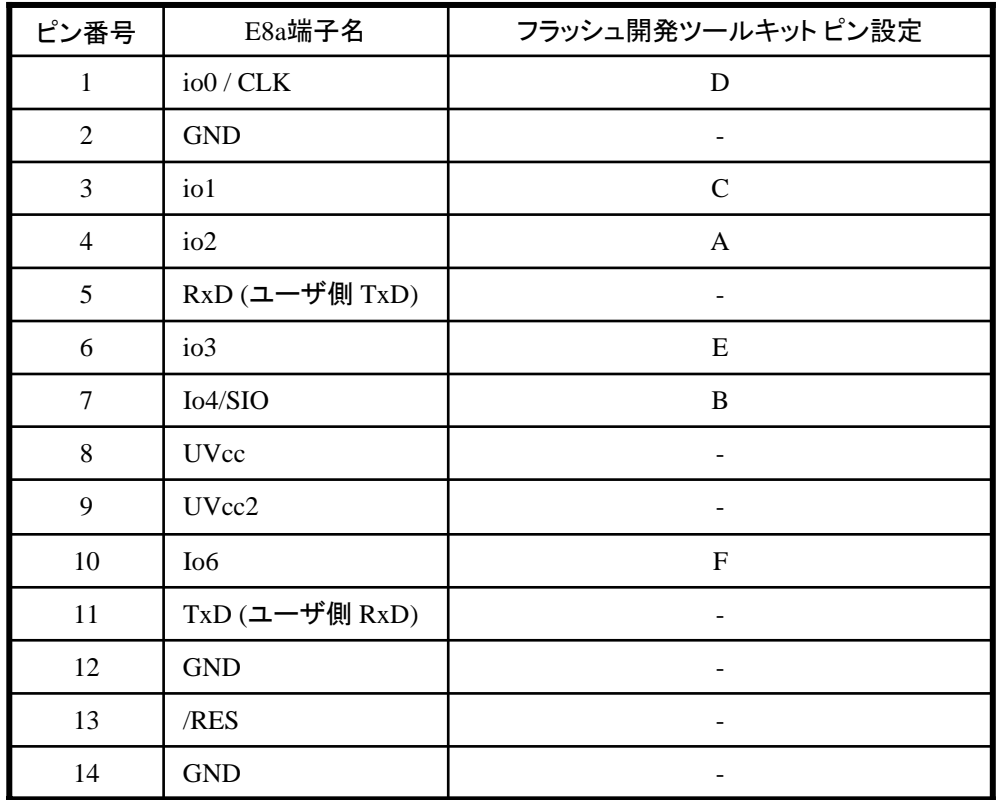

※

WARNING: Incorrect settings could damage your hardware

 $OK$ 

(1) 2,8,12,13,14 の端子は 必ず接続してください。 (2) 使用しないピンは、NC (Non Connect)としてください。

 $\frac{1}{2}$  : 0x00

Cancel

Rev.1.3

作成元· ルネサス エレクトロニクス株式会社 MCUツール技術部

### **H8S/2424F,H8S/2426F,H8S/2426RF** と **E8a** の接続例

下記に H8S/2424F, H8S/2426F,H8S/2426RFとE8a の接続例を示します。プルアップ及びプルダウンの抵抗値は参考値 ですので、貴社システムにてご評価頂けるようお願い申し上げます。

尚、本接続例は机上で確認をしておりますが、貴社システムにて評価し、貴社の責任において適用可否を判断し てください。弊社は、適用可否に対する責を負いませんので予めご了承ください。

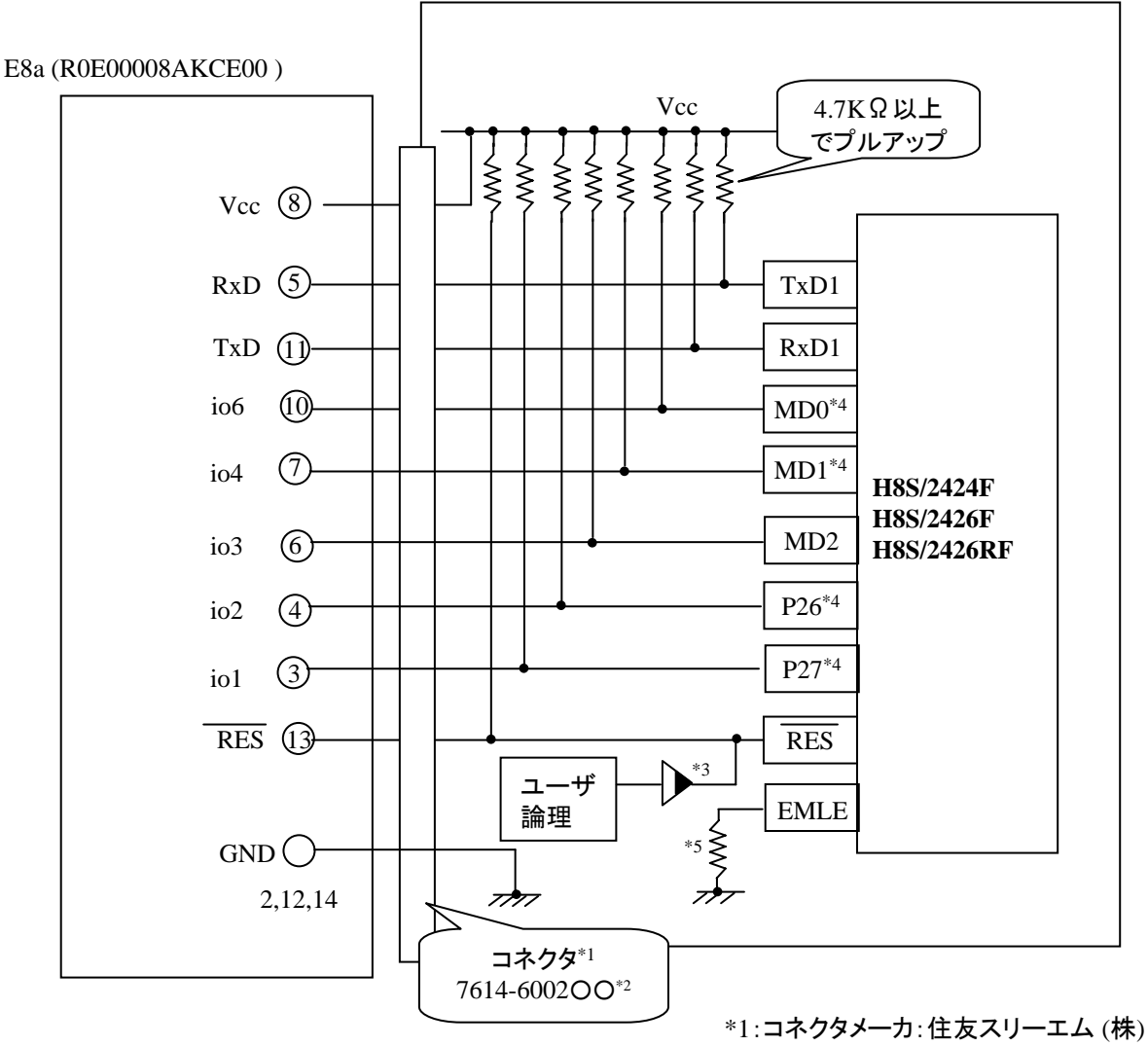

\*2:○○は、メッキ仕様を示します。 \*3:オープンコレクタバッファ

\*4 使用する動作モードによって、プルダウンに変更してください。

\*5:直接GNDに接続するか、またはプルダウン 抵抗を入れてGNDに接続してください。プルダウン 抵抗接続の場合は、4.7kΩ~10kΩ程度の抵抗を 介して接続してください。

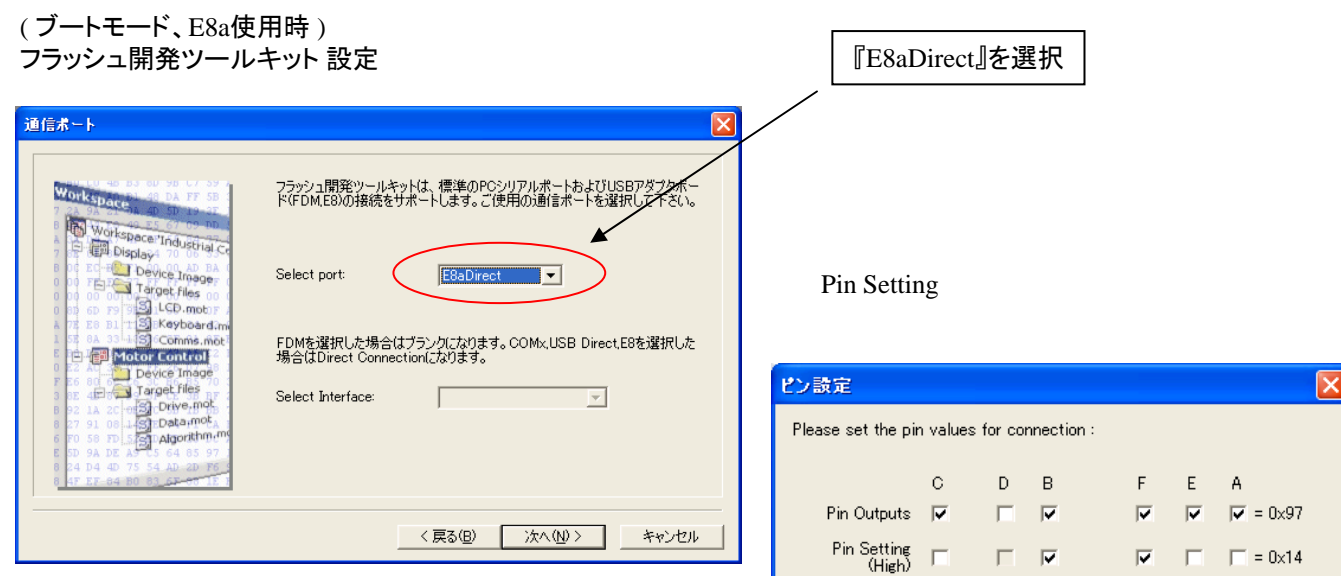

**E8a** のコネクタについて

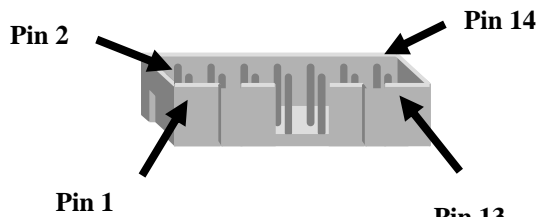

**Pin 13**

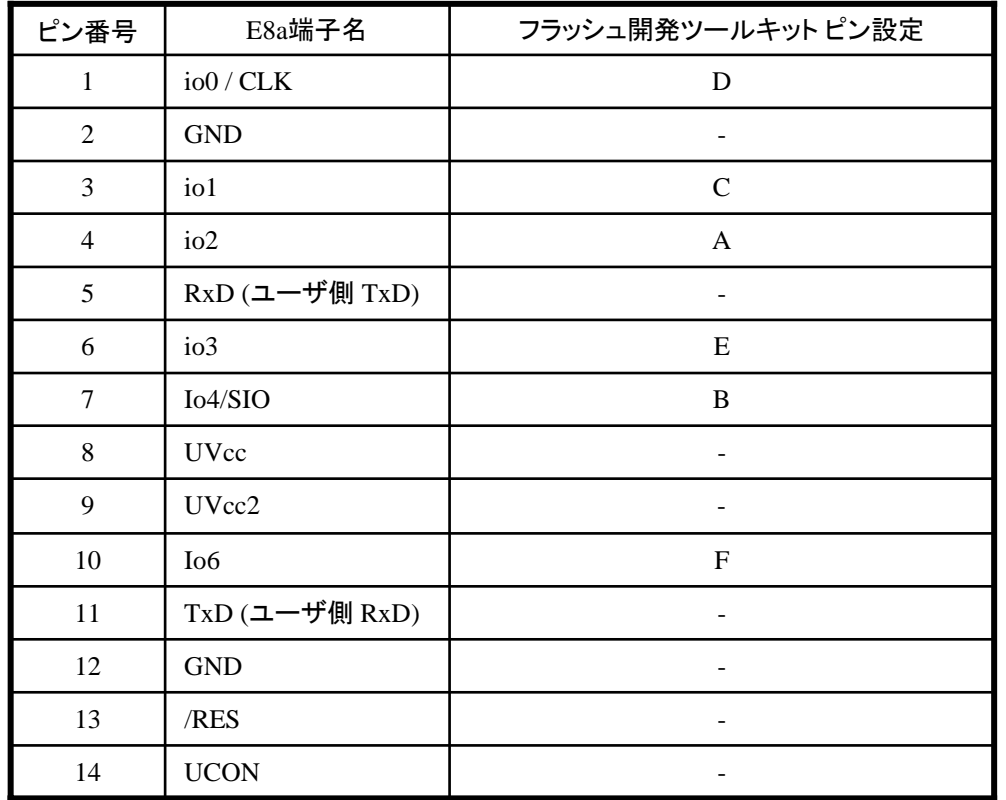

※2,8,12,13,14 の端子は 必ず接続してください。

WARNING: Incorrect settings could damage your hardware

 $\overline{\rm OK}$ 

Cancel

Rev.1.2

作成元: ルネサス エレクトロニクス株式会社 MCUツール技術部

## **H8S/2505F,H8S/2506F,H8S/2551F H8S/2552F,H8S/2556F** と**E8a** の接続例

下記に、H8S/2505F,H8S/2506F,H8S/2551F,H8S/2552F,H8S/2556F とE8a の接続例を示します。 プルアップ及びプルダウンの抵抗値は参考値ですので、貴社システムにてご評価頂けるよう お願い申し上げます。

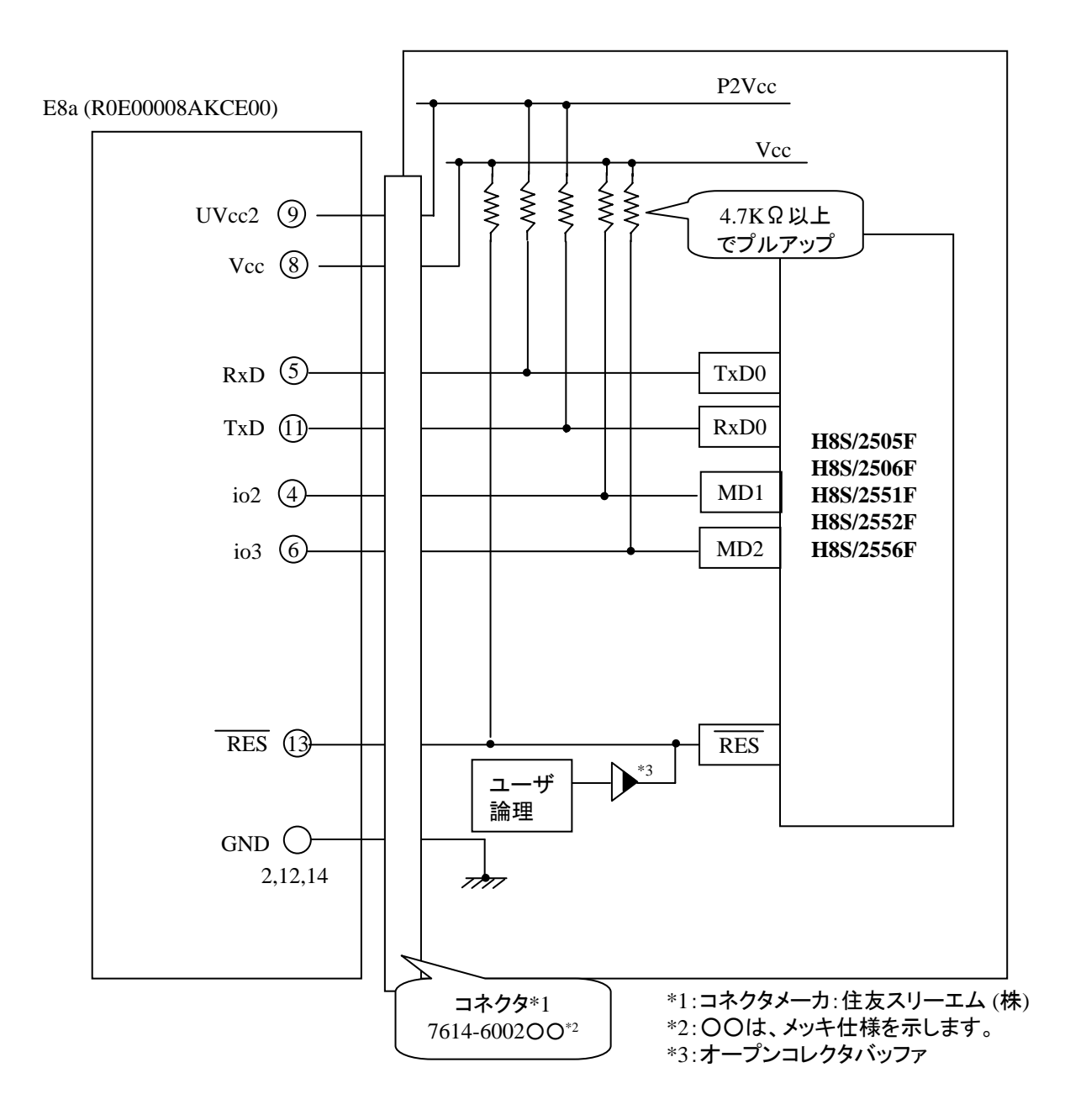

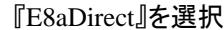

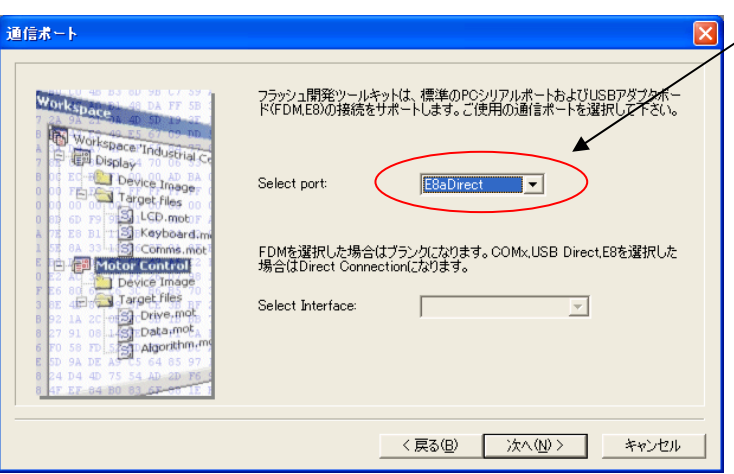

**E8a** のコネクタについて

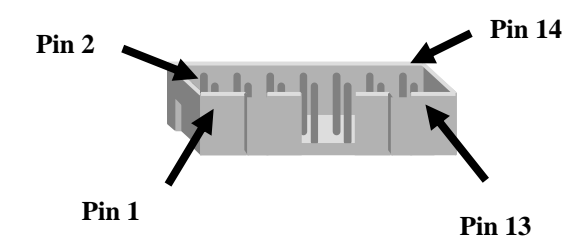

Pin Setting

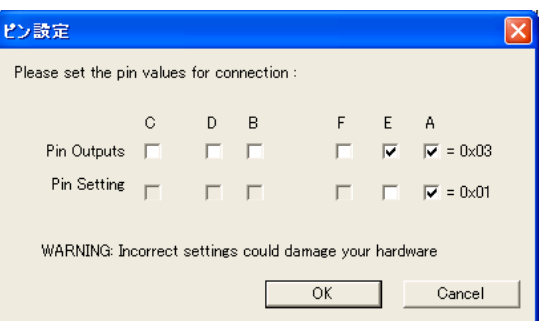

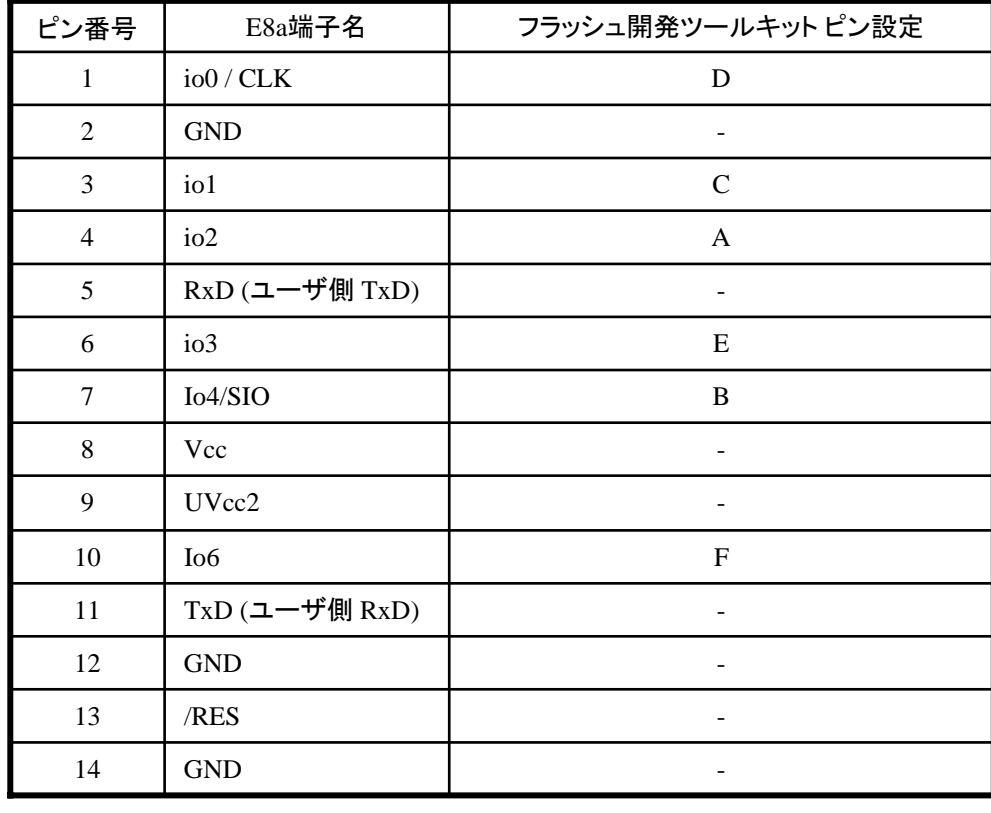

(1) 2,8,12,13,14 の端子は 必ず接続してください。 (2) 使用しないピンは、NC (Non Connect)としてください。

※

 $\mathsf{Rev.1.3}$  作成元:

ZUD-F35-11-0117

ルネサス エレクトロニクス(株) MCUツール技術部

### **H8S/20203F,H8S/20202F,H8S/20223F, H8S/20222F**と**E8a** の接続例

下記に H8S/20203F,H8S/20202F,H8S/20223F,H8S/20222F とE8a の接続例を示します。プルアップ及びプルダウンの 抵抗値は参考値ですので、貴社システムにてご評価頂けるようお願い申し上げます。 尚、本接続例は机上で確認をしておりますが、貴社システムにて評価し、貴社の責任において適用可否を判断し てください。弊社は、適用可否に対する責を負いませんので予めご了承ください。

#### ※本接続例は、フラッシュ開発ツールキットを**E8a**と組み合わせてフラッシュプログラマとして使用 するための接続例です。

E8aをデバッガとして使用する場合の接続例は、各マイコン用に用意されたE8aエミュレータユーザーズマニュアル別冊 記載の接続例を参照ください。

E8aエミュレータ ユーザーズマニュアル別冊は以下のURLからダウンロードできます。 <http://japan.renesas.com/e8a>

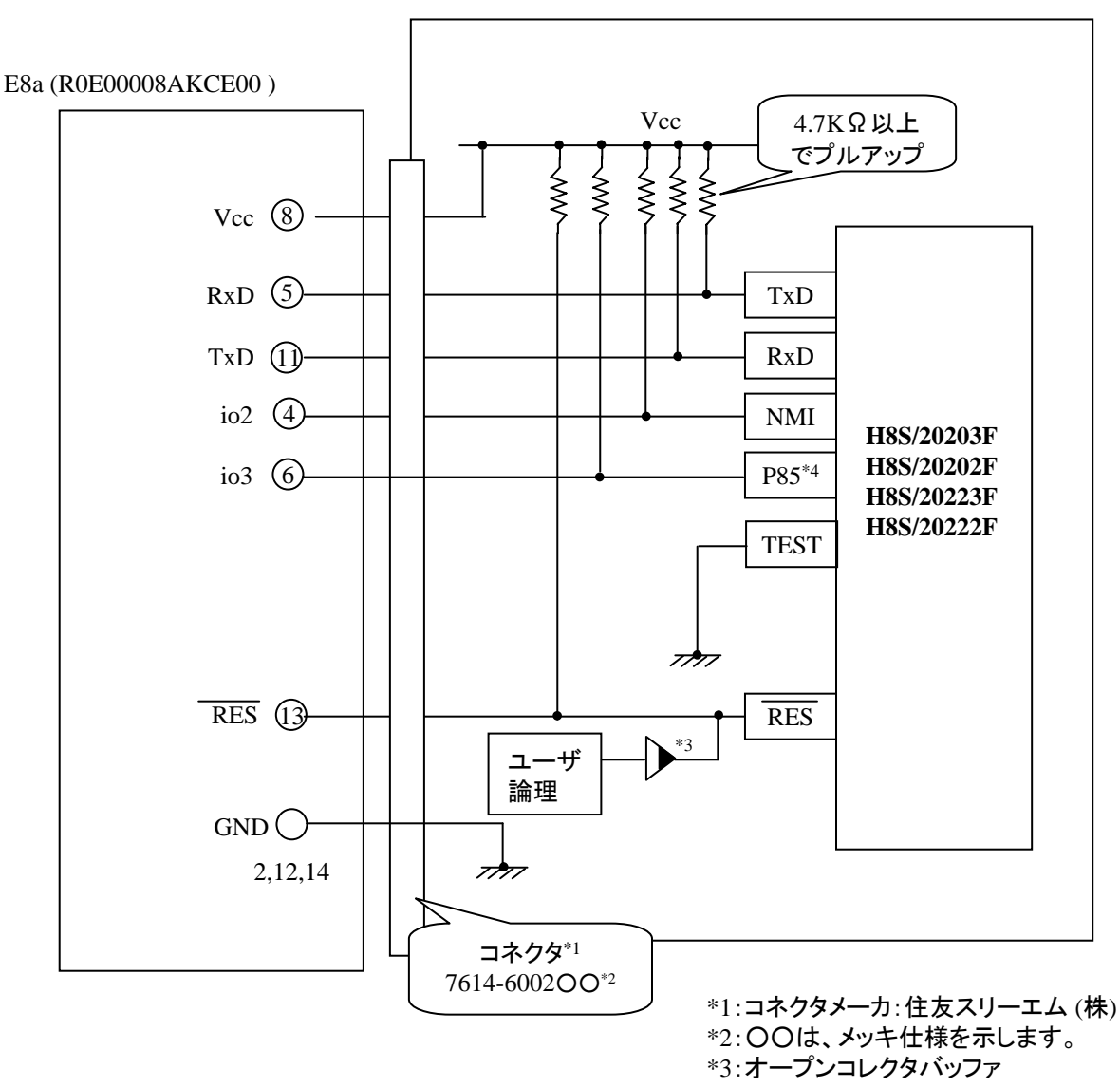

\*4 使用する動作モードによって、プルダウンに変更してください。

ZUD-F35-11-0117

#### ( ブートモード、E8a使用時 ) フラッシュ開発ツールキット 設定

『E8aDirect』を選択

Pin Setting

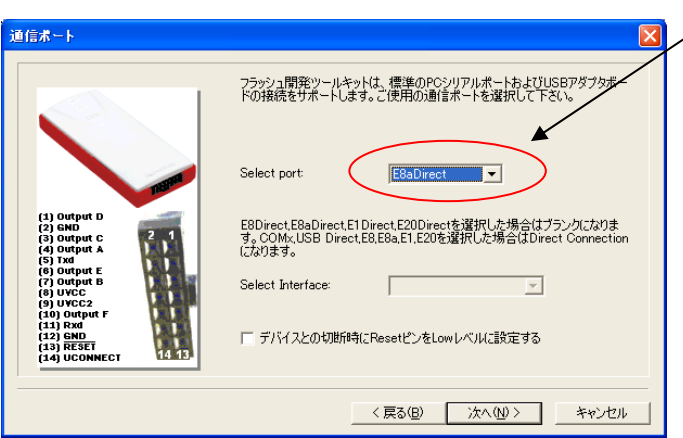

### **E8a のコネクタについて**

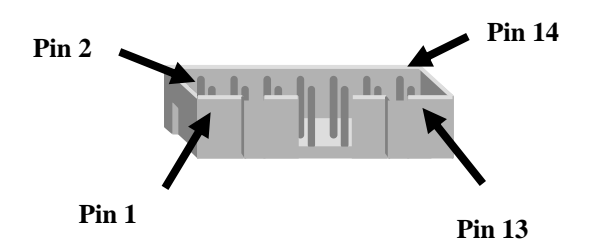

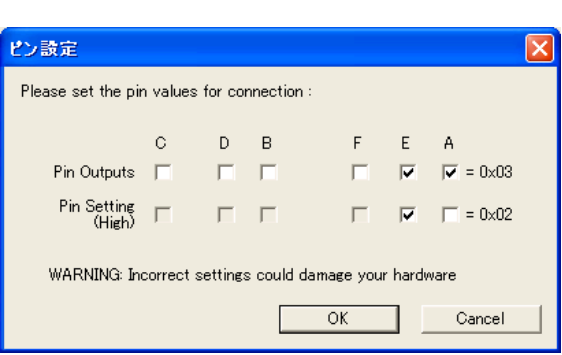

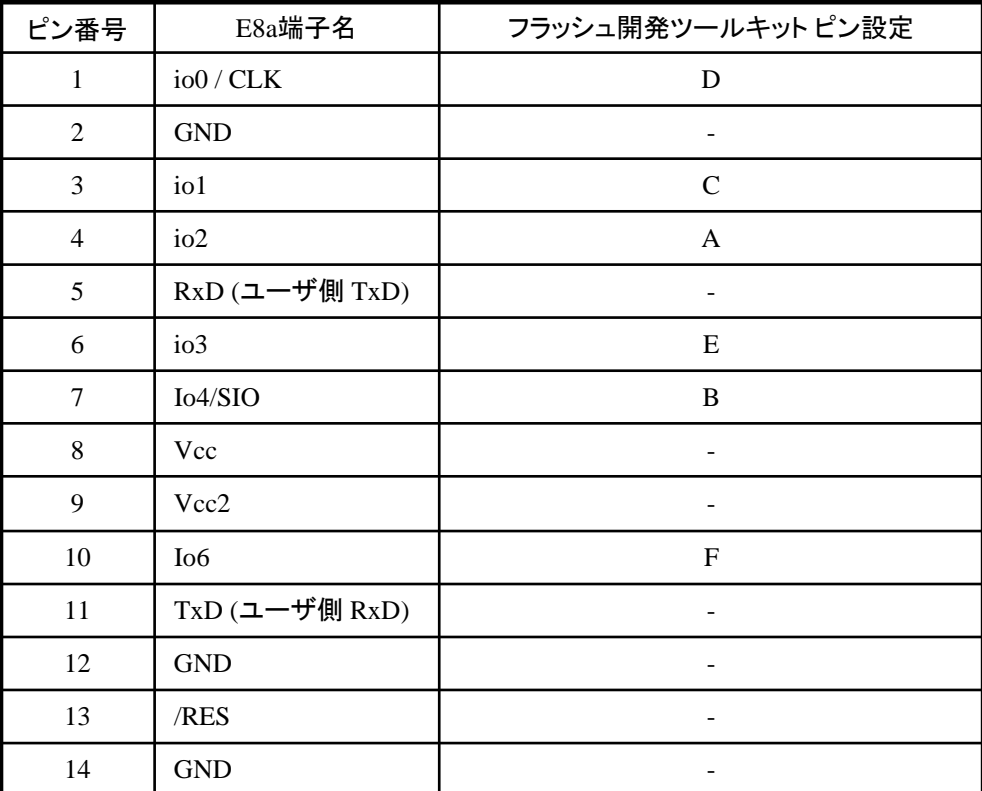

※

(1) 2,8,12,13,14 の端子は 必ず接続してください。 (2) 使用しないピンは、NC (Non Connect)としてください。  $\text{Rev}.1.3$  作成元:

ZUD-F35-11-0118 ルネサス エレクトロニクス(株) MCUツール技術部

### **H8S/20103F,H8S/20102F** と**E8a** の接続例

下記に H8S/20103F,H8S/20102F とE8a の接続例を示します。プルアップ及びプルダウンの抵抗値は参考値ですので、 貴社システムにてご評価頂けるようお願い申し上げます。

尚、本接続例は机上で確認をしておりますが、貴社システムにて評価し、貴社の責任において適用可否を判断し てください。弊社は、適用可否に対する責を負いませんので予めご了承ください。

#### ※本接続例は、フラッシュ開発ツールキットを**E8a**と組み合わせてフラッシュプログラマとして使用 するための接続例です。 E8aをデバッガとして使用する場合の接続例は、各マイコン用に用意されたE8aエミュレータユーザーズマニュアル別冊

記載の接続例を参照ください。

E8aエミュレータ ユーザーズマニュアル別冊は以下のURLからダウンロードできます。

<http://japan.renesas.com/e8a>

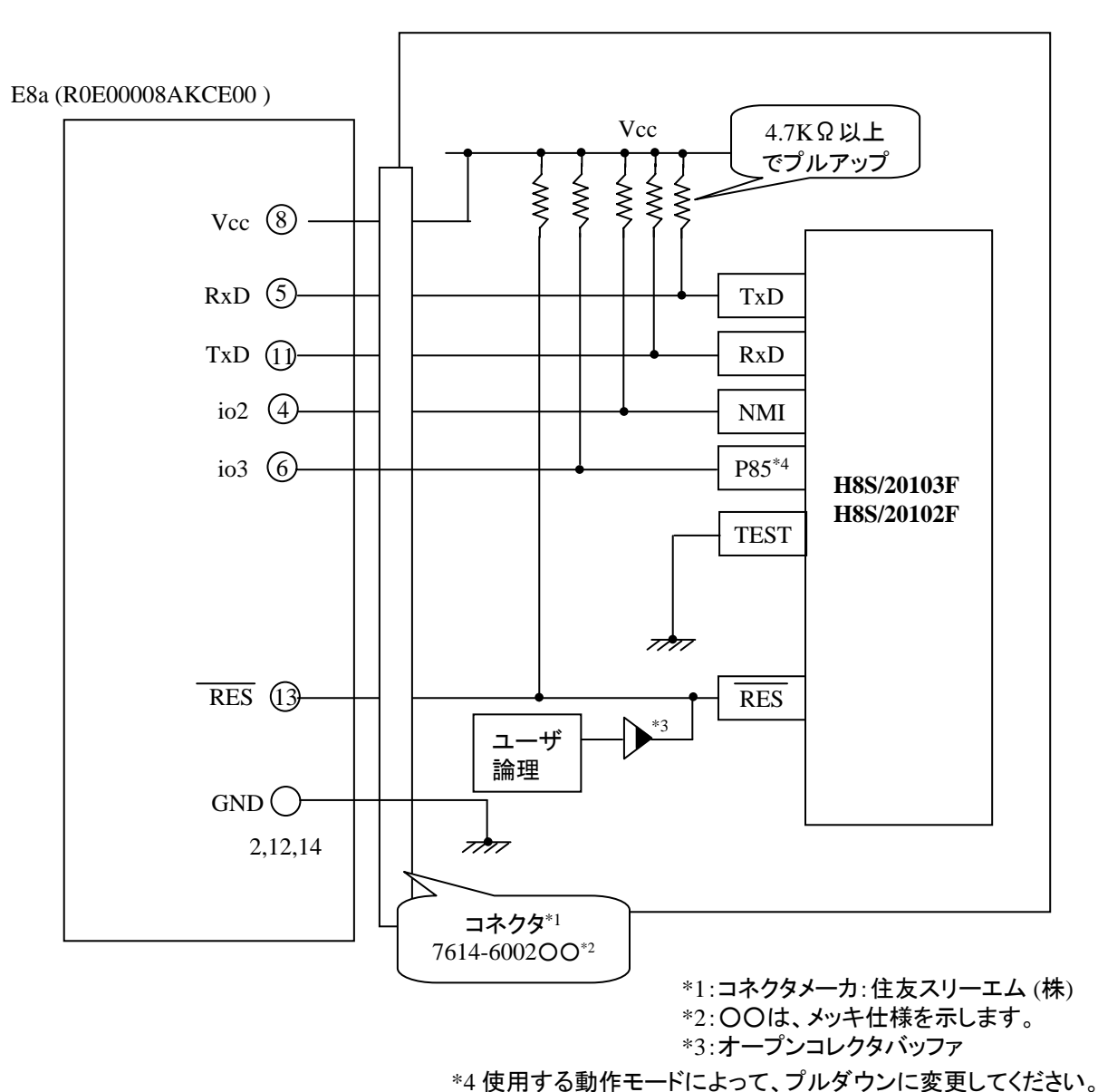

『E8aDirect』を選択

Pin Setting

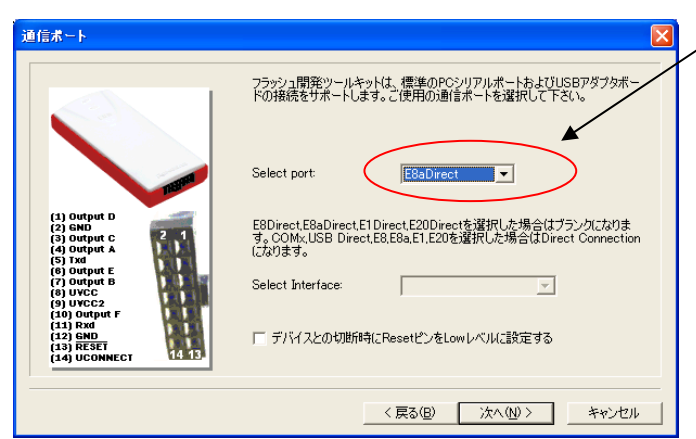

#### **E8a** のコネクタについて

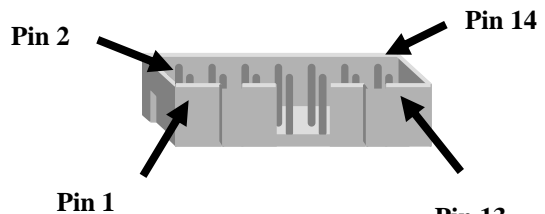

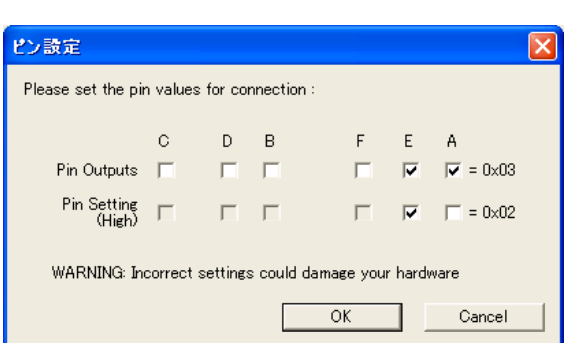

**Pin 13**

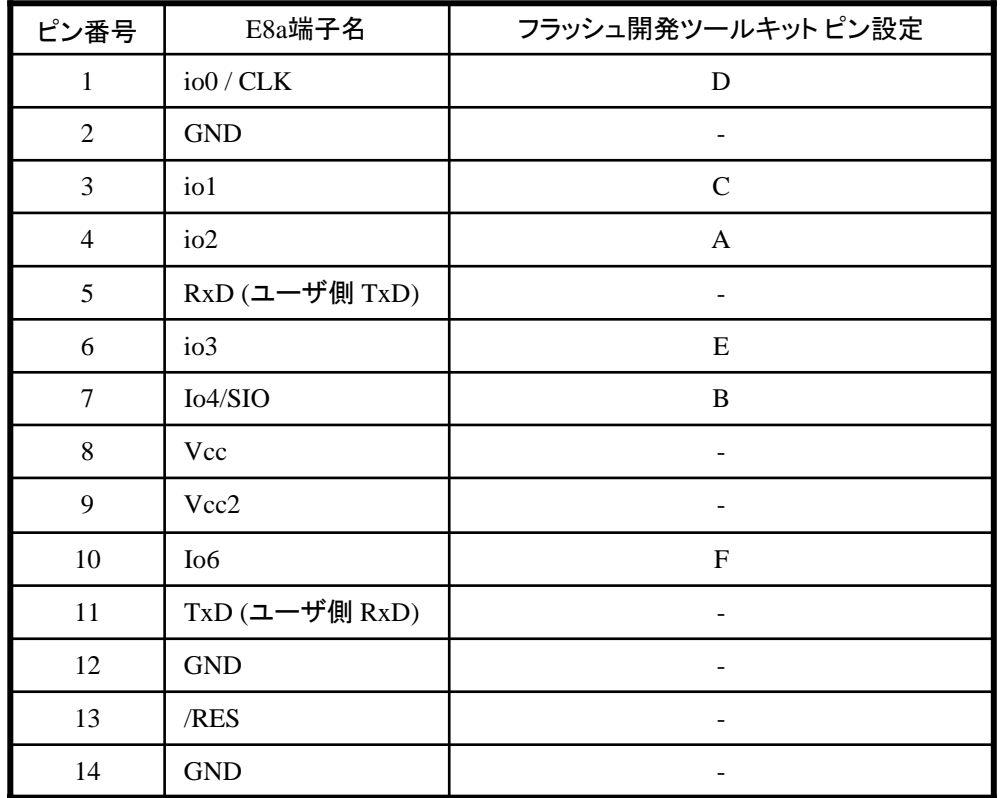

※ (1) 2,8,12,13,14 の端子は

必ず接続してください。 (2) 使用しないピンは、NC (Non Connect)としてください。 Rev.1.8

作成元: ルネサス エレクトロニクス株式会社 MCUツール技術部

### **H8S/2456F,H8S/2454F**と**E8a** の接続例

下記に H8S/2456F,H8S/2454FとE8aとE8a の接続例を示します。プルアップ及びプルダウンの抵抗値は参考値 ですので、貴社システムにてご評価頂けるようお願い申し上げます。

尚、本接続例は机上で確認をしておりますが、貴社システムにて評価し、貴社の責任において適用可否を判断し てください。弊社は、適用可否に対する責を負いませんので予めご了承ください。

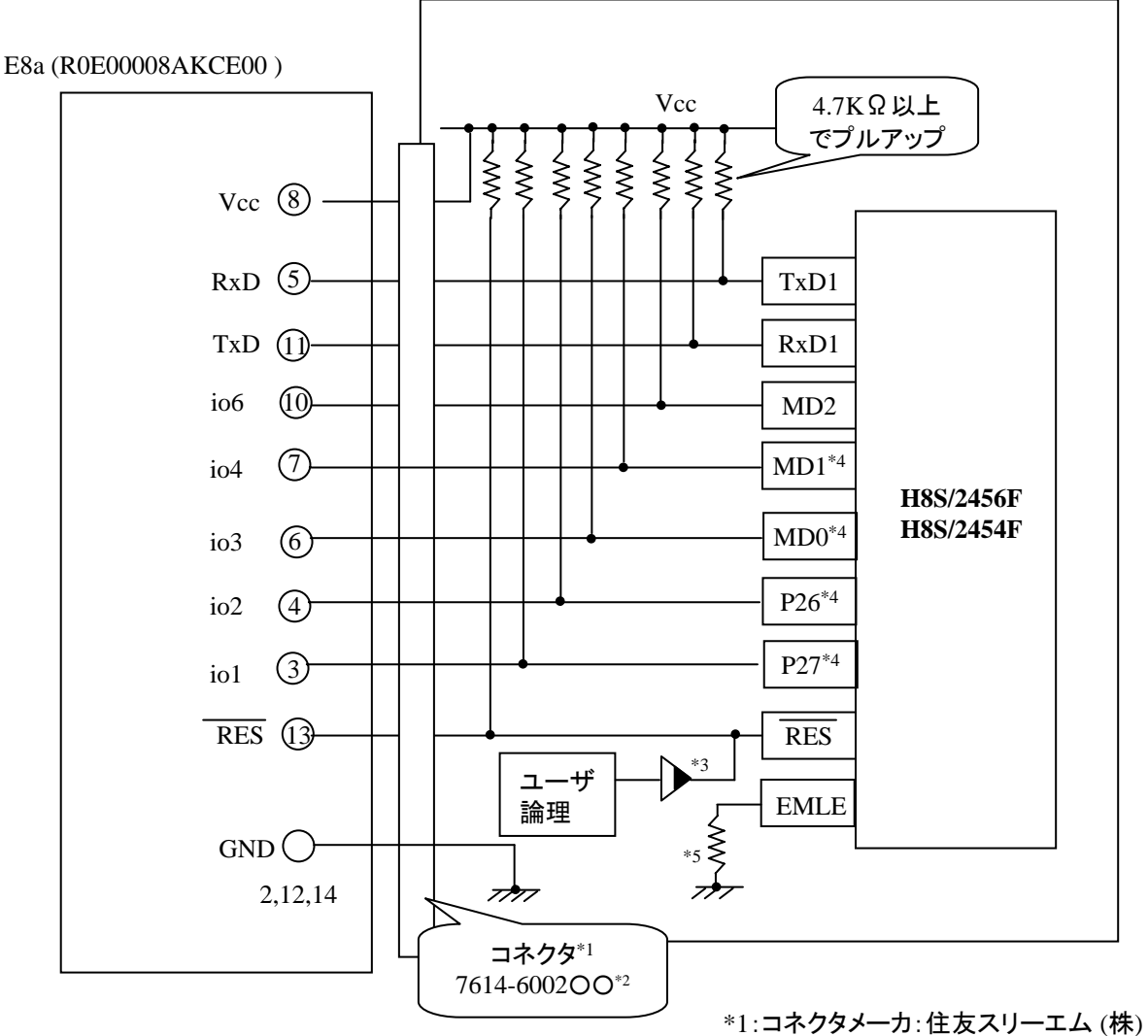

\*2:○○は、メッキ仕様を示します。 \*3:オープンコレクタバッファ

\*4 使用する動作モードによって、プルダウンに変更してください。

\*5:直接GNDに接続するか、またはプルダウン 抵抗を入れてGNDに接続してください。プルダウン 抵抗接続の場合は、4.7kΩ~10kΩ程度の抵抗を 介して接続してください。

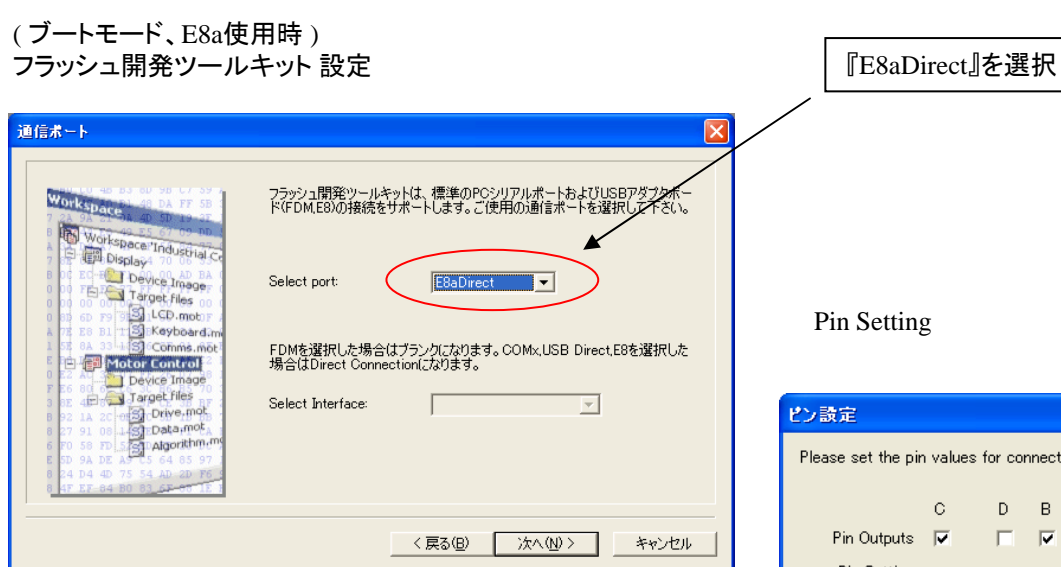

### **E8a** のコネクタについて

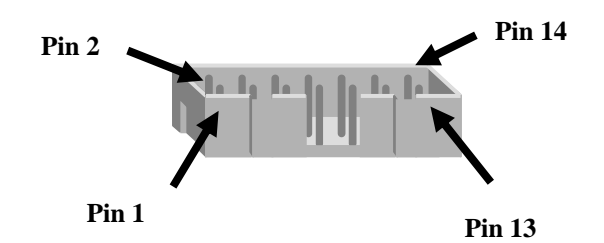

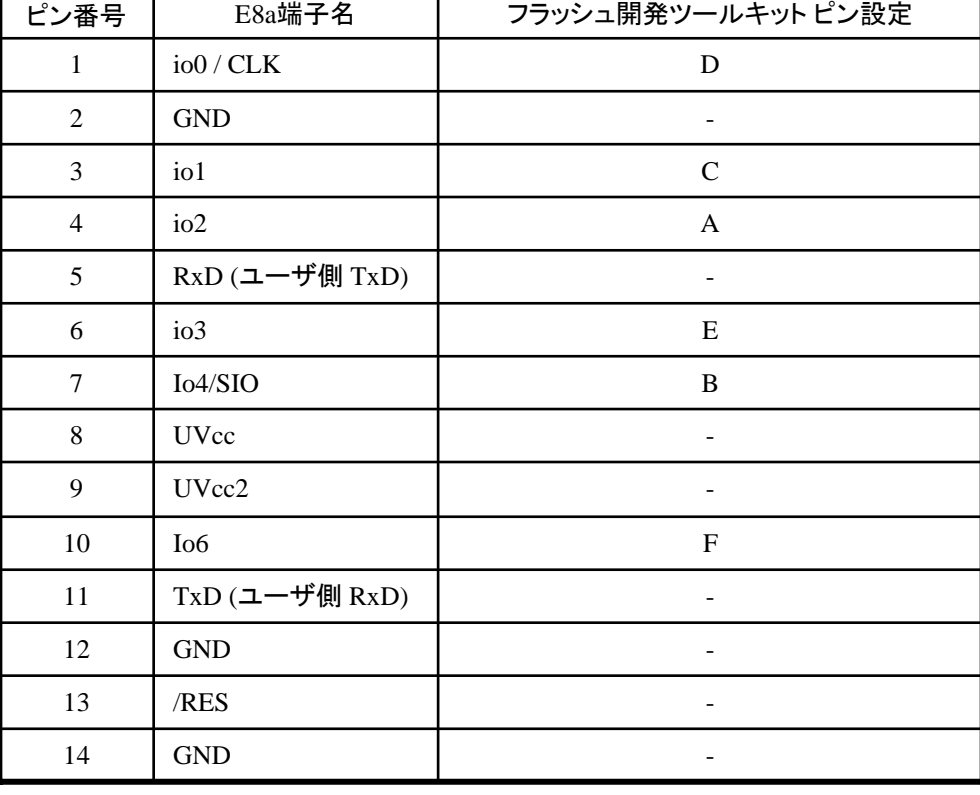

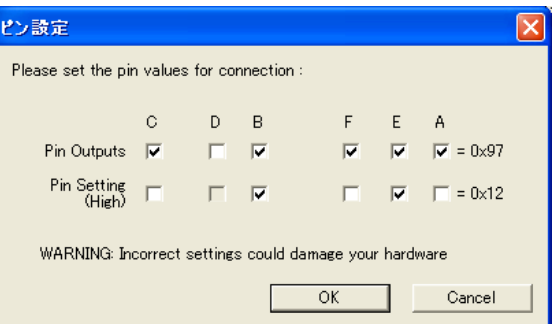

※

(1) 2,8,12,13,14 の端子は 必ず接続してください。 (2) 使用しないピンは、NC (Non Connect)としてください。